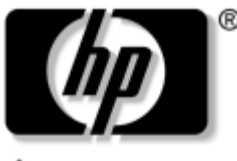

invent

# **Maintenance and Service Guide**

HP Compaq nx8220 and nc8230 Notebook PCs HP Compaq nw8240 Mobile Workstation

Document Part Number: 372658-001

March 2005

This guide is a troubleshooting reference used for maintaining and servicing the notebook. It provides comprehensive information on identifying notebook features, components, and spare parts; troubleshooting notebook problems; and performing notebook disassembly procedures.

© Copyright 2005 Hewlett-Packard Development Company, L.P.

Microsoft and Windows are U.S. registered trademarks of Microsoft Corporation. Intel and Pentium are trademarks or registered trademarks of Intel Corporation or its subsidiaries in the United States and other countries. Bluetooth is a trademark owned by its proprietor and used by Hewlett-Packard Company under license. SD logo is a trademark of its proprietor.

The information contained herein is subject to change without notice. The only warranties for HP products and services are set forth in the express warranty statements accompanying such products and services. Nothing herein should be construed as constituting an additional warranty. HP shall not be liable for technical or editorial errors or omissions contained herein.

Maintenance and Service Guide HP Compaq nx8220 and nc8230 Notebook PCs HP Compaq nw8240 Mobile Workstation First Edition March 2005 Document Part Number: 372658-001

# **Contents**

### **[1](#page-4-0) [Product Description](#page-4-1)**

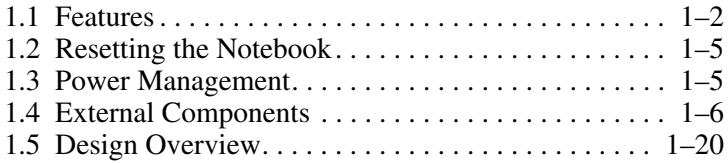

### **[2](#page-24-0) [Troubleshooting](#page-24-1)**

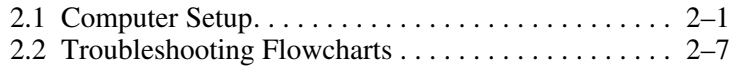

### **[3](#page-52-0) [Illustrated Parts Catalog](#page-52-1)**

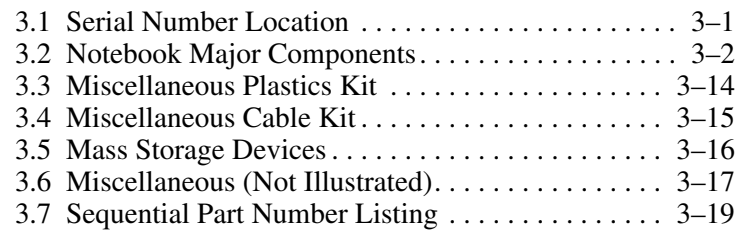

### **[4](#page-78-0) [Removal and Replacement Preliminaries](#page-78-1)**

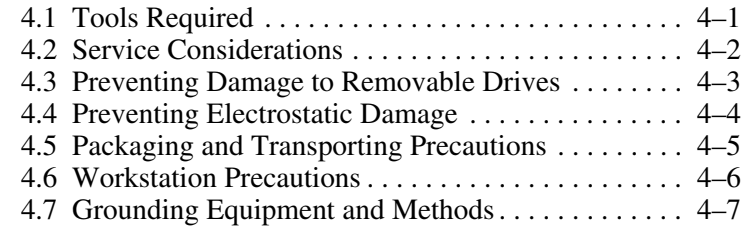

#### **[5](#page-86-0) [Removal and Replacement Procedures](#page-86-1)**

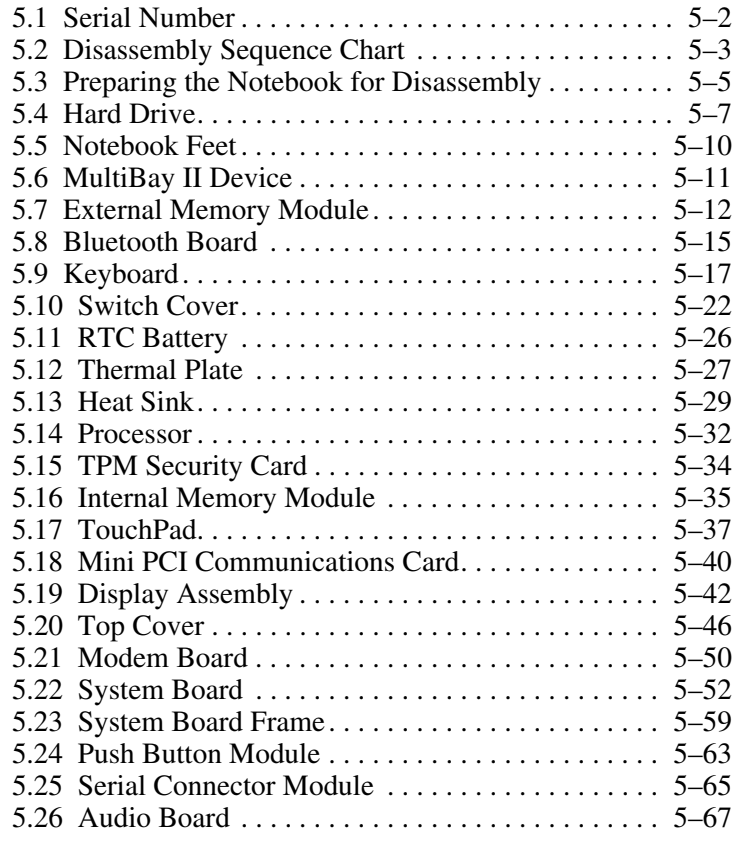

### **[6](#page-154-0) [Specifications](#page-154-1)**

#### **[A](#page-174-0) [Connector Pin Assignments](#page-174-1)**

**[B](#page-182-0) [Power Cord Set Requirements](#page-182-1)**

#### **[C](#page-186-0) [Screw Listing](#page-186-1)**

#### **[Index](#page-209-0)**

**1**

# **Product Description**

<span id="page-4-1"></span><span id="page-4-0"></span>The HP Compaq nx8220 and nc8230 Notebook PCs and HP Compaq nw8240 Mobile Workstation offer advanced modularity, Intel® Pentium® M processors, and extensive multimedia support.

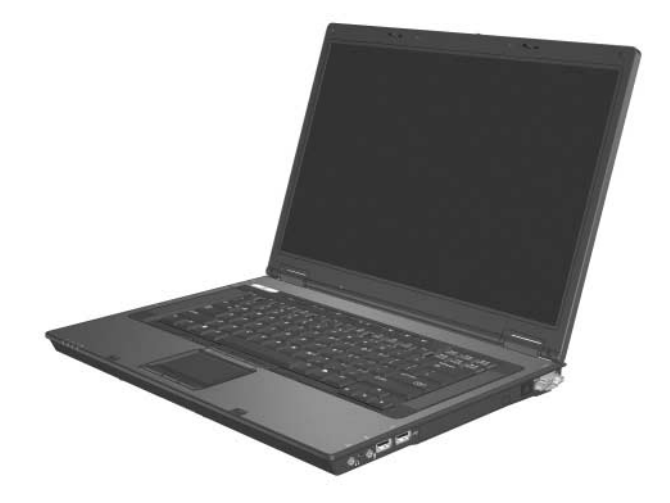

*HP Compaq nx8220 and nc8230 Notebook PCs and HP Compaq nw8240 Mobile Workstation*

## <span id="page-5-0"></span>**1.1 Features**

- Intel Pentium M 2.13-, 2.00-, 1.86-, 1.73-, or 1.60-GHz processors, varying by notebook model
- The following displays are available, varying by notebook model:
	- $\Box$  15.4-inch, UXGA, TFT (1600  $\times$  1200) with over 16.8 million colors
	- $\Box$  15.4-inch, WSXGA, TFT (1680  $\times$  1050) with over 16.8 million colors
	- $\Box$  15.4-inch, WXGA, TFT (1366  $\times$  768) with over 16.8 million colors
- 80-, 60-, or 40-GB high-capacity hard drive, varying by notebook model
- 256-MB DDR2 synchronous DRAM (SDRAM) at 400 and 533 MHz, expandable to 2.0 GB
- Microsoft® Windows® XP Home Edition or Windows XP Professional, varying by notebook model
- Full-size Windows keyboard with embedded numeric keypad
- TouchPad and pointing stick pointing devices, including a dedicated vertical scroll region.
- Integrated 10Base-T/100Base-TX Ethernet local area network (LAN) network interface card (NIC) with RJ-45 jack
- Integrated high-speed 56K modem with RJ-11 jack
- Integrated wireless support for Mini PCI IEEE 802.11a/b and 802.11a/b/g WLAN device
- Support for one Type I or Type II PC Card slot, with support for both 32-bit (CardBus) and 16-bit PC Cards
- External 90-watt AC adapter with 3-wire power cord
- 8-cell Li-Ion battery pack
- Stereo speakers
- Volume up, volume mute, and volume down buttons (full-featured models only)

✎Numerous references are made throughout this *Maintenance and Service Guide* to "full-featured" and "defeatured" units. A notebook model is considered to be full-featured if it has 3 Universal Serial Bus ports and the following components:

■ Volume control buttons

■ Quick Launch buttons

- Infrared port
- SD Card slot
- Serial port
- S-Video-out port
- Docking connector

A notebook model is considered to be defeatured if it has only 2 Universal Serial Bus ports and none of the components listed above.

- Support for the following optical drives:
	- ❏ DVD-ROM drive
	- ❏ DVD+RW/R and CD-RW Combo Drive
	- ❏ DVD/CD-RW Combo Drive
- Connectors:
	- ❏ Infrared (full-featured models only)
	- ❏ Audio-out (headphone)
	- ❏ Audio-in (microphone)
	- ❏ Universal Serial Bus (USB) v. 2.0 (3 ports on full-featured notebook models, 2 ports on defeatured notebook models)
	- ❏ Serial port (full-featured models only)
	- ❏ Power
	- ❏ External monitor
	- ❏ RJ-45 (network)
	- $\Box$  RJ-11 (modem)
	- ❏ S-Video-out (full-featured models only)
	- ❏ IEEE 1394
	- ❏ PC Card
	- ❏ Smart card
	- ❏ SD Card (full-featured models only)
	- ❏ Parallel port (full-featured models only)
	- ❏ Primary battery
	- ❏ Travel battery
	- ❏ Docking connector (full-featured models only)

## <span id="page-8-0"></span>**1.2 Resetting the Notebook**

If the notebook you are servicing has an unknown password, follow these steps to clear the password. These steps also clear CMOS:

- 1. Prepare the notebook for disassembly (refer to Section 5.3, ["Preparing the Notebook for Disassembly,"](#page-90-1) for more information).
- 2. Remove the real-time clock (RTC) battery (refer to [Section 5.11, "RTC Battery,"](#page-111-1) for more information on removing and replacing the RTC battery).
- 3. Wait approximately 5 minutes.
- 4. Replace the RTC battery and reassemble the notebook.
- 5. Connect AC power to the notebook. Do not reinsert any battery packs at this time.
- 6. Turn on the notebook.

All passwords and all CMOS settings have been cleared.

## <span id="page-8-1"></span>**1.3 Power Management**

The notebook comes with power management features that extend battery operating time and conserve power. The notebook supports the following power management features:

- Standby
- Hibernation
- Setting customization by the user
- Hotkeys for setting the level of performance
- Battery calibration
- Lid switch standby/resume
- Power/standby button
- Advanced Configuration and Power Management (ACPM) compliance

## <span id="page-9-0"></span>**1.4 External Components**

The external components on the front of the notebook are shown below and described in Table 1-1.

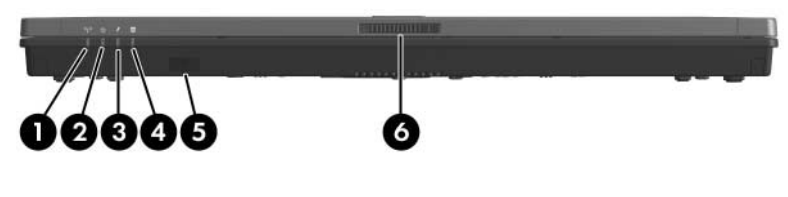

*Front Components*

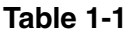

#### **Front Components**

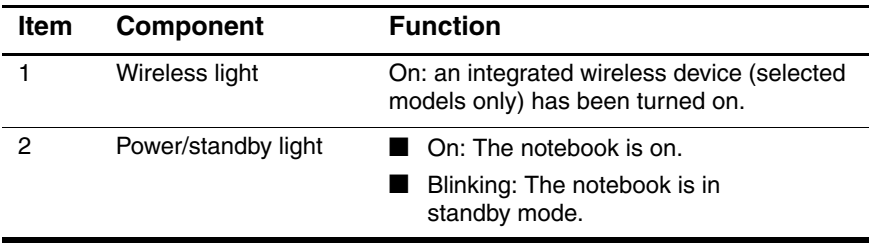

#### **Table 1-1**

#### **Front Components (Continued)**

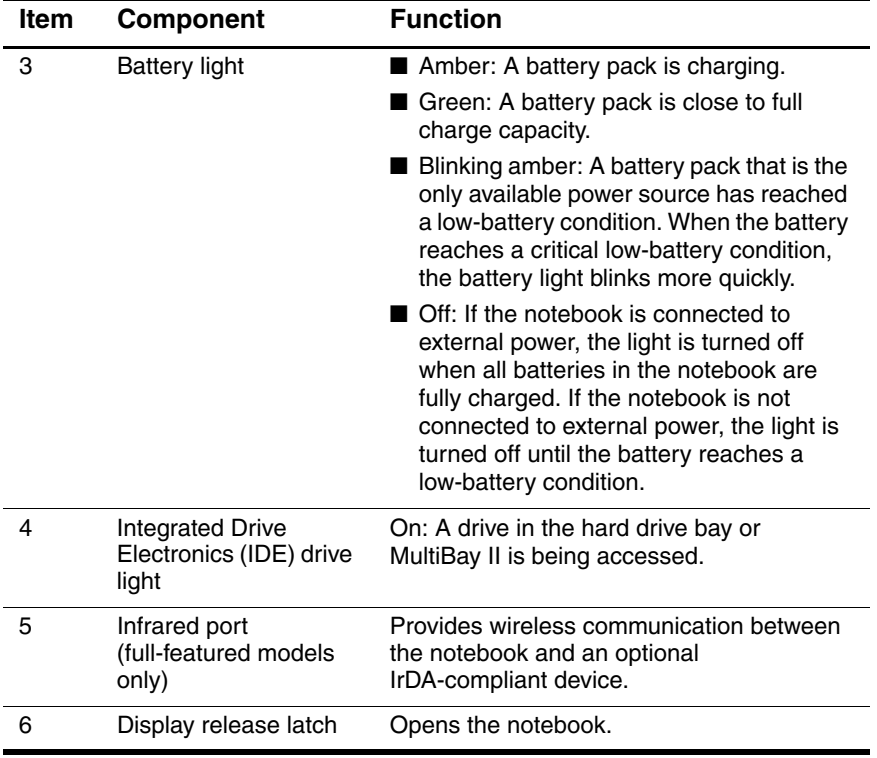

The external components on the right side of the notebook are shown below and described in Table 1-2.

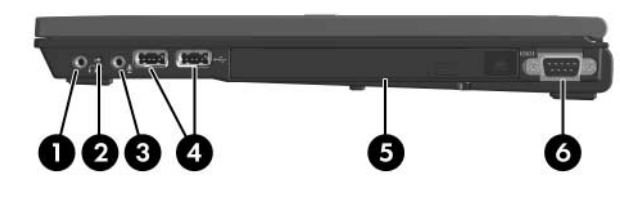

*Right-Side Components*

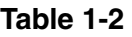

#### **Right-Side Components**

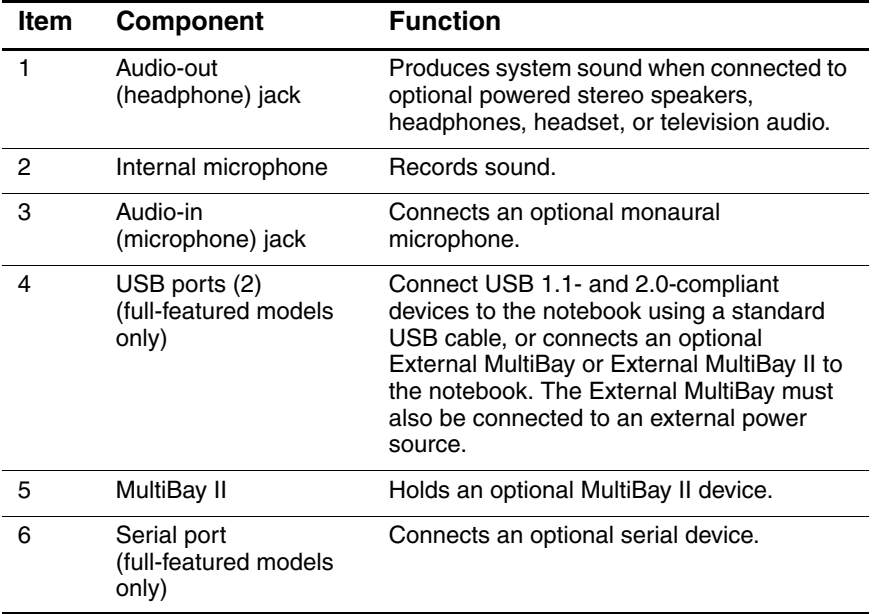

The external components on the left side of the notebook are shown below and described in Table 1-3.

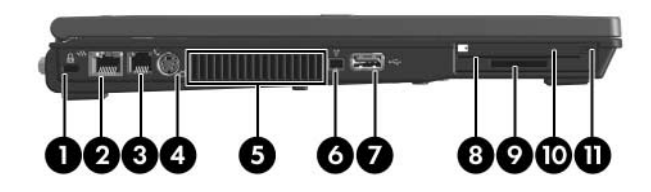

*Left-Side Components*

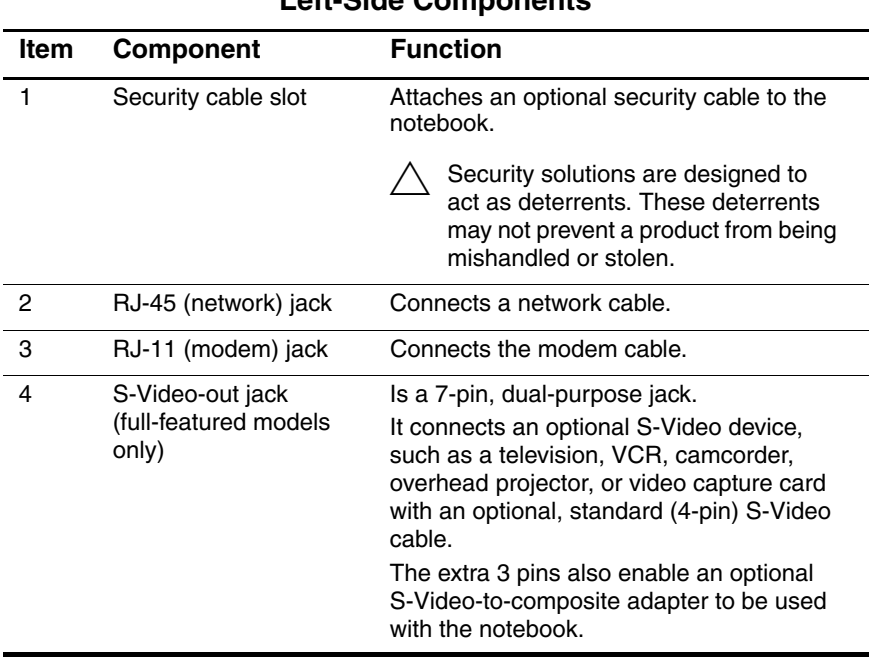

#### **Left-Side Components**

**Table 1-3**

#### **Table 1-3**

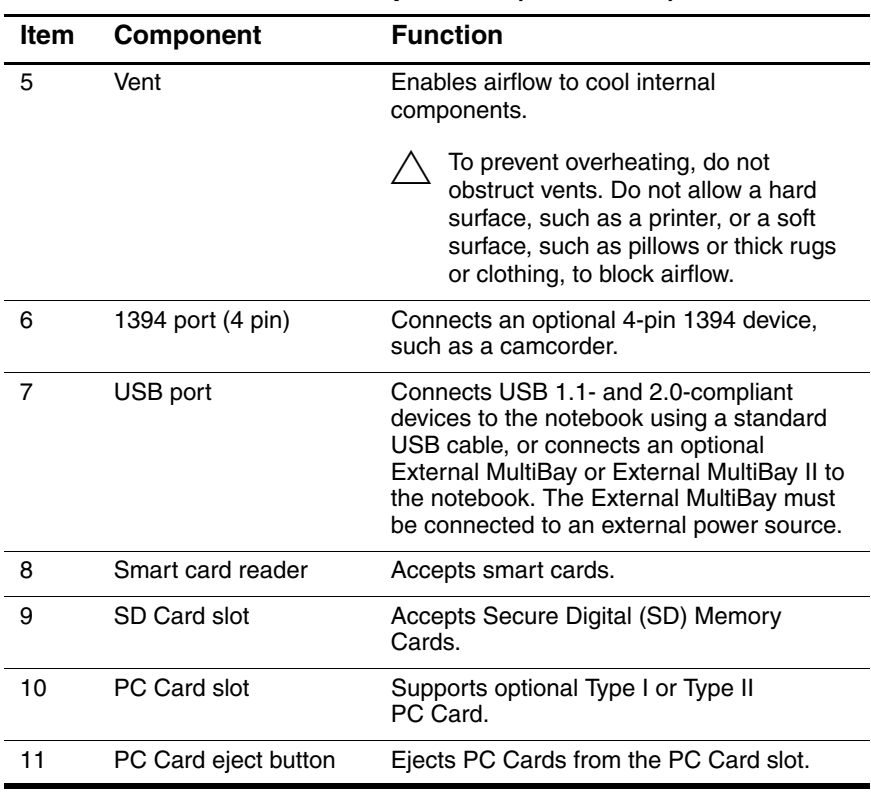

#### **Left-Side Components (Continued)**

The external components on the rear panel of the notebook are shown below and described in Table 1-4.

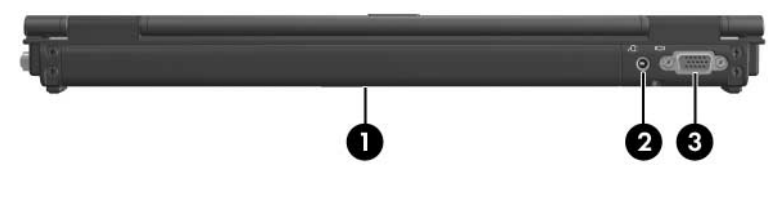

*Rear Panel Components*

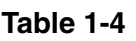

#### **Rear Panel Components**

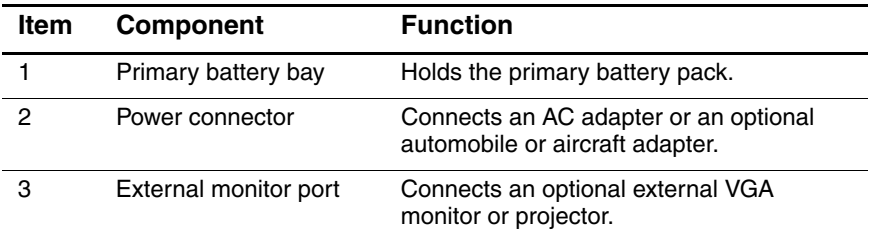

The standard keyboard components of the notebook are shown below and described in Table 1-5.

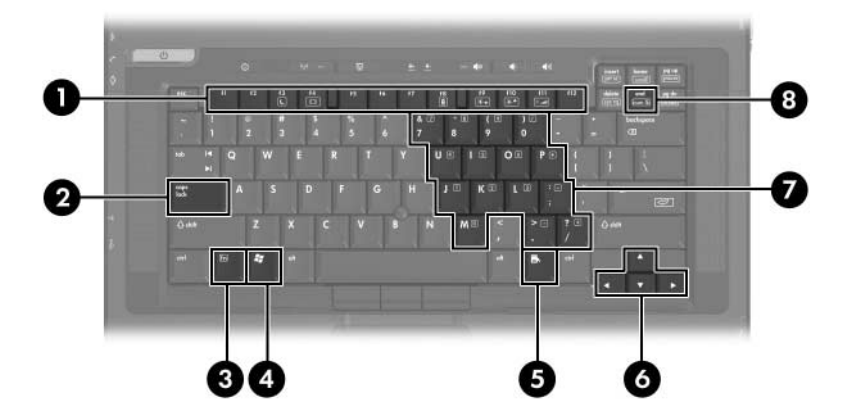

*Standard Keyboard Components*

### **Table 1-5**

#### **Standard Keyboard Components**

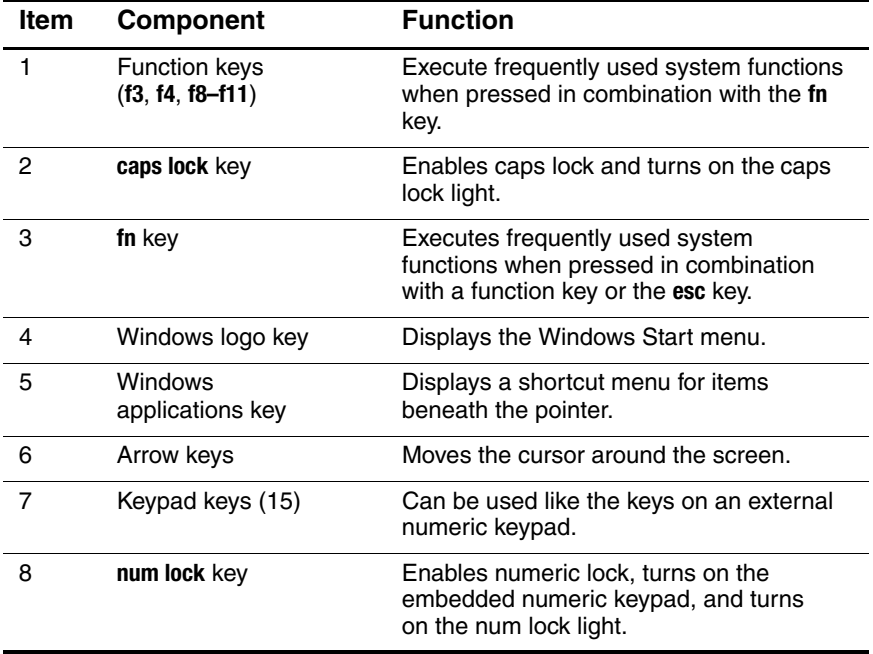

The notebook top components are shown below and described in Table 1-6.

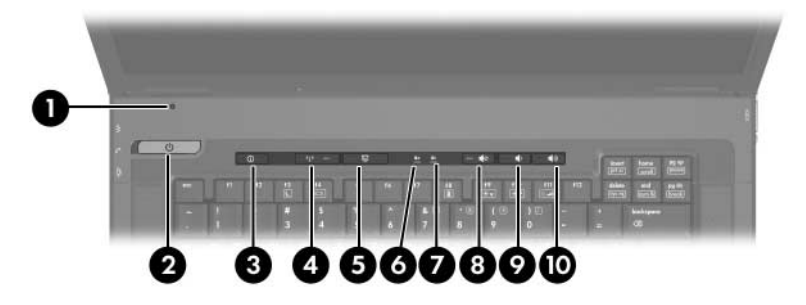

*Top Components, Part 1*

#### **Table 1-6**

#### **Top Components, Part 1**

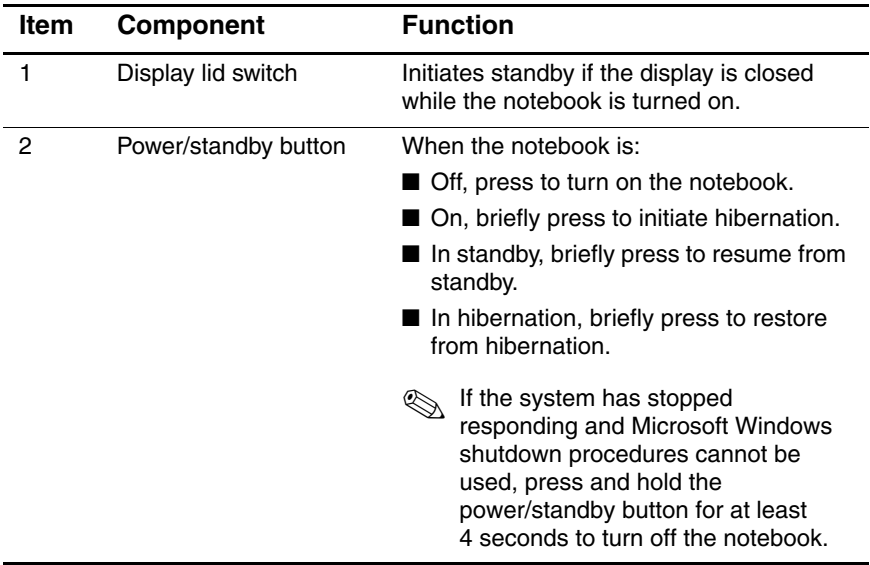

#### **Table 1-6**

#### **Top Components, Part 1 (Continued)**

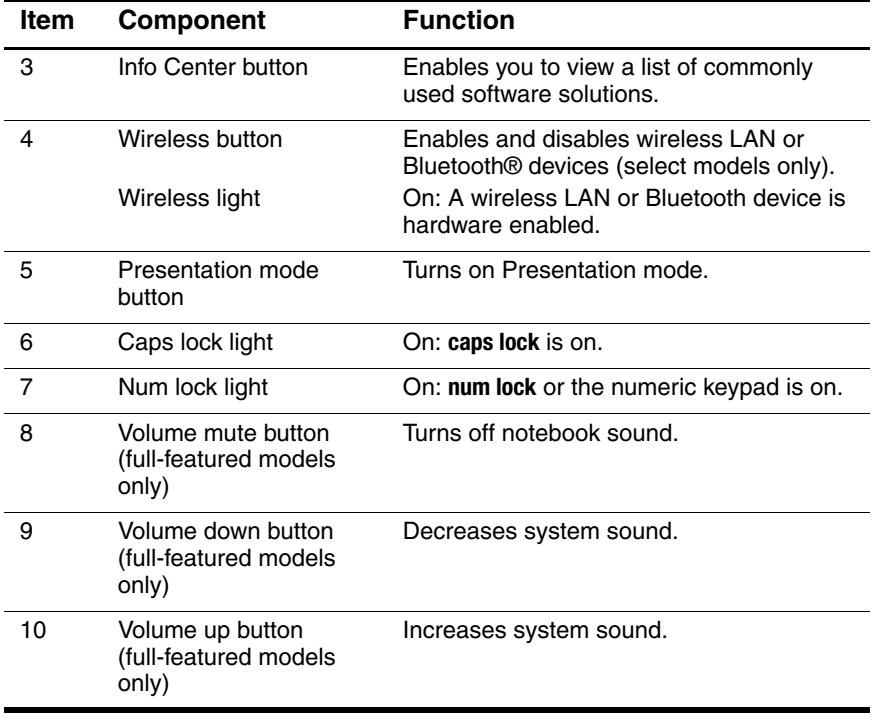

The notebook top components are continued below and described in Table 1-7.

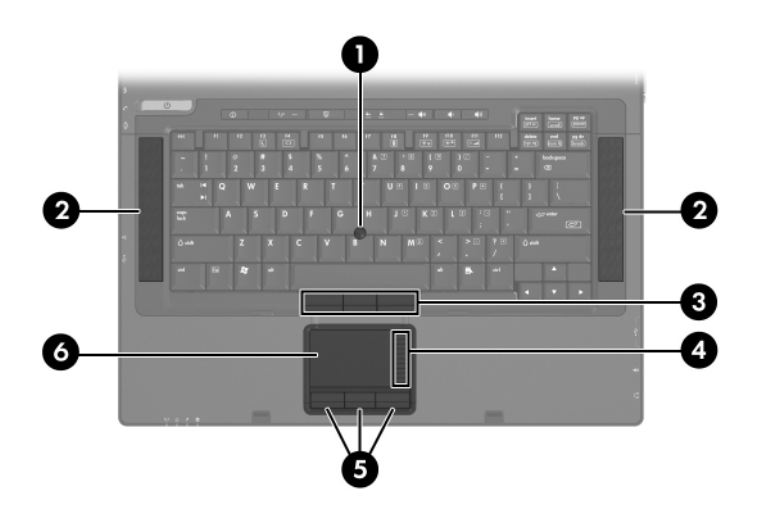

*Top Components, Part 2*

### **Table 1-7**

#### **Top Components, Part 2**

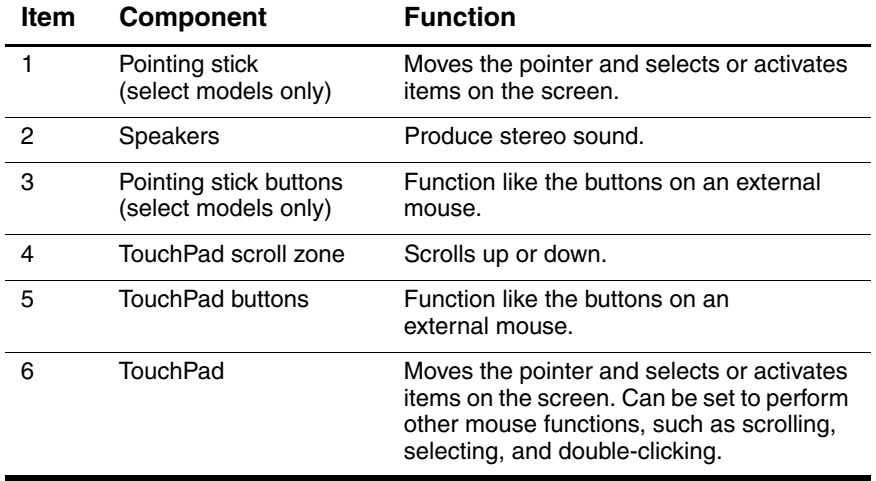

The external components on the bottom of the notebook are shown below and described in Table 1-8.

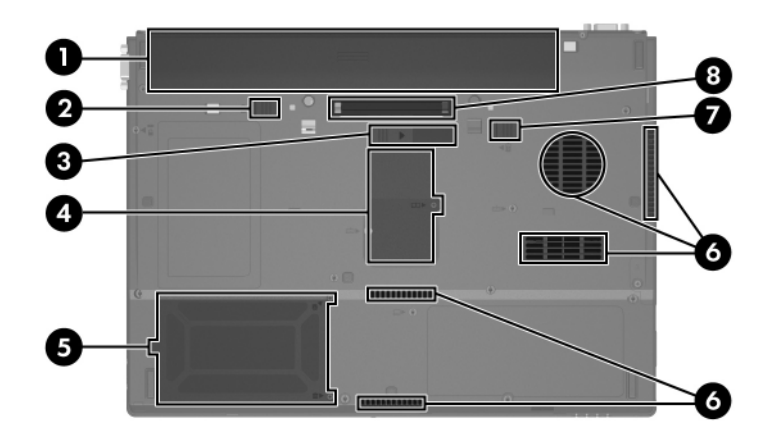

*Bottom Components*

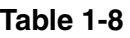

#### **Bottom Components**

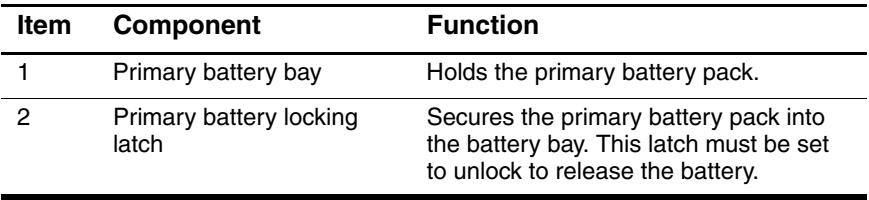

#### **Table 1-8**

#### **Bottom Components (Continued)**

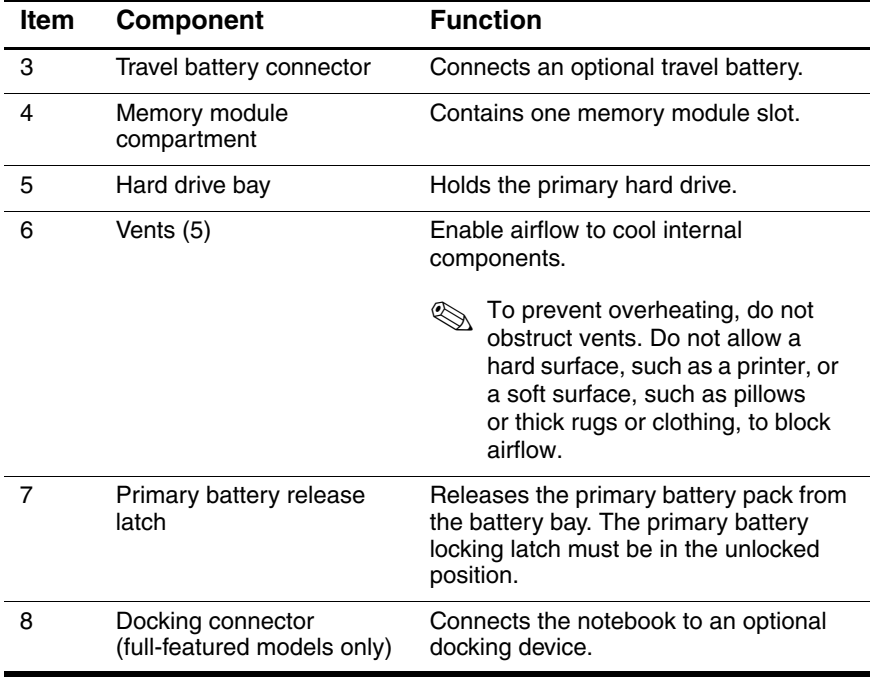

## <span id="page-23-0"></span>**1.5 Design Overview**

This section presents a design overview of key parts and features of the notebook. Refer to [Chapter 3, "Illustrated Parts Catalog,"](#page-52-3) to identify replacement parts, and [Chapter 5, "Removal and](#page-86-2)  [Replacement Procedures,"](#page-86-2) for disassembly steps.

The system board provides the following device connections:

- Audio
- Display
- Hard drive
- Intel Pentium M processors
- Keyboard
- Memory module
- Mini PCI communications devices
- PC Card
- Pointing stick
- TouchPad
- Trusted platform module (TPM) security module

**CAUTION:** To properly ventilate the notebook, allow at least a 7.6-cm (3-inch) clearance on the left and right sides of the notebook.

The notebook uses an electric fan for ventilation. The fan is controlled by a temperature sensor and is designed to be turned on automatically when high temperature conditions exist. These conditions are affected by high external temperatures, system power consumption, power management/battery conservation configurations, battery fast charging, and software applications. Exhaust air is displaced through the ventilation grill located on the left side of the notebook.

**2**

# **Troubleshooting**

<span id="page-24-1"></span><span id="page-24-0"></span>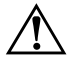

**WARNING:** Only authorized technicians trained by HP should repair this equipment. All troubleshooting and repair procedures are detailed to allow only subassembly-/module-level repair. Because of the complexity of the individual boards and subassemblies, do not attempt to make repairs at the component level or modifications to any printed wiring board. Improper repairs can create a safety hazard. Any indication of component replacement or printed wiring board modification may void any warranty or exchange allowances.

## <span id="page-24-2"></span>**2.1 Computer Setup**

Computer Setup is a preinstalled, ROM-based utility that can be used even when the operating system is not working or will not load. If the operating system is working, the notebook restarts the operating system after you exit Computer Setup.

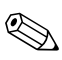

Pointing devices are not supported in Computer Setup; you must use the keyboard to navigate and make selections.

The menu tables later in this chapter provide an overview of Computer Setup options.

## **Accessing Computer Setup**

The information and settings in Computer Setup are accessed from the **File**, **Security**, **Tools**, and **Advanced** menus.

- 1. Open Computer Setup by turning on or restarting the tablet PC. Press **f10** while the F10 = Based Setup message is displayed in the lower-left corner of the screen.
	- ❏ To change the language, press **f2**.
	- ❏ To view navigation information, press **f1**.
	- ❏ To return to the Computer Setup menu, press **esc**.
- 2. Select the **File**, **Security**, **Tools**, or **Advanced** menu.
- 3. To exit Computer Setup, choose one of the following:
	- ❏ To exit without saving any changes, use the arrow keys to select **File > Ignore changes and exit**, and then follow the instructions on the screen.
	- ❏ To exit and save all the settings you have entered, use the arrow keys to select **File > Save changes and exit**, and then follow the instructions on the screen.

Your preferences are set when you exit Computer Setup and take effect when the notebook restarts.

## **Restoring Computer Setup Defaults**

To return all settings in Computer Setup to the values that were set at the factory:

- 1. Open Computer Setup by turning on or restarting the tablet PC. Press **f10** while the F10 = Based Setup message is displayed in the lower-left corner of the screen.
	- ❏ To change the language, press **f2**.
	- ❏ To view navigation information, press **f1**.
- 2. Use the arrow keys to select **File > Restore defaults**.
- 3. Select the **Restore Defaults** check box.
- 4. To confirm the restoration, press **f10**.
- 5. Select **File > Save changes and exit**, and then follow the instructions on the screen.

When the computer restarts, the factory settings are restored, and any identification information you have entered is saved.

### **Selecting from the File Menu**

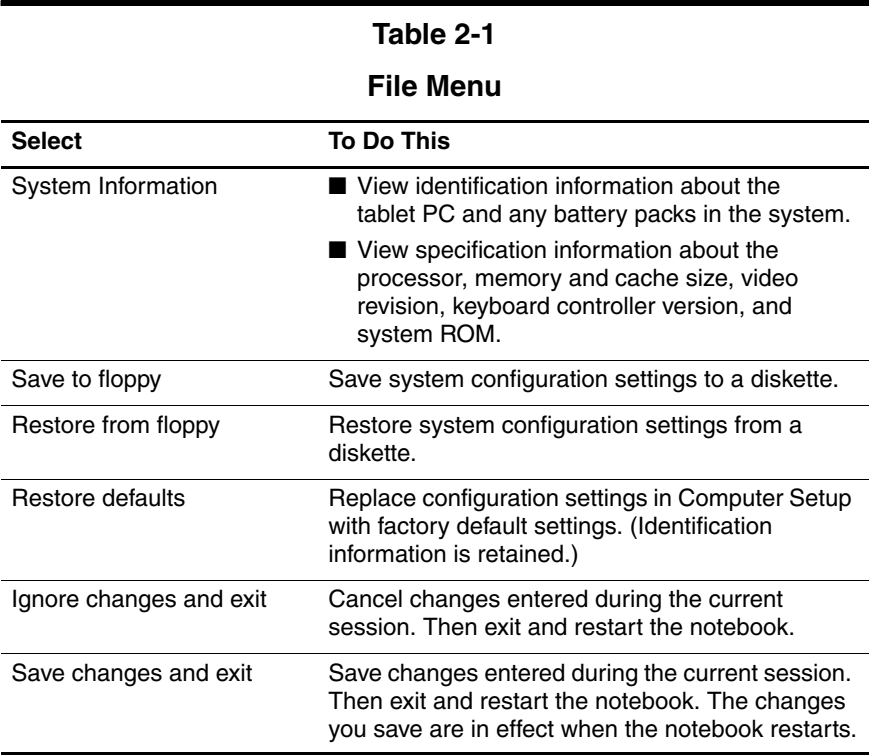

## **Selecting from the Security Menu**

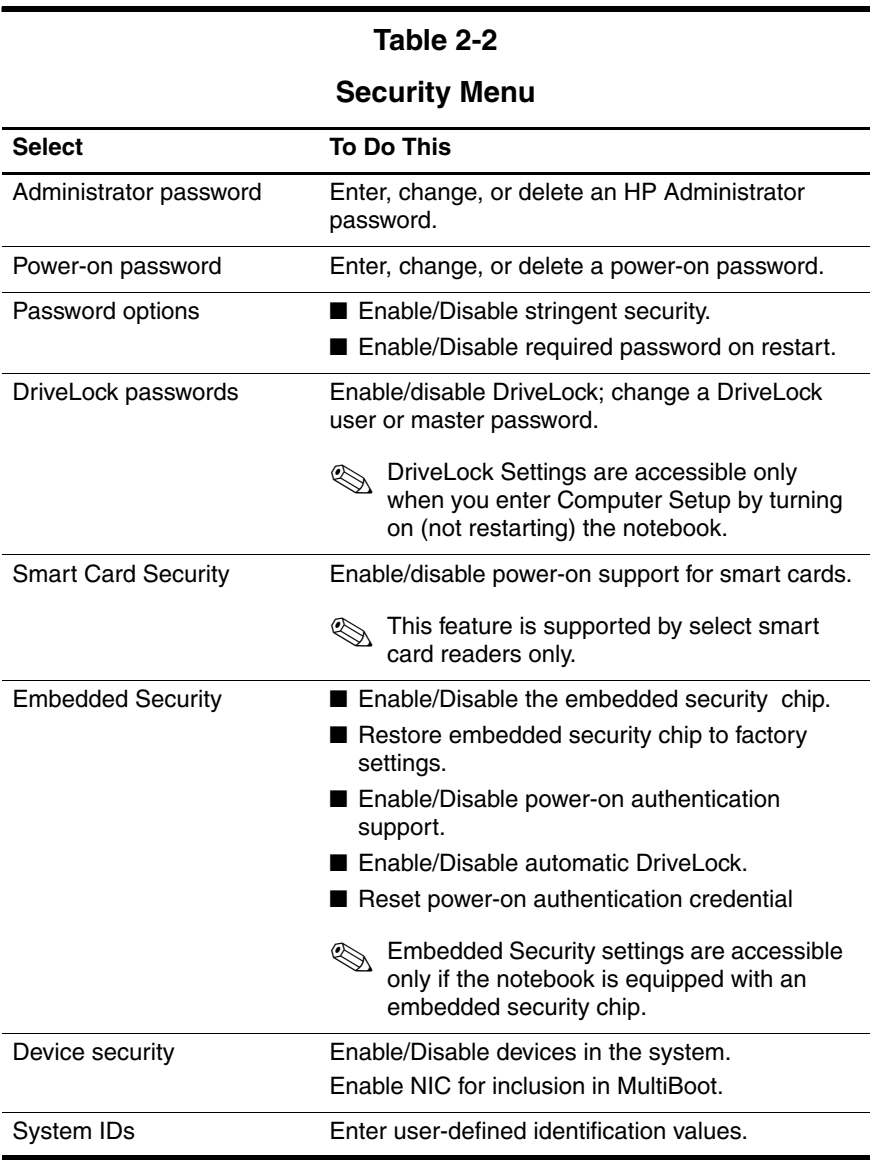

## **Selecting from the Tools Menu**

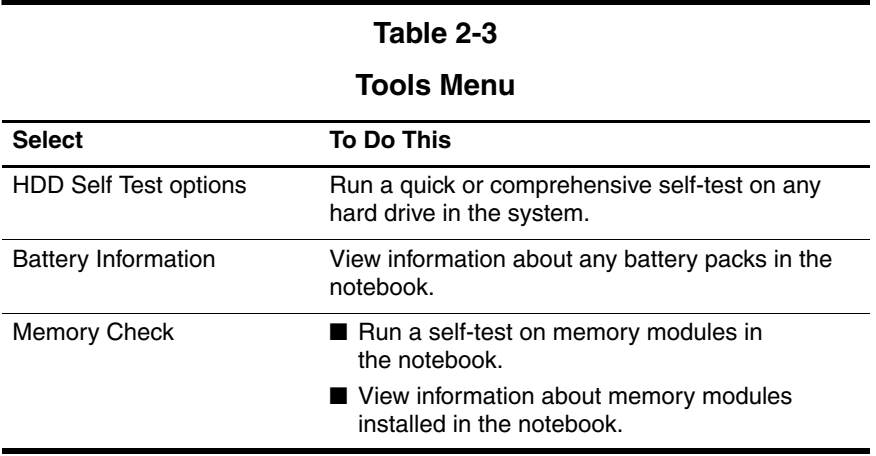

## **Selecting from the Advanced Menu**

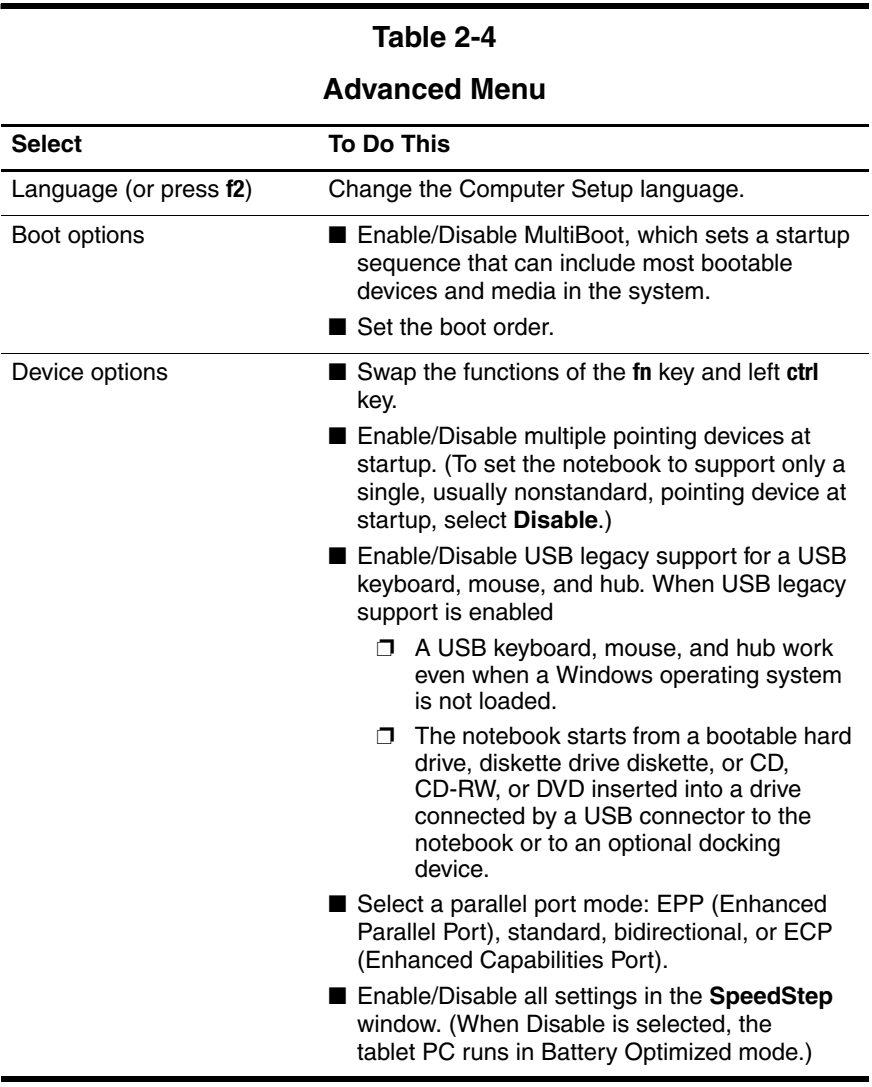

## <span id="page-30-0"></span>**2.2 Troubleshooting Flowcharts**

#### **Table 2-5**

#### **Troubleshooting Flowcharts Overview**

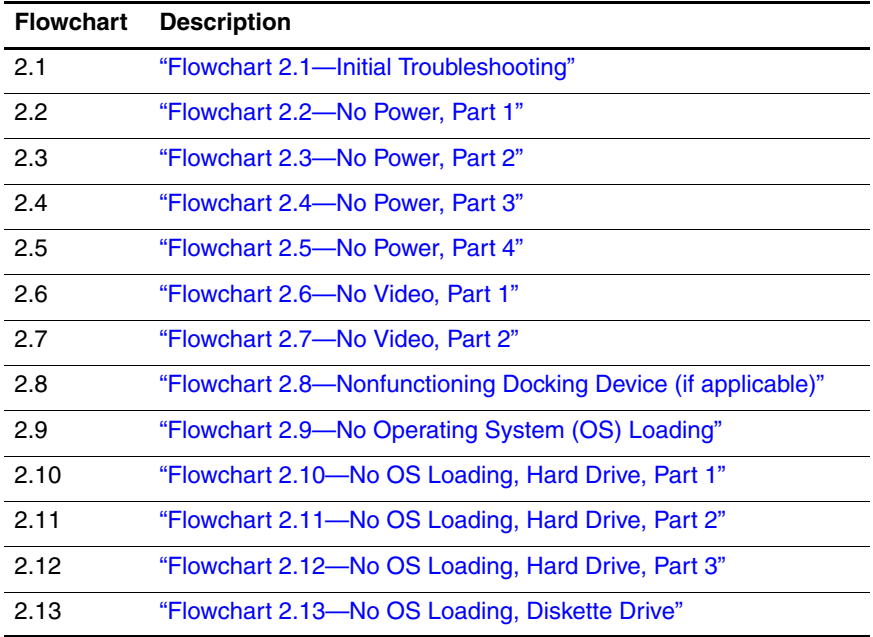

#### **Table 2-5**

### **Troubleshooting Flowcharts Overview (Continued)**

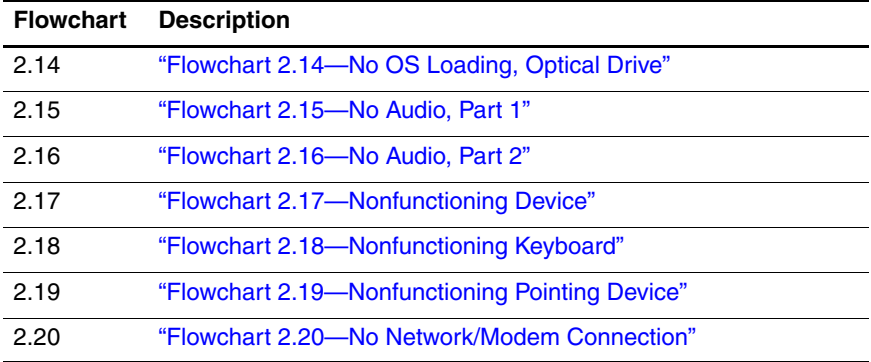

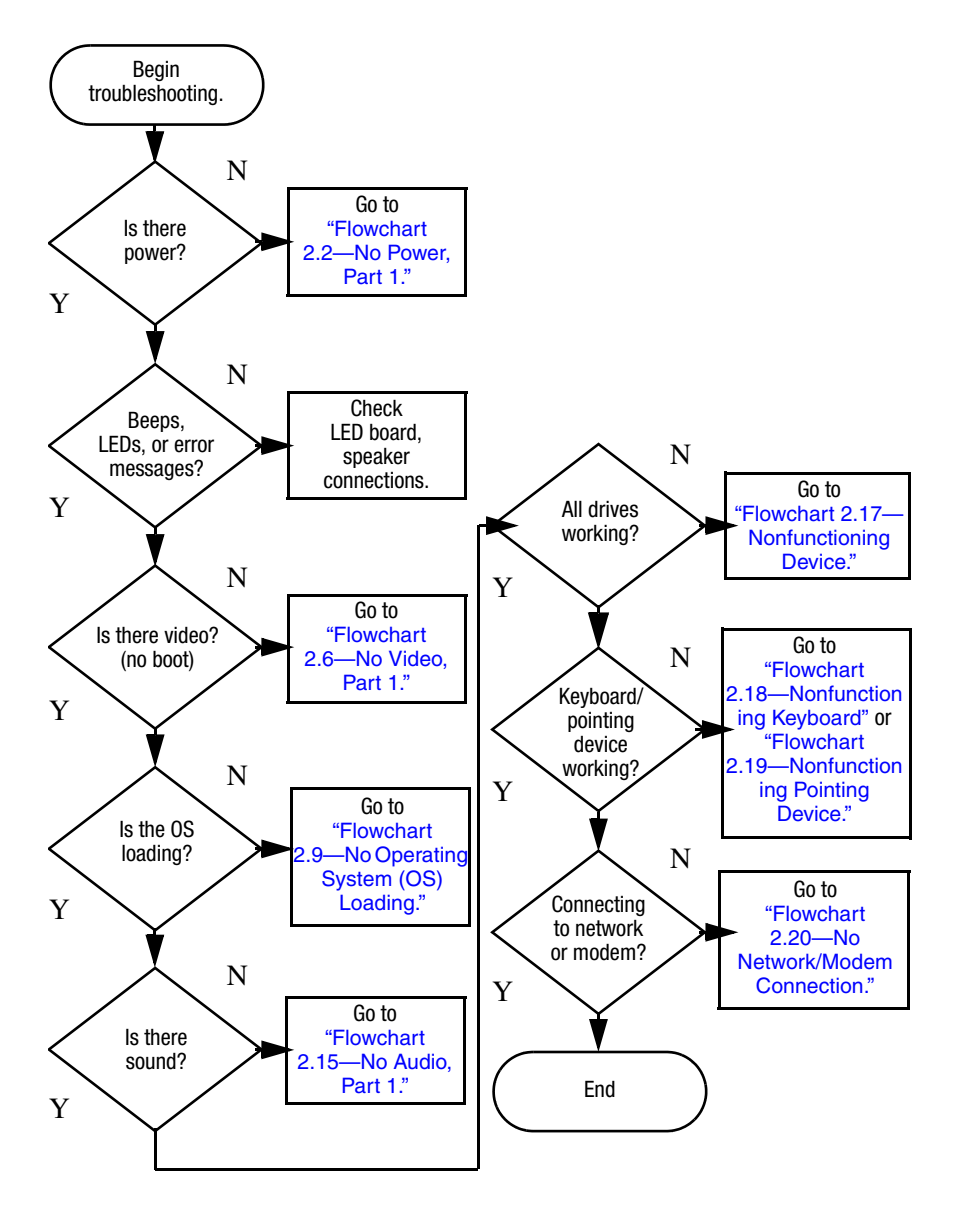

### <span id="page-32-0"></span>**Flowchart 2.1—Initial Troubleshooting**

<span id="page-33-0"></span>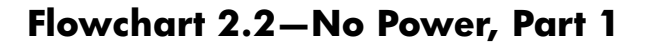

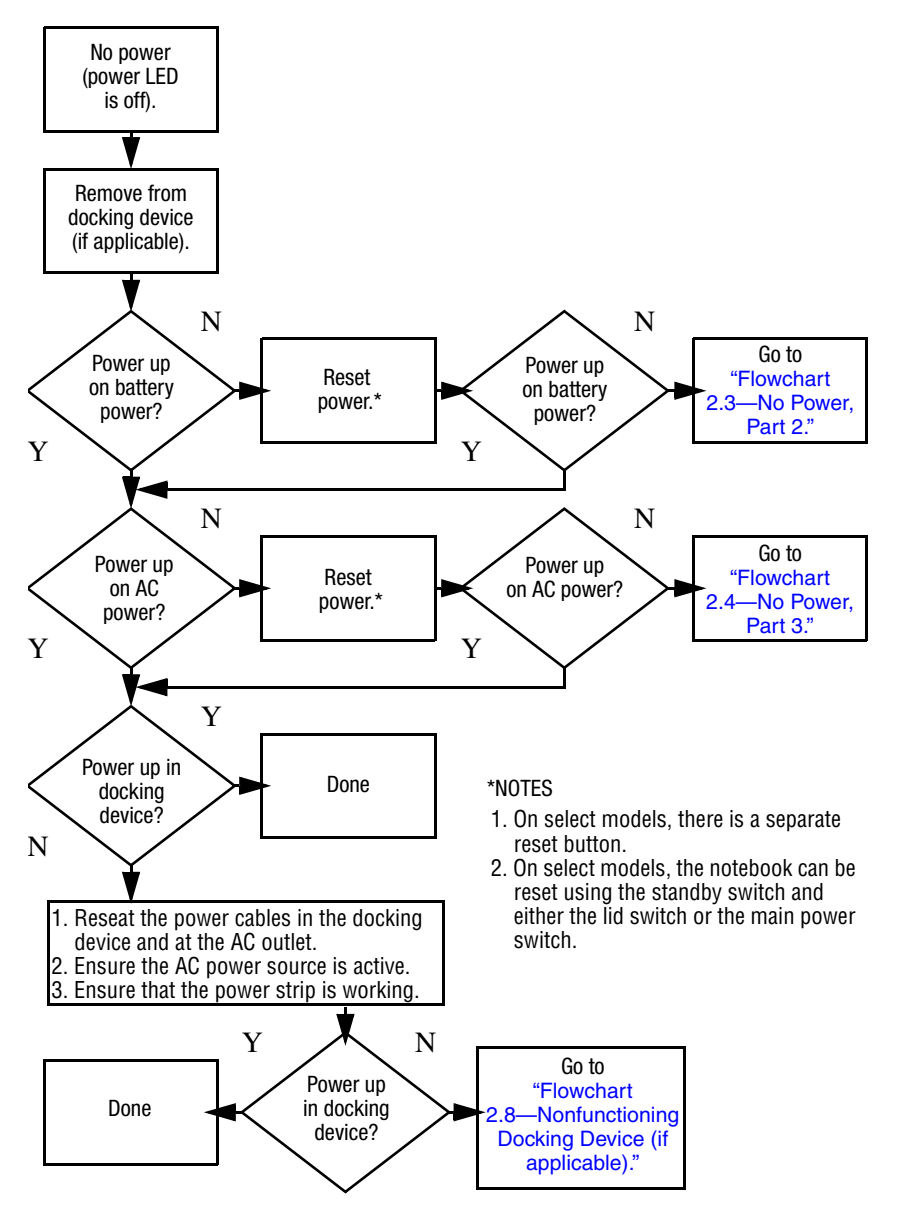

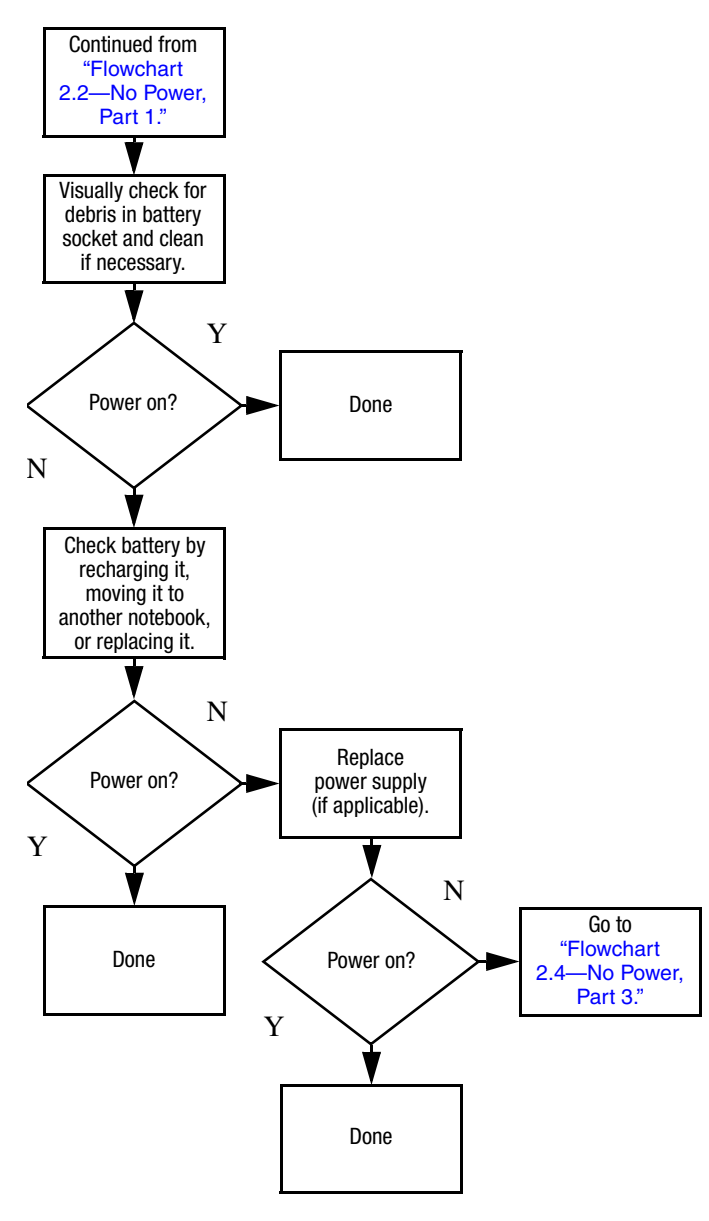

### <span id="page-34-0"></span>**Flowchart 2.3—No Power, Part 2**

### <span id="page-35-0"></span>**Flowchart 2.4—No Power, Part 3**

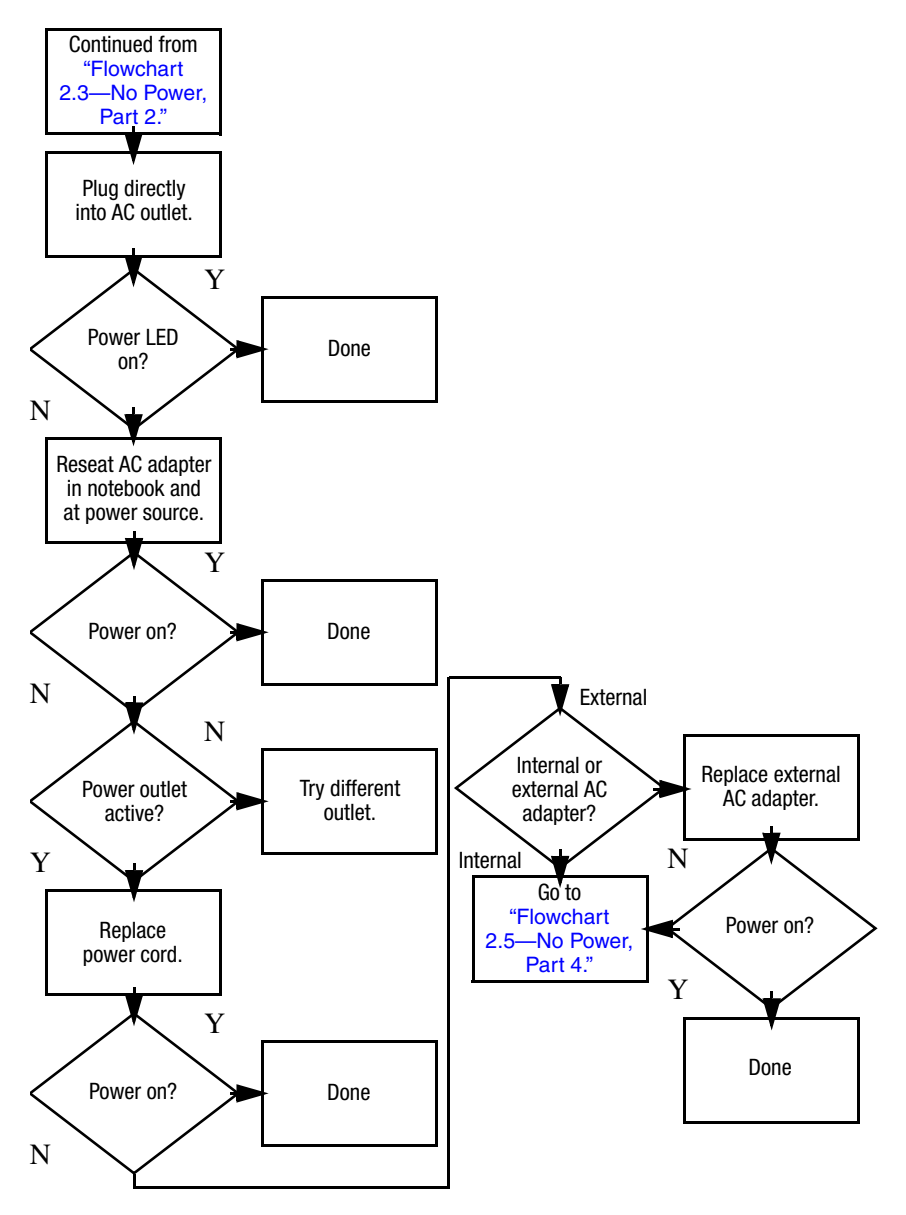
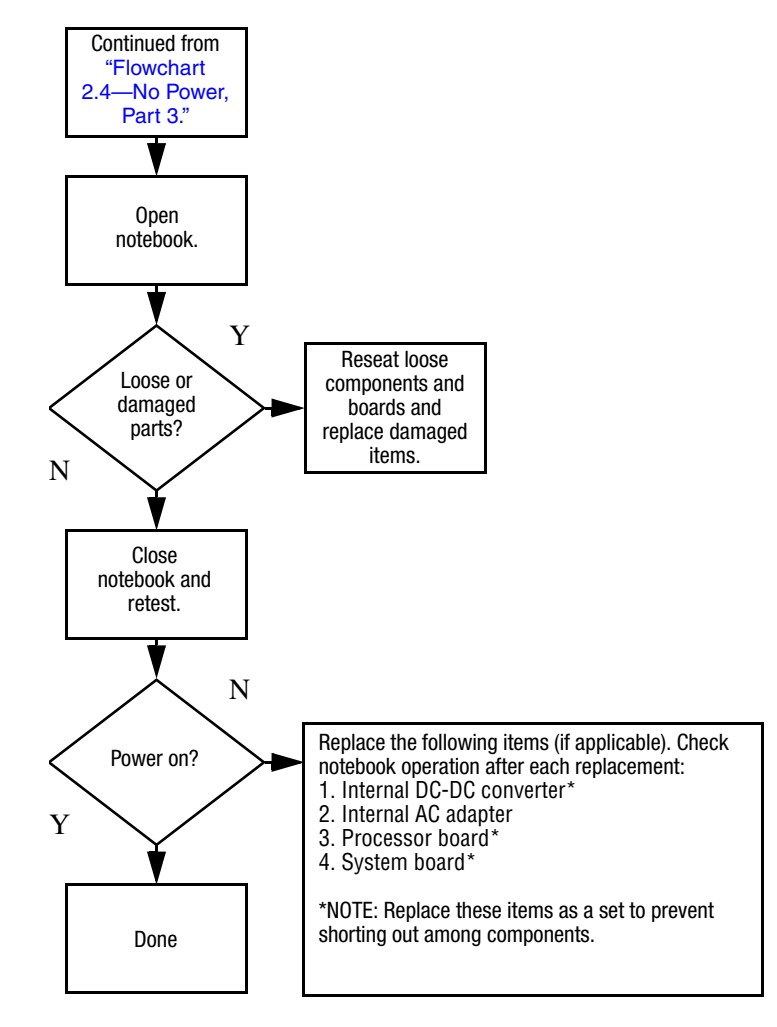

### **Flowchart 2.5—No Power, Part 4**

## <span id="page-37-0"></span>**Flowchart 2.6—No Video, Part 1**

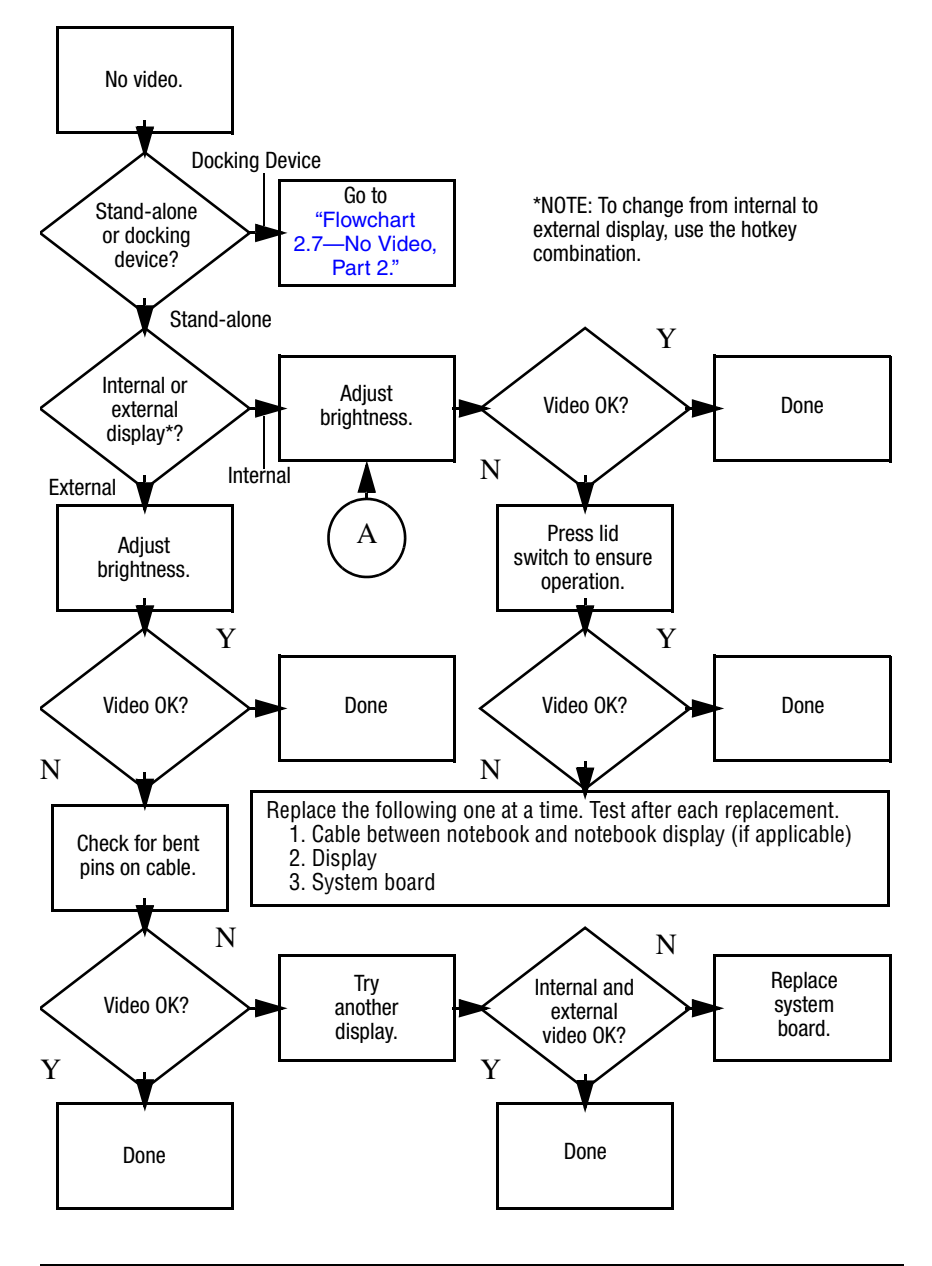

## <span id="page-38-0"></span>**Flowchart 2.7—No Video, Part 2**

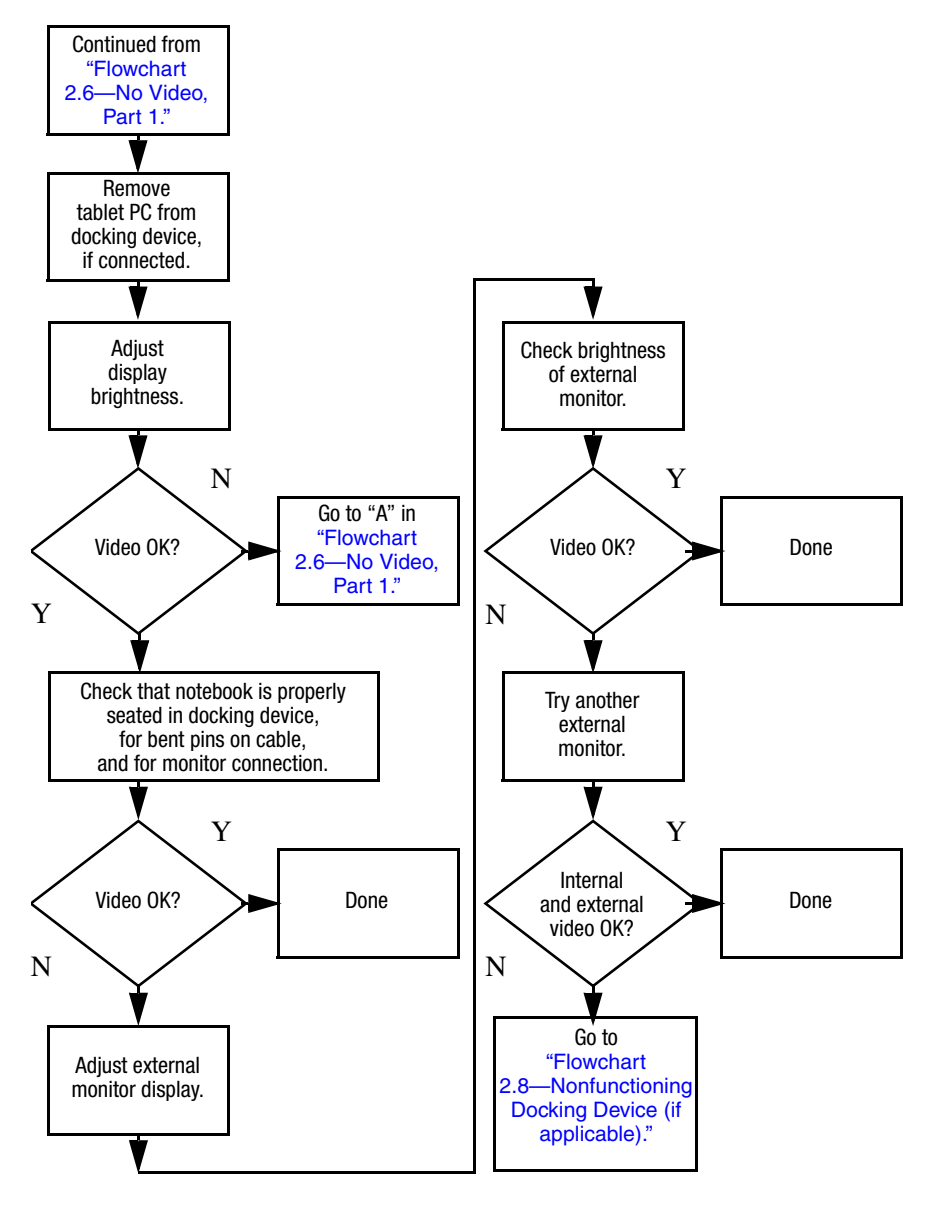

## <span id="page-39-0"></span>**Flowchart 2.8—Nonfunctioning Docking Device (if applicable)**

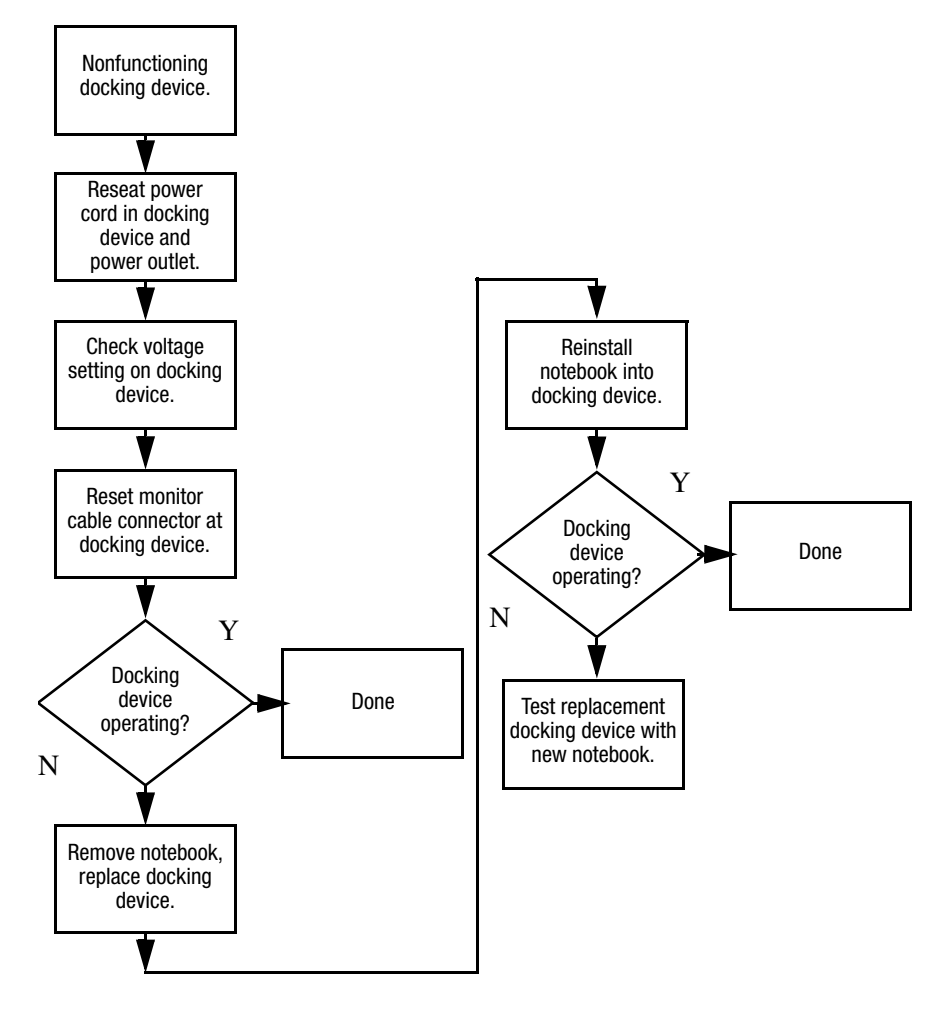

## <span id="page-40-0"></span>**Flowchart 2.9—No Operating System (OS) Loading**

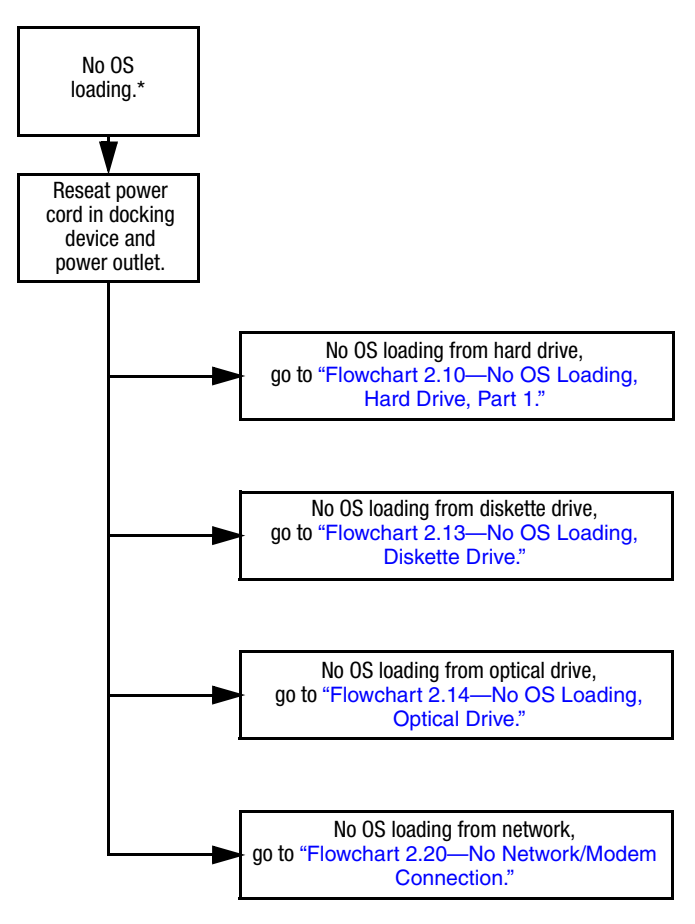

\*NOTE: Before beginning troubleshooting, always check cable connections, cable ends, and drives for bent or damaged pins.

### <span id="page-41-0"></span>**Flowchart 2.10—No OS Loading, Hard Drive, Part 1**

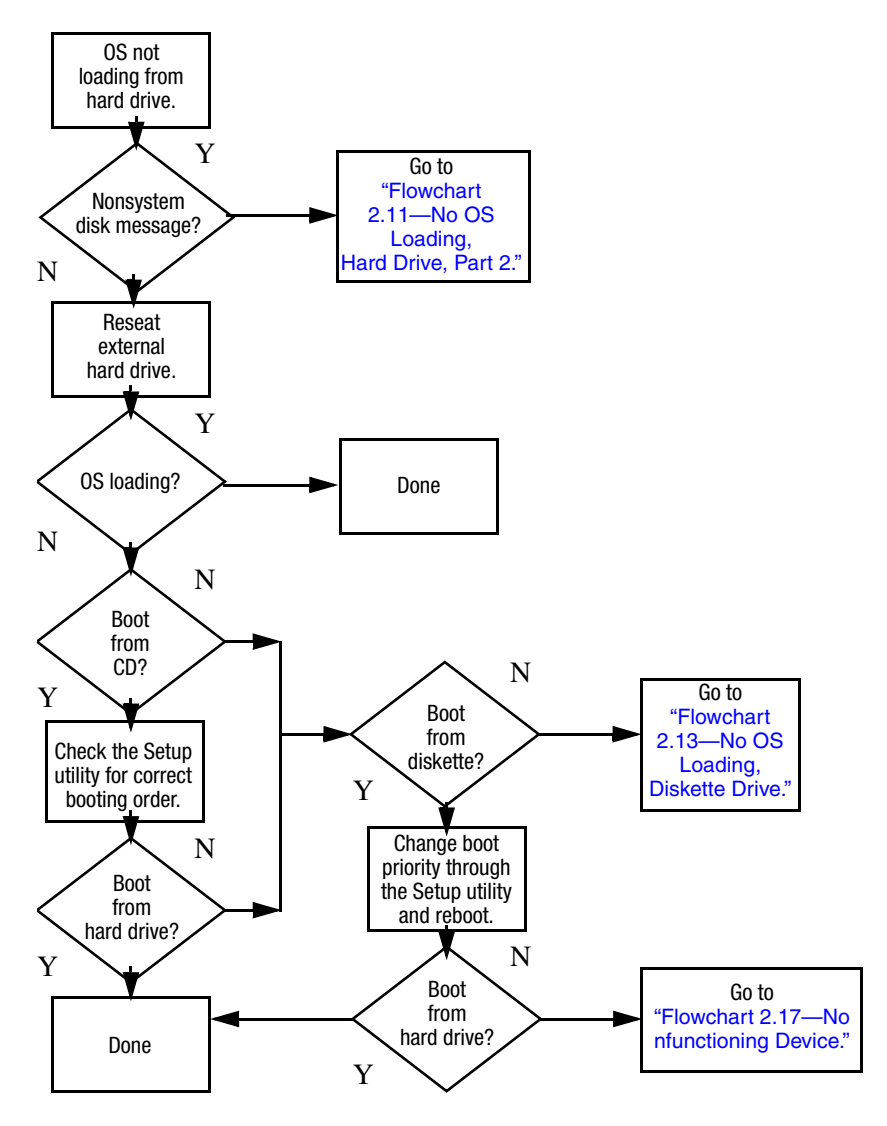

### <span id="page-42-0"></span>**Flowchart 2.11—No OS Loading, Hard Drive, Part 2**

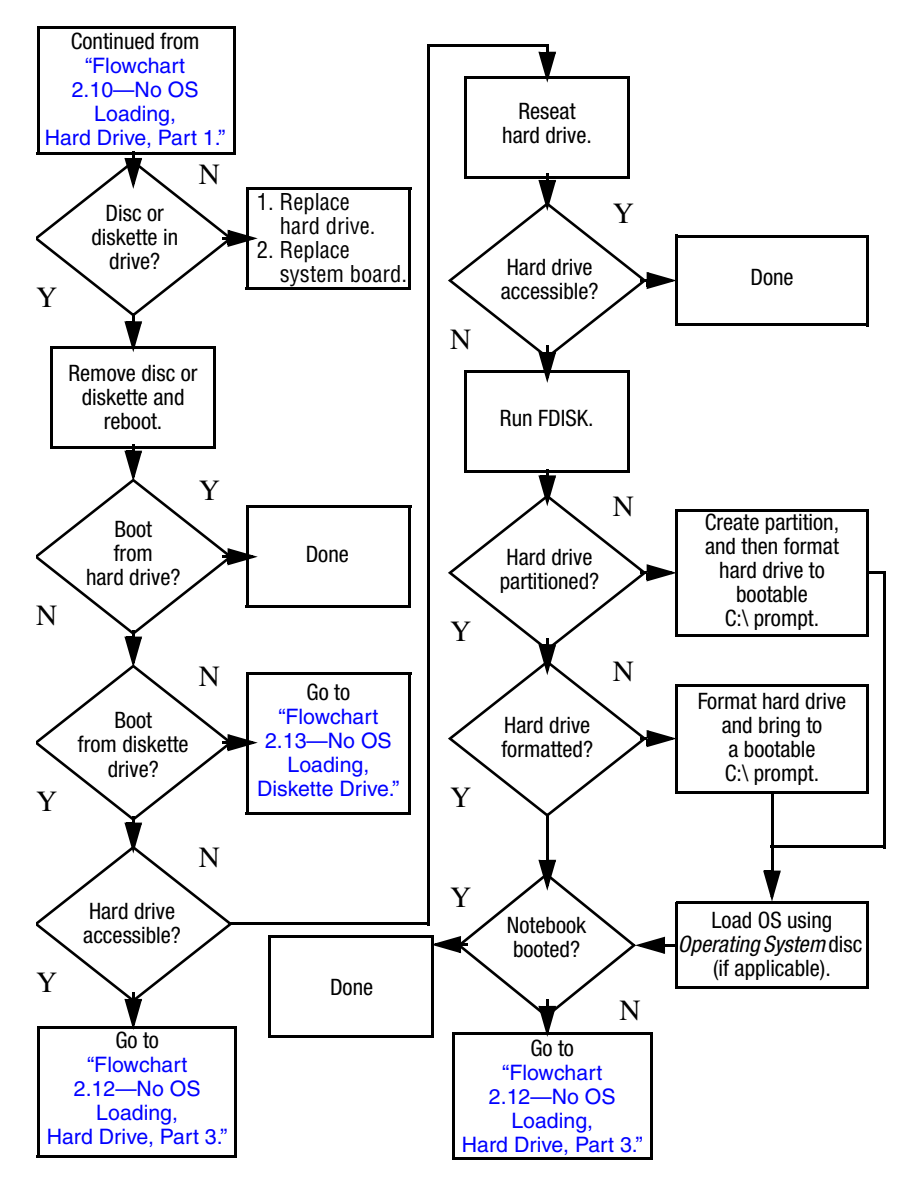

### <span id="page-43-0"></span>**Flowchart 2.12—No OS Loading, Hard Drive, Part 3**

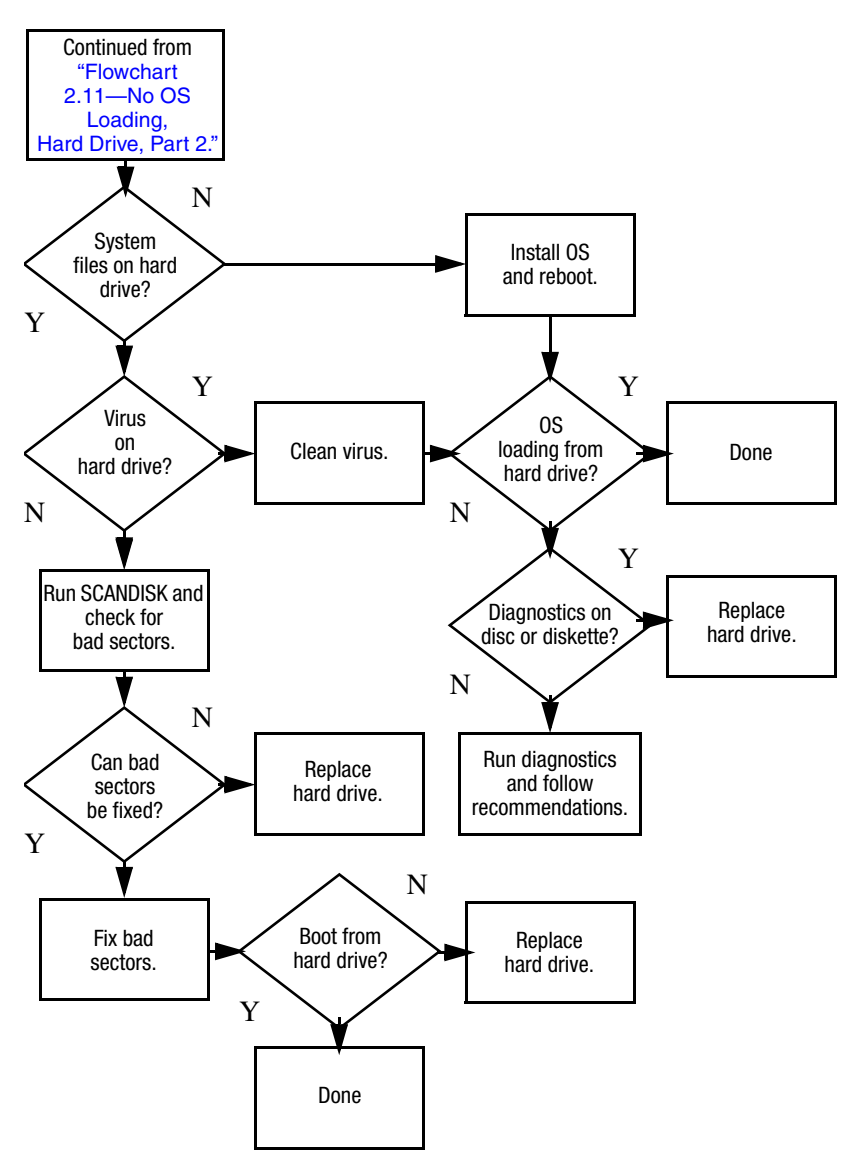

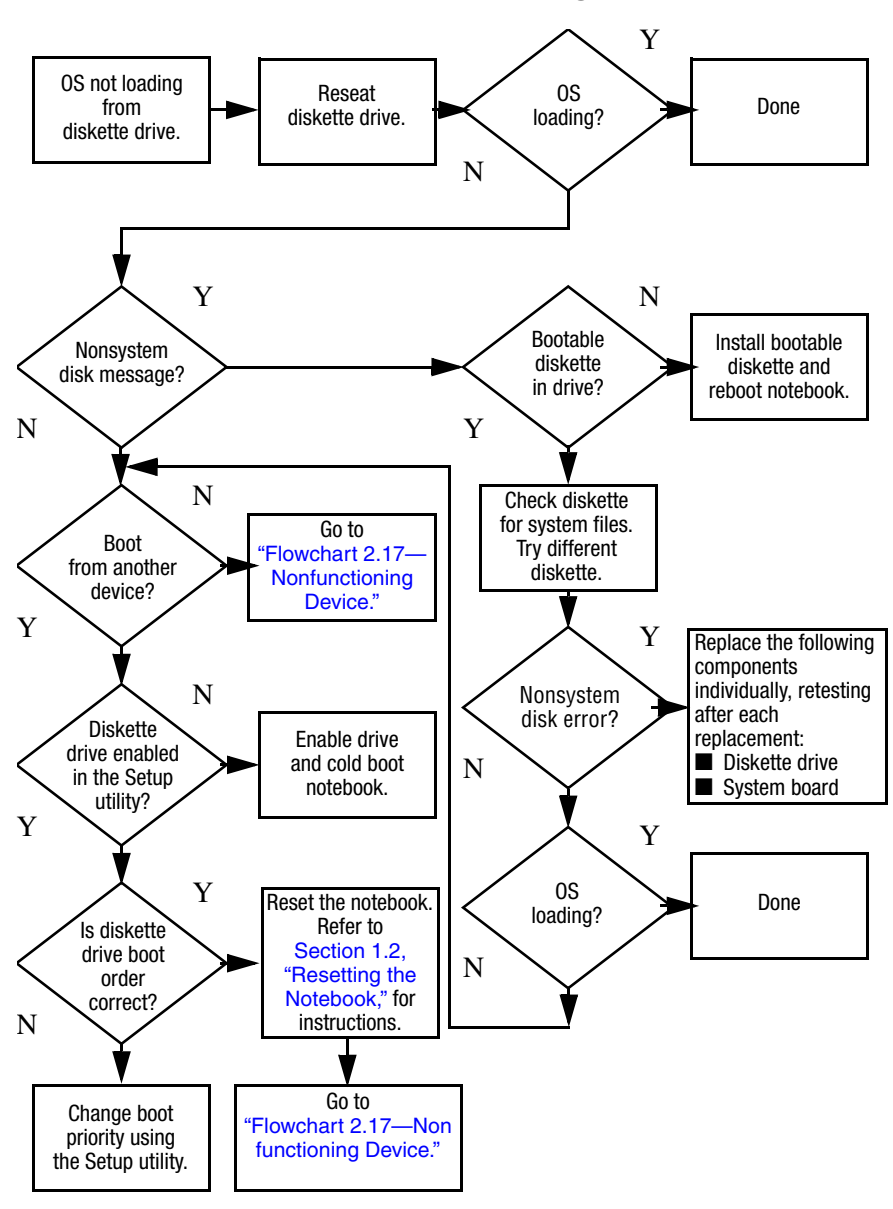

#### <span id="page-44-0"></span>**Flowchart 2.13—No OS Loading, Diskette Drive**

### <span id="page-45-0"></span>**Flowchart 2.14—No OS Loading, Optical Drive**

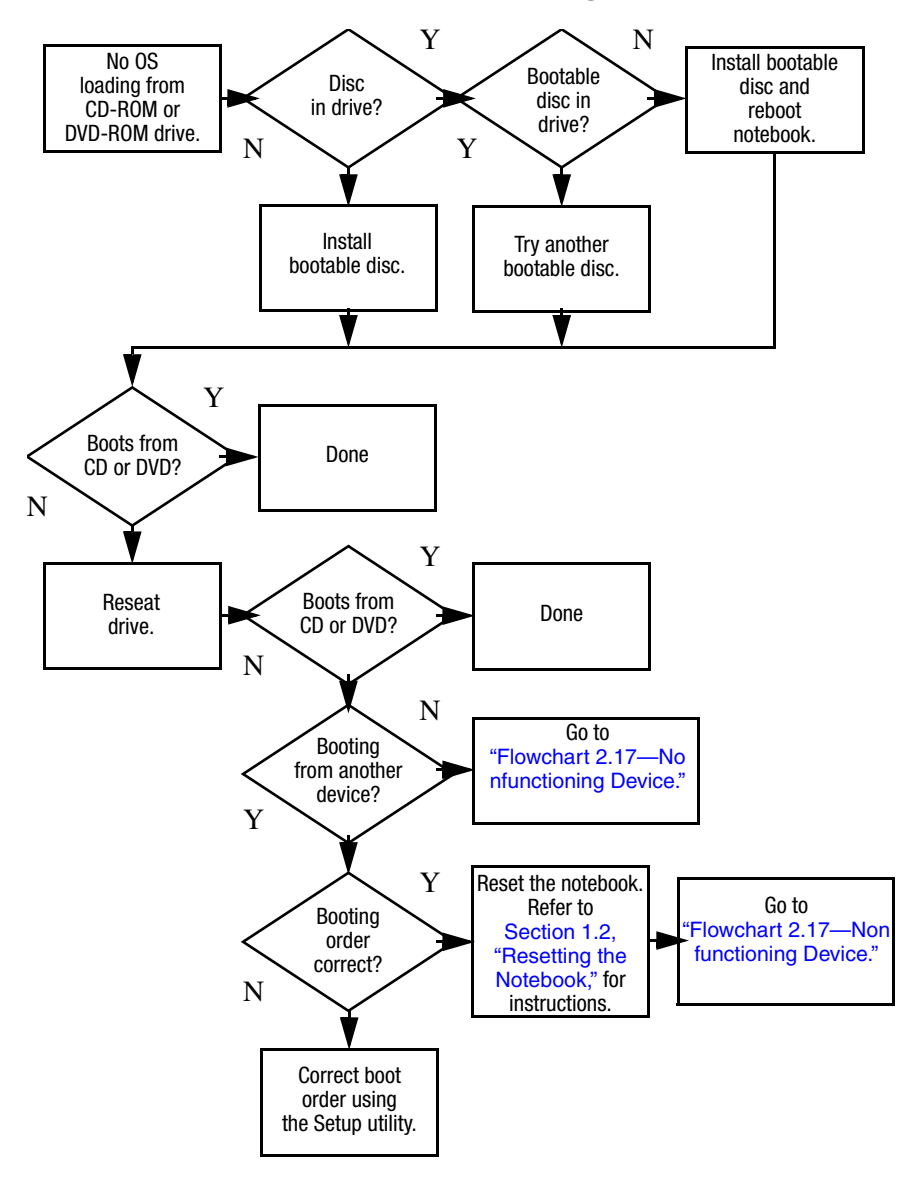

<span id="page-46-0"></span>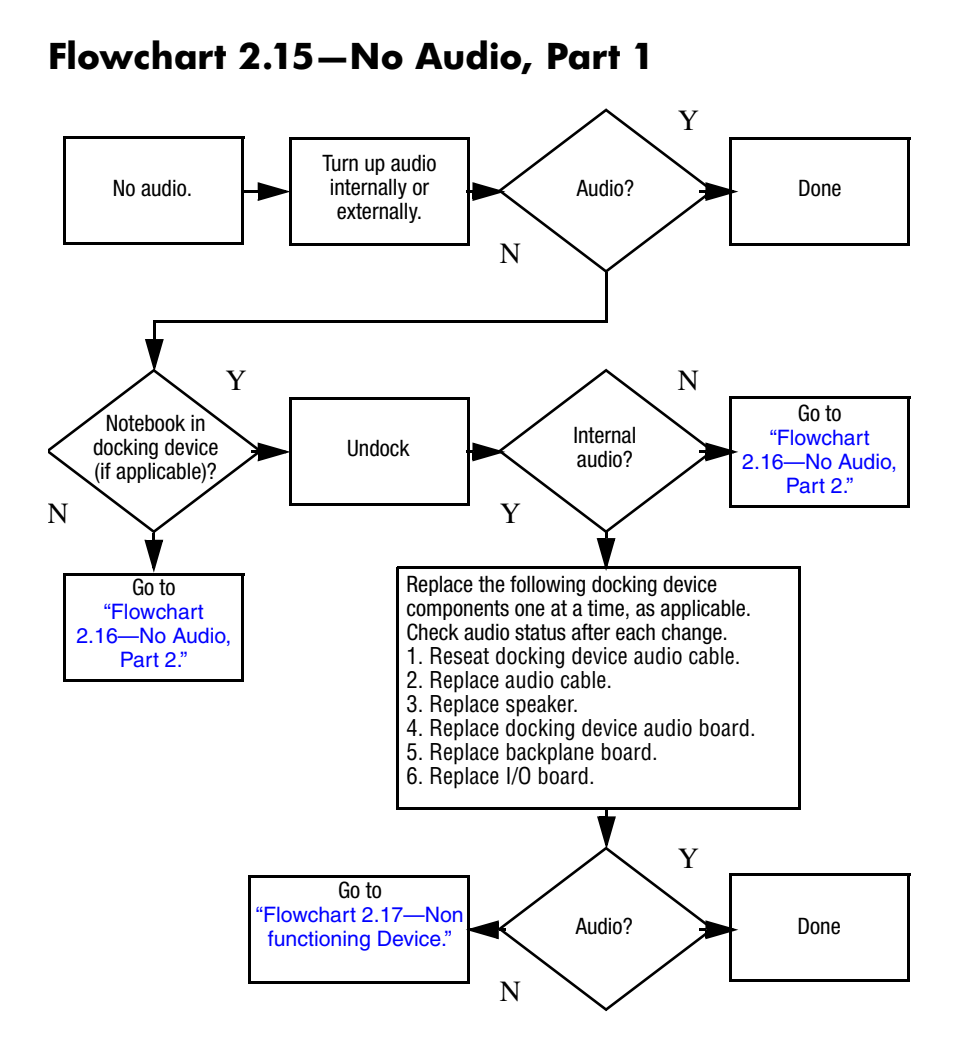

## <span id="page-47-0"></span>**Flowchart 2.16—No Audio, Part 2**

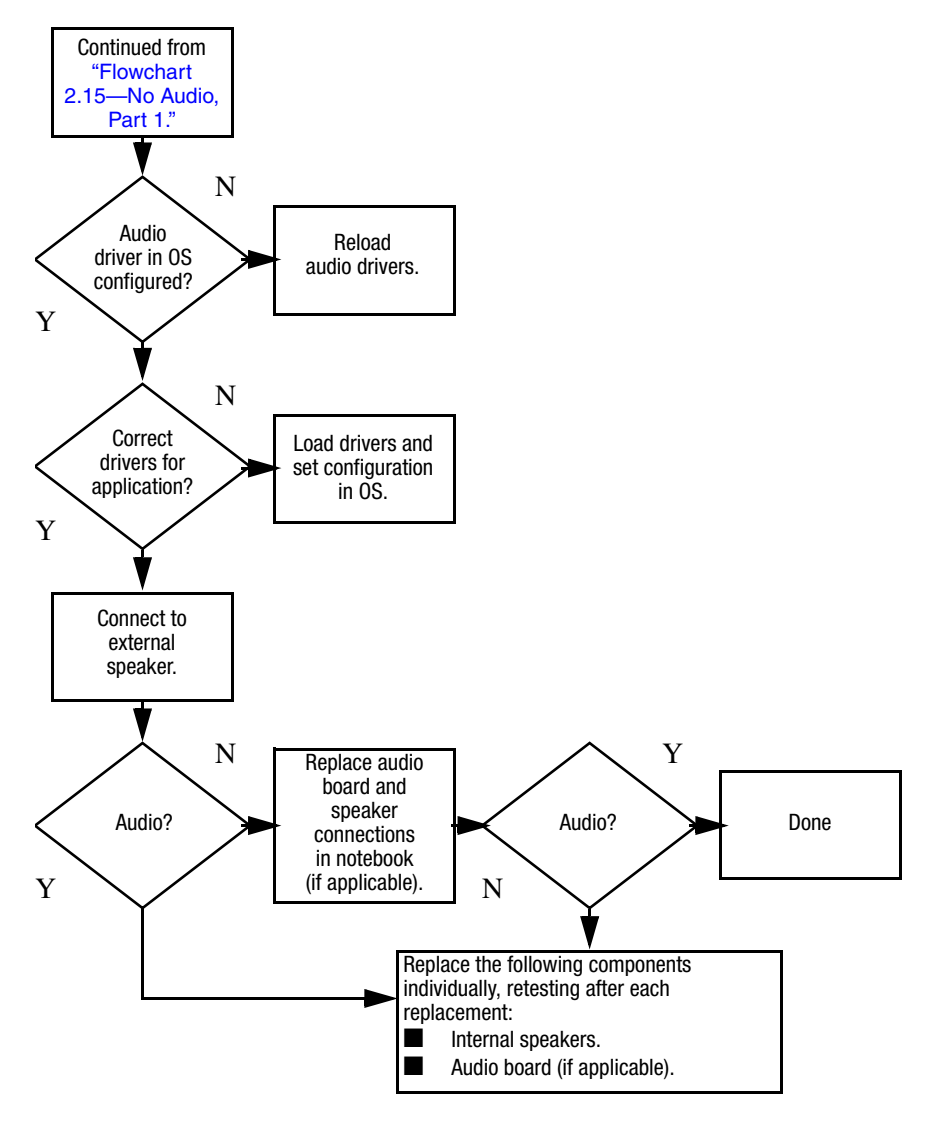

## <span id="page-48-0"></span>**Flowchart 2.17—Nonfunctioning Device**

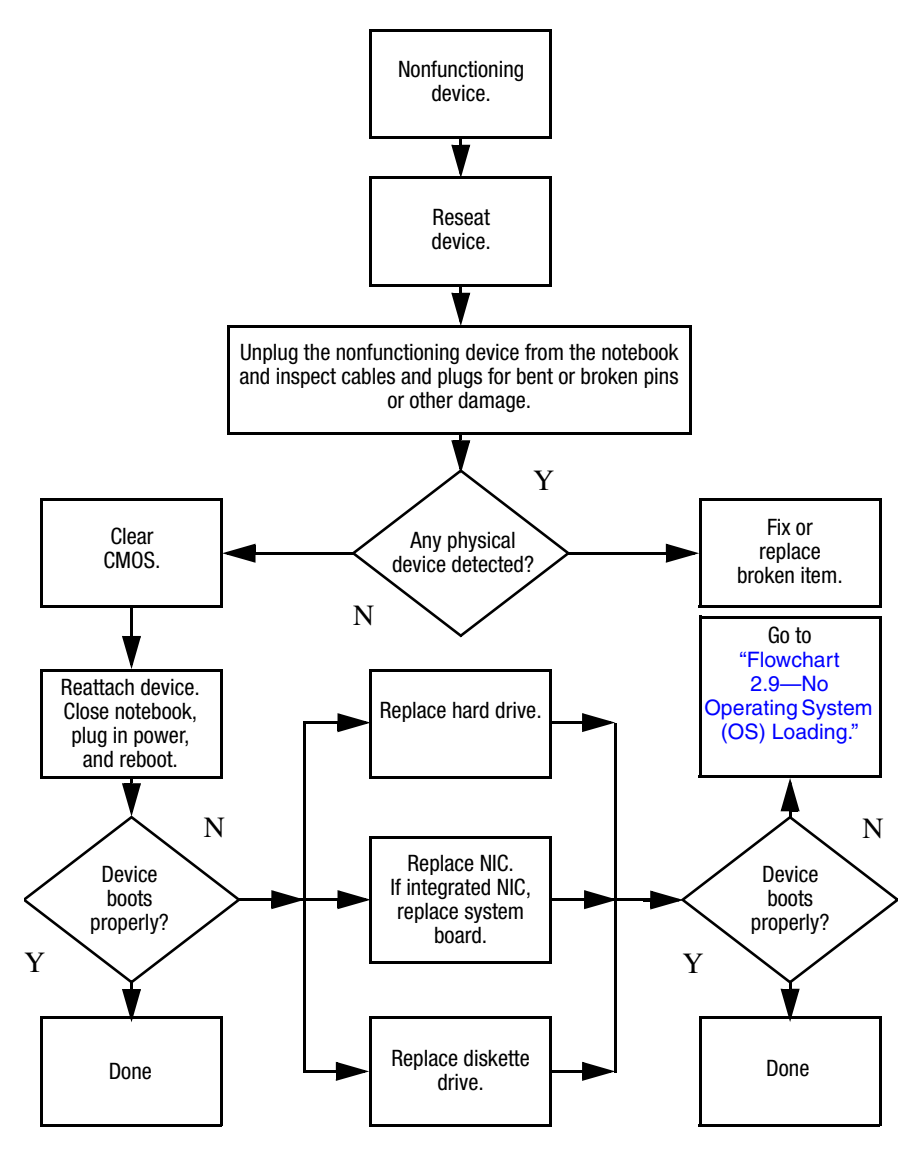

**Flowchart 2.18—Nonfunctioning Keyboard**

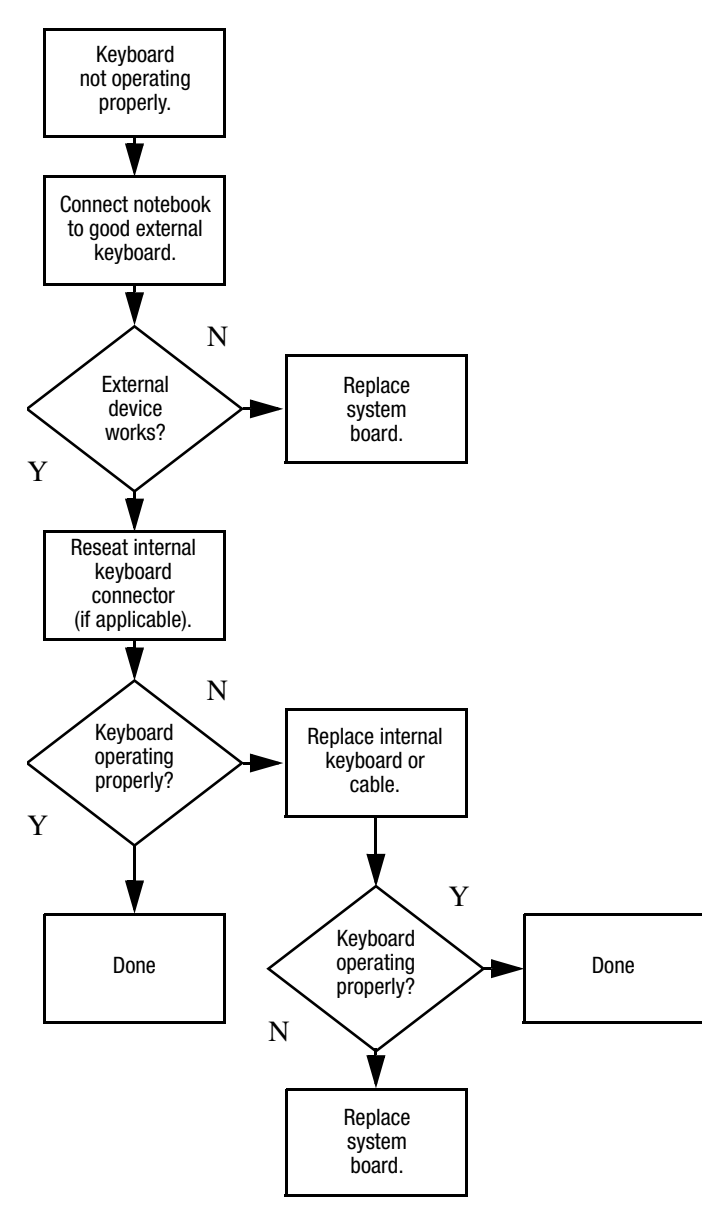

## **Flowchart 2.19—Nonfunctioning Pointing Device**

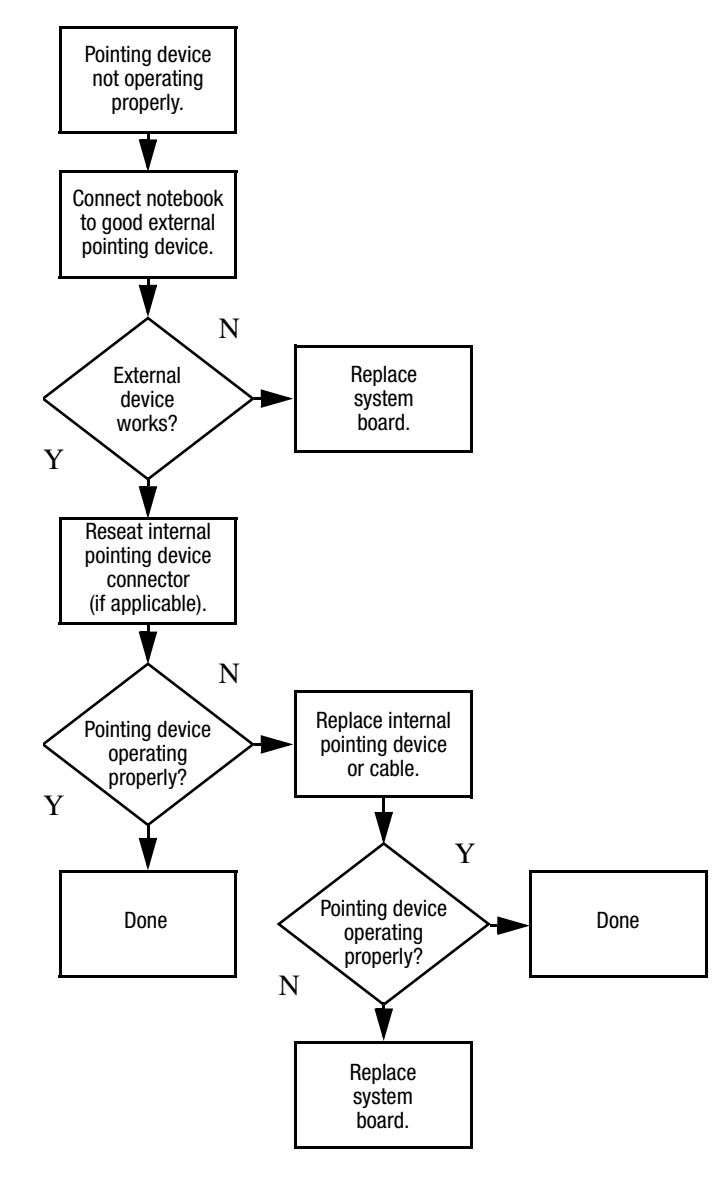

### <span id="page-51-0"></span>**Flowchart 2.20—No Network/Modem Connection**

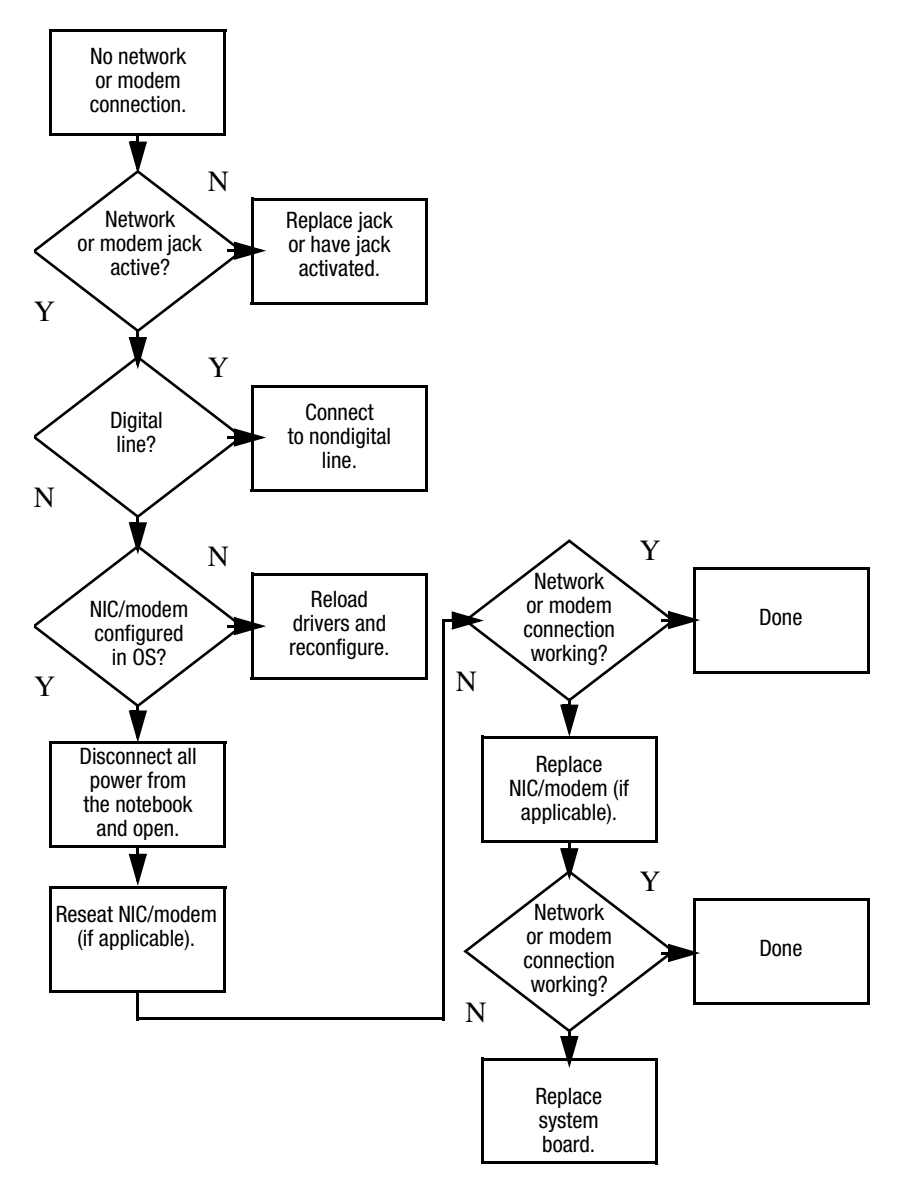

**3**

# **Illustrated Parts Catalog**

This chapter provides an illustrated parts breakdown and a reference for spare part numbers.

## **3.1 Serial Number Location**

When ordering parts or requesting information, provide the notebook serial number and model number located on the bottom of the notebook.

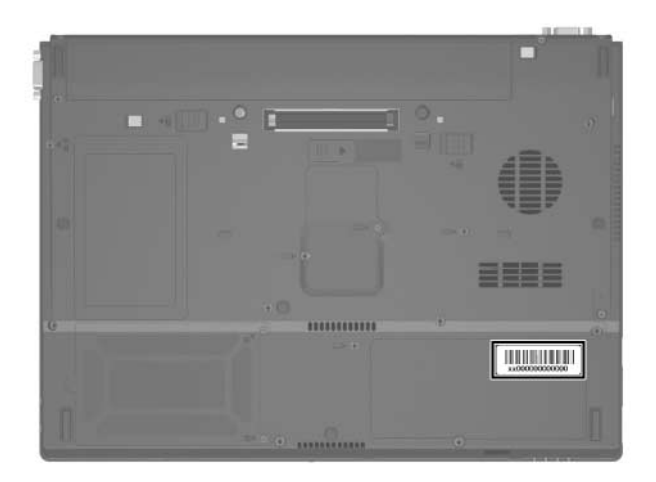

*Serial Number Location*

## **3.2 Notebook Major Components**

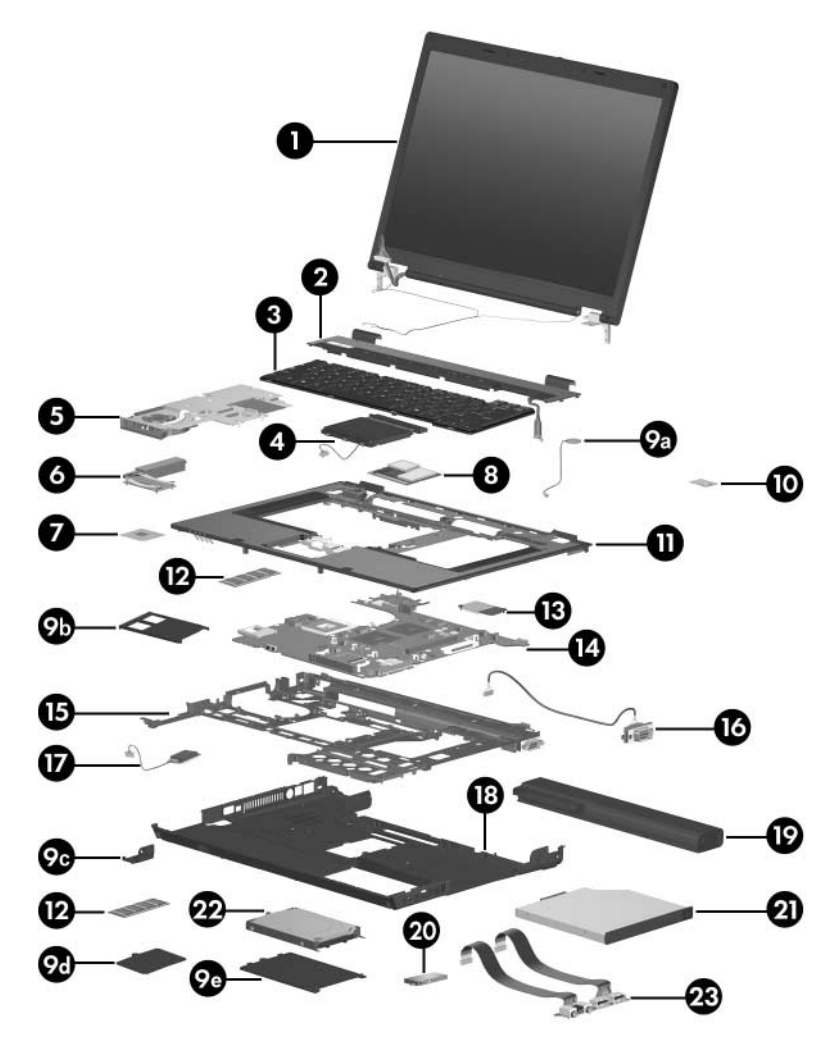

*Notebook Major Components*

#### **Spare Parts: Notebook Major Components**

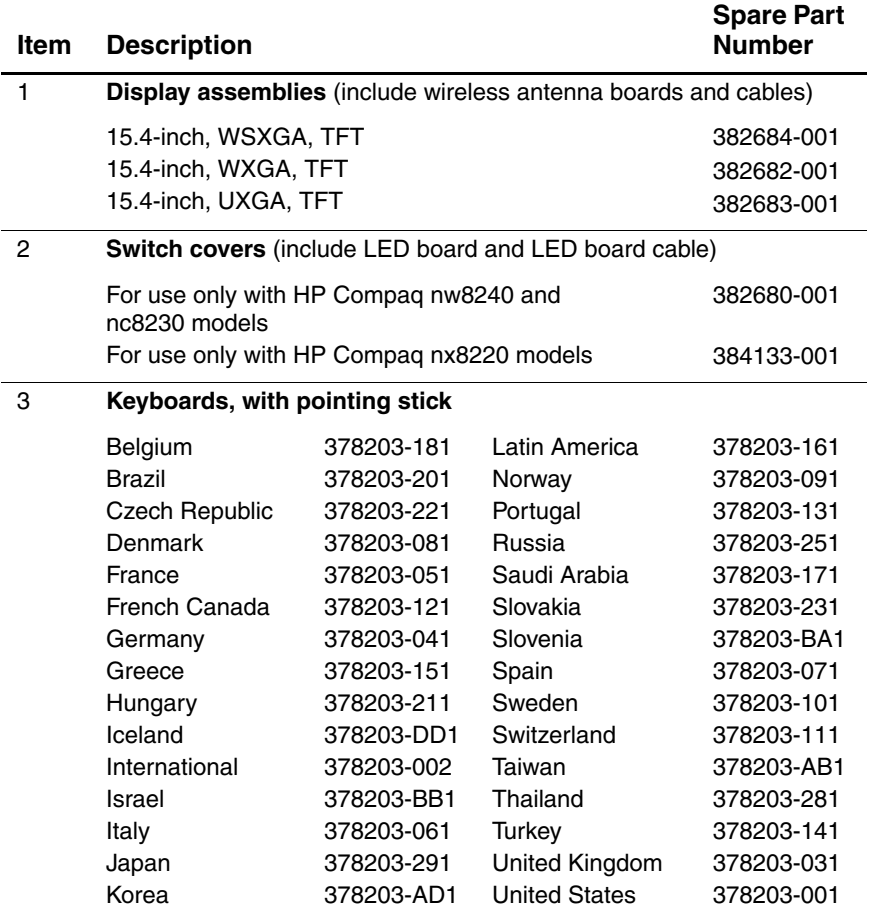

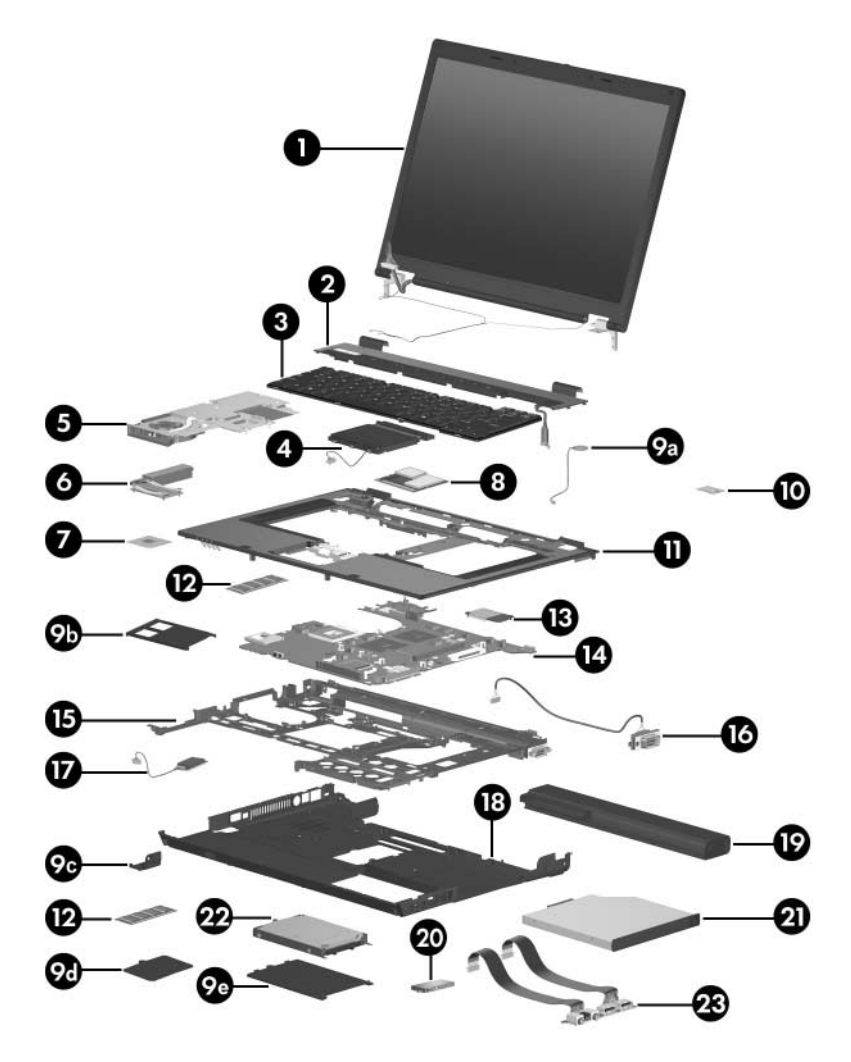

*Notebook Major Components*

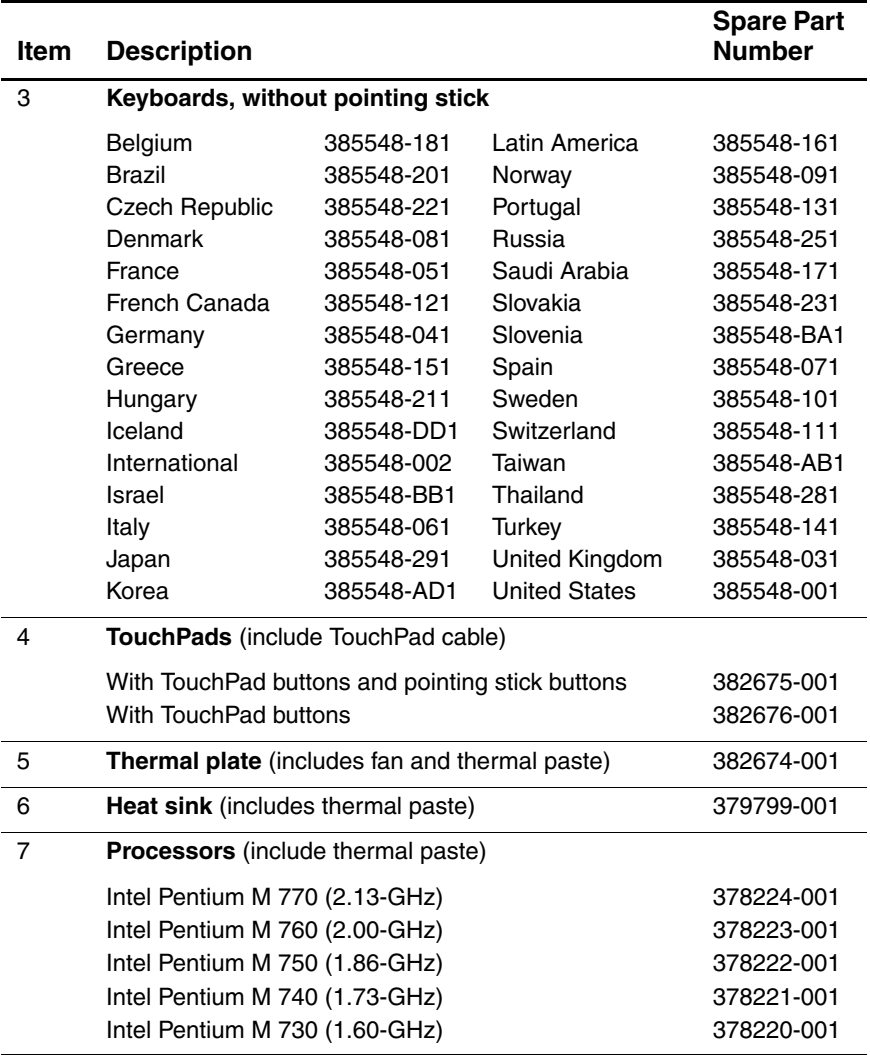

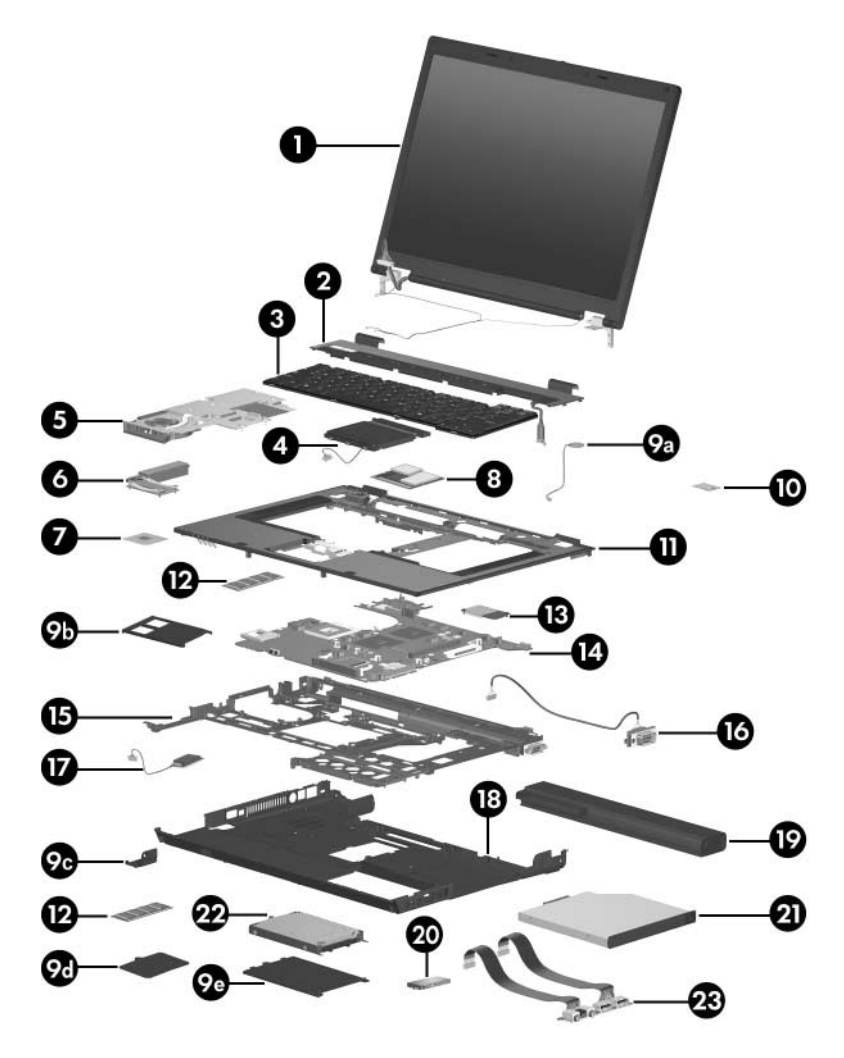

*Notebook Major Components*

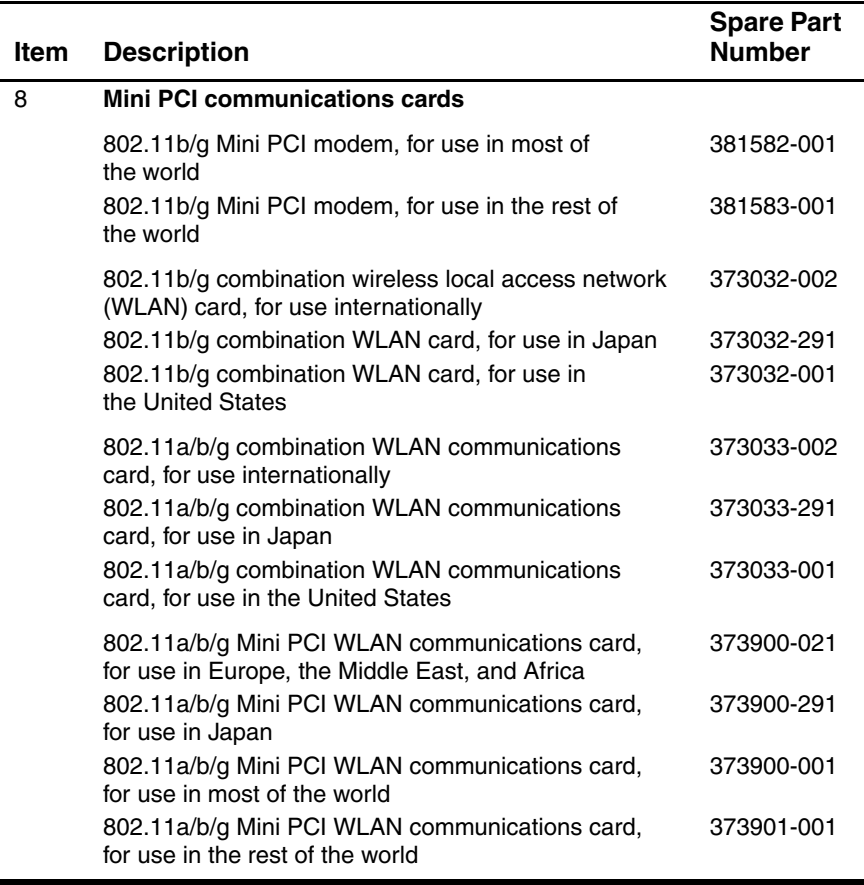

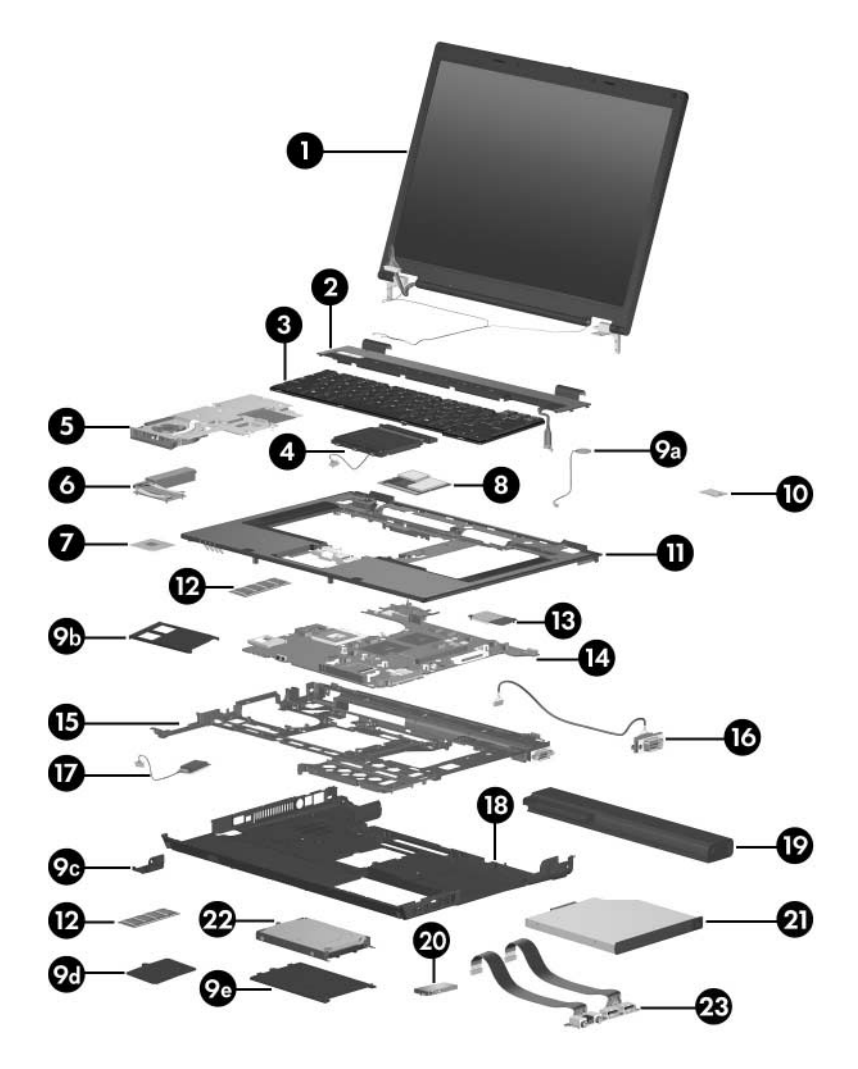

*Notebook Major Components*

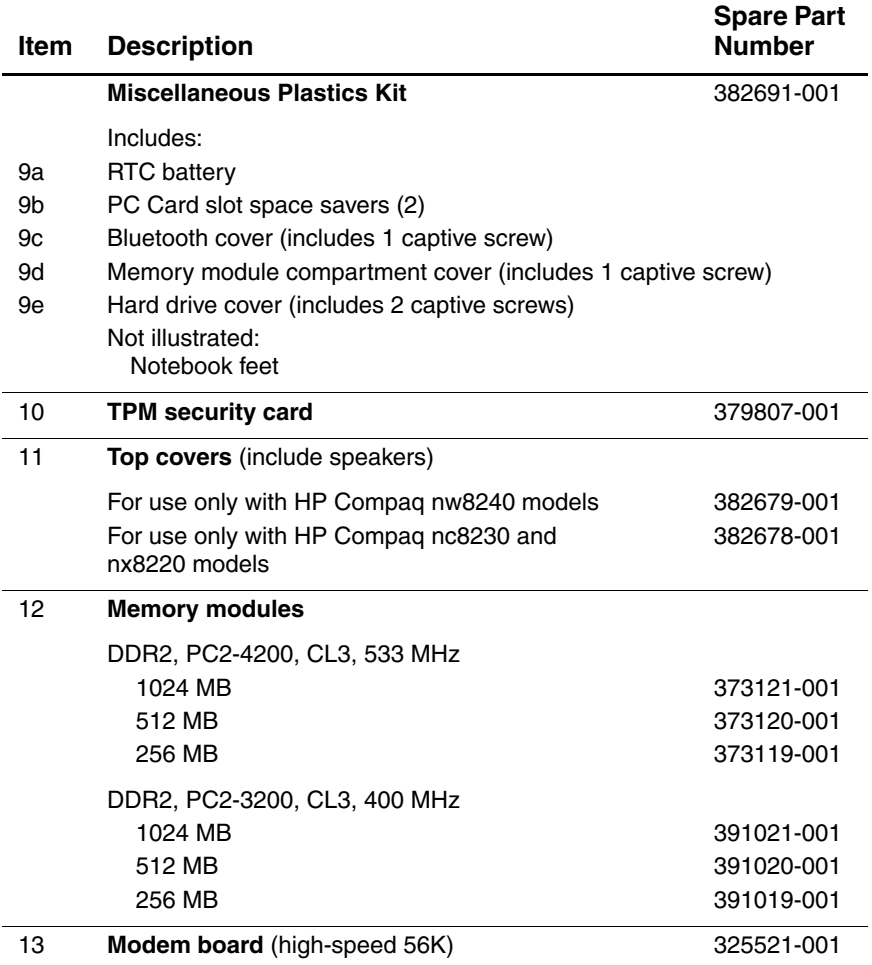

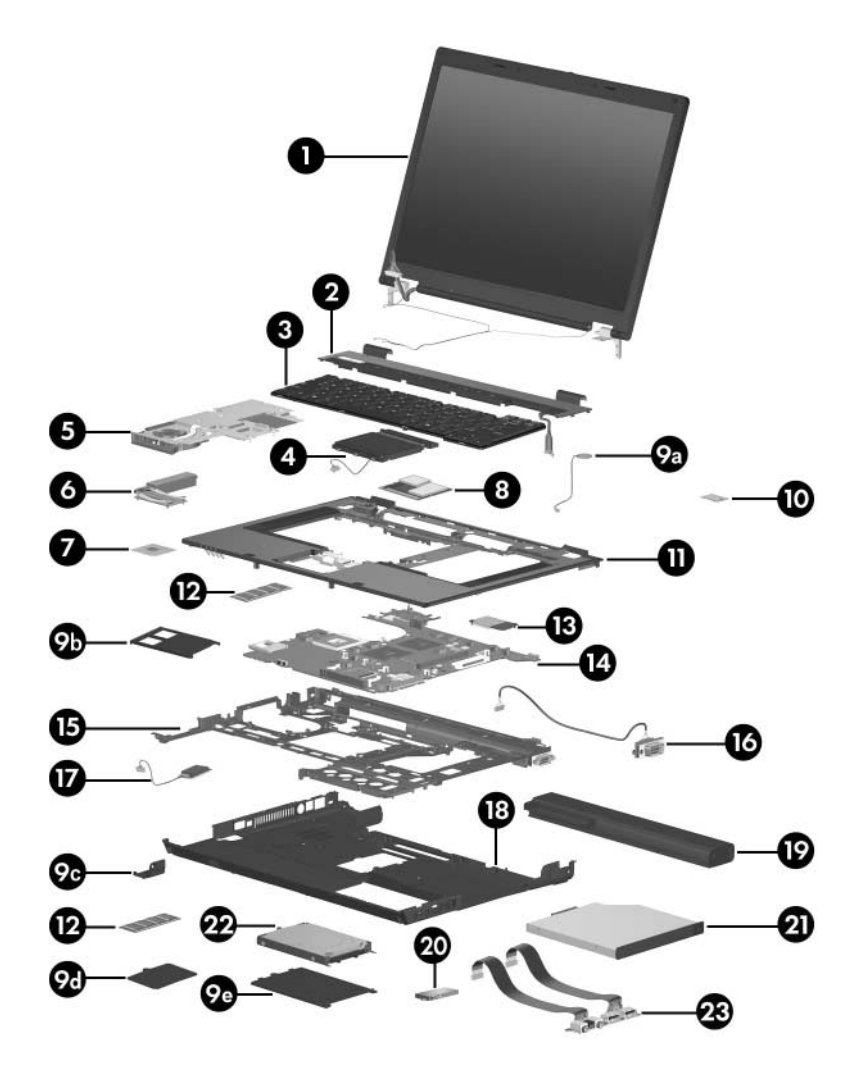

*Notebook Major Components*

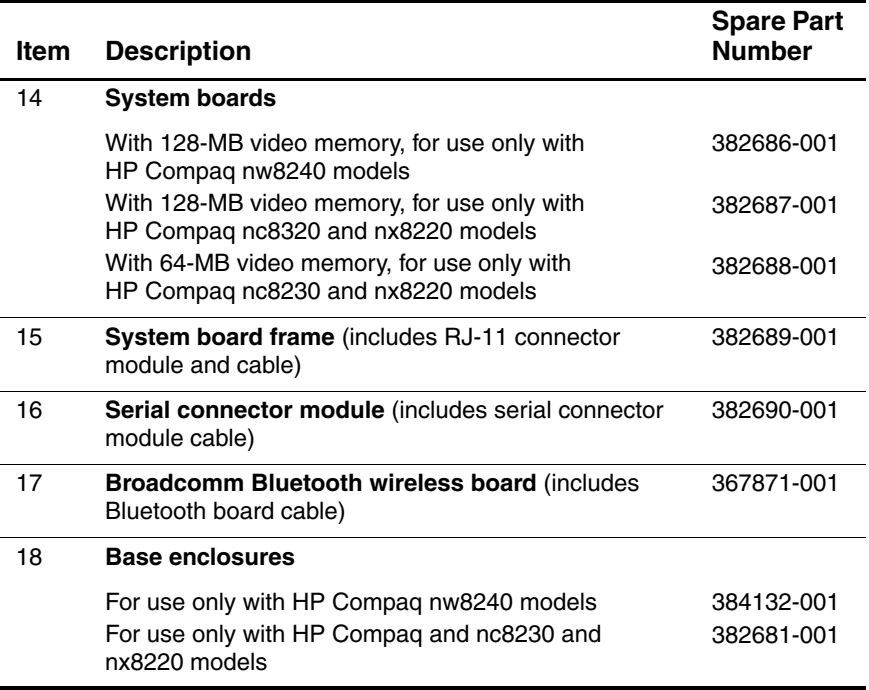

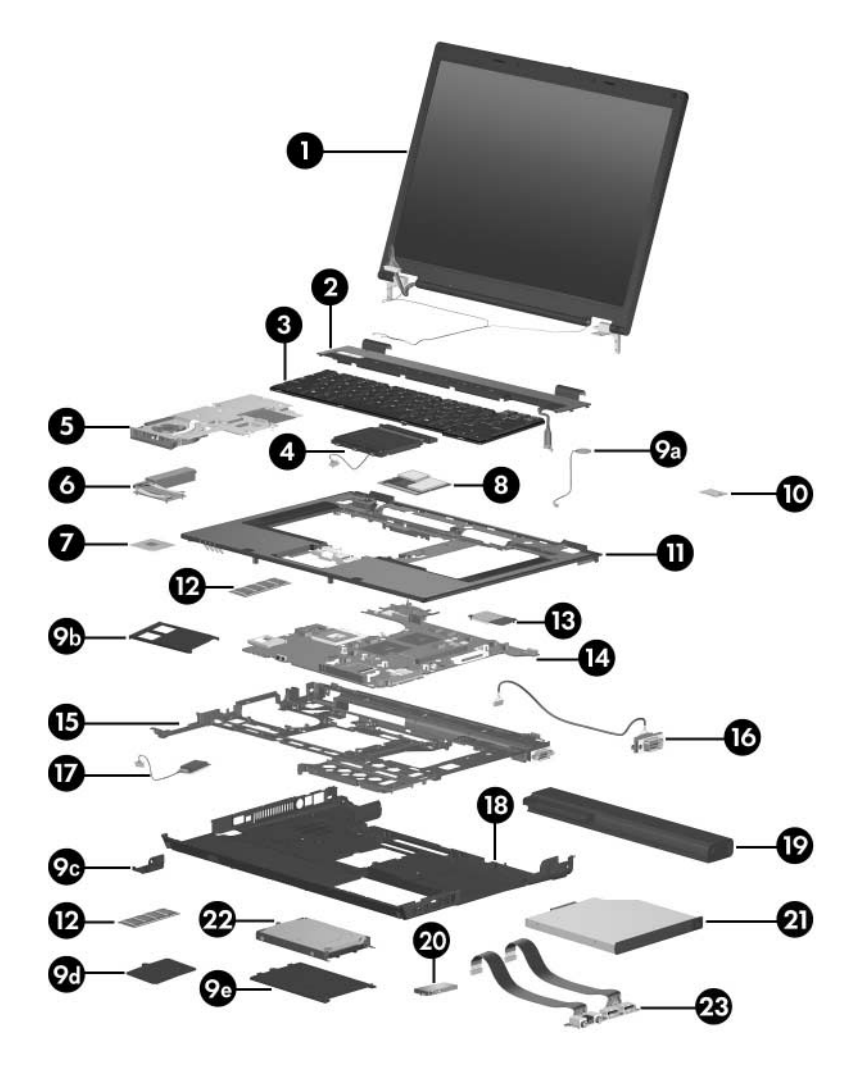

*Notebook Major Components*

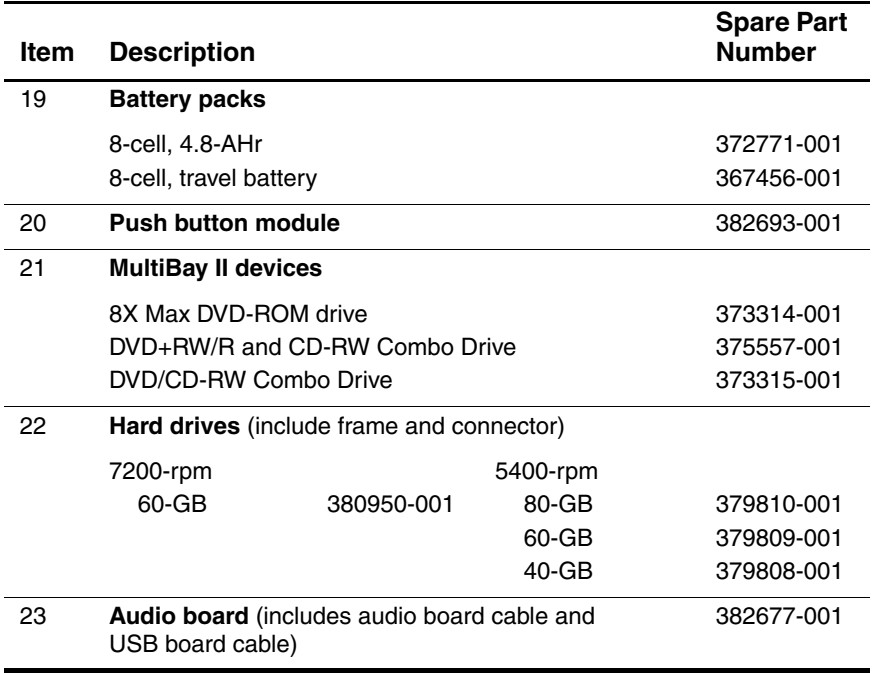

## **3.3 Miscellaneous Plastics Kit**

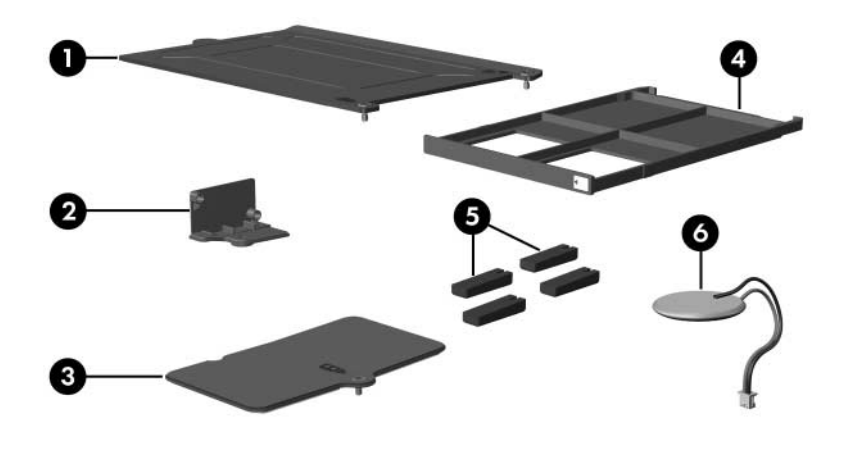

#### **Table 3-2**

#### **Spare Part Number 382691-001**

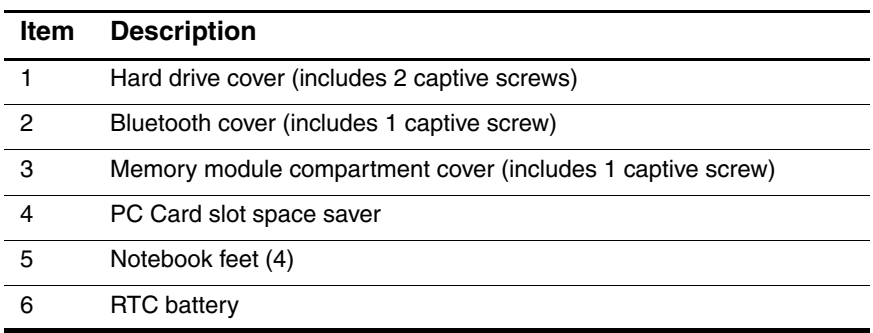

## **3.4 Miscellaneous Cable Kit**

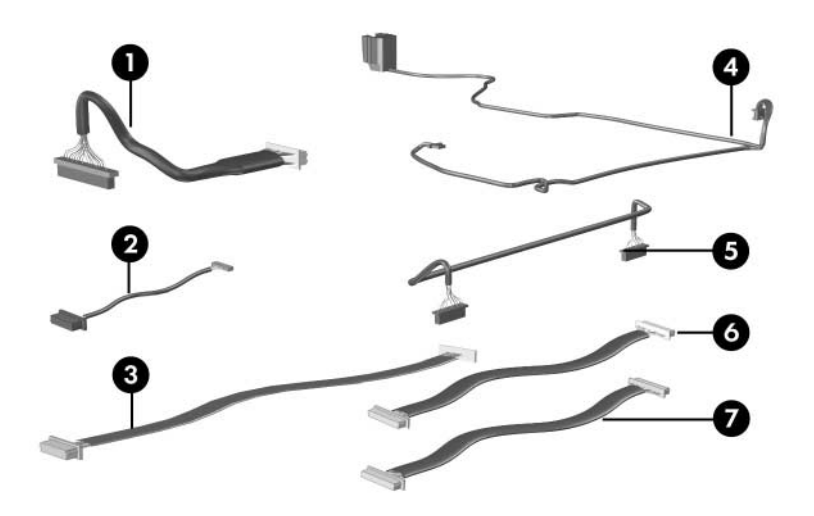

## **Table 3-3**

#### **Spare Part Number 389014-001**

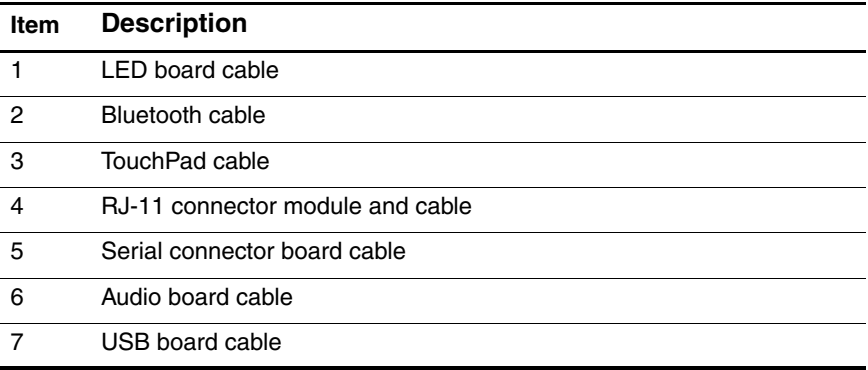

## **3.5 Mass Storage Devices**

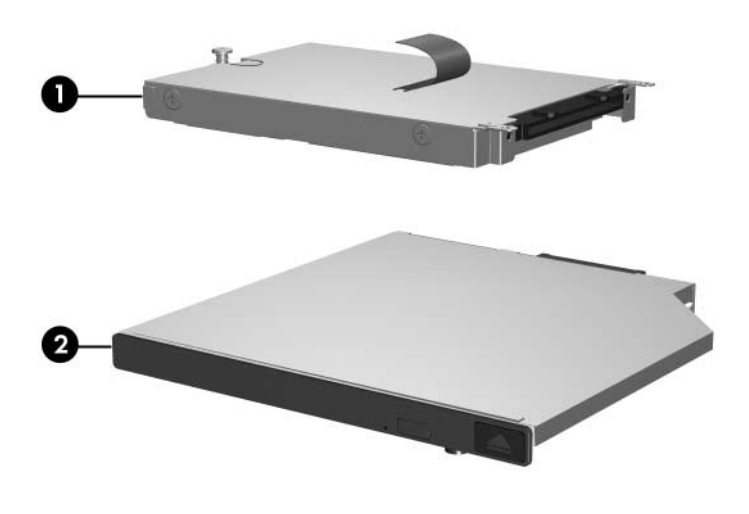

#### **Table 3-4**

#### **Spare Part Number Information**

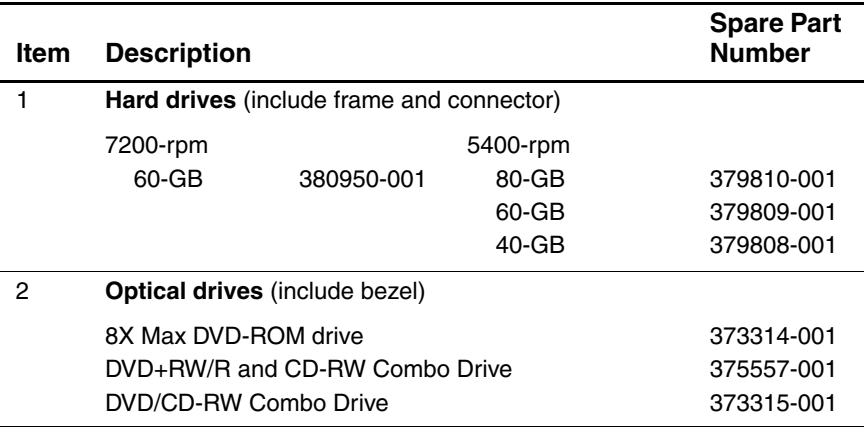

## **3.6 Miscellaneous (Not Illustrated)**

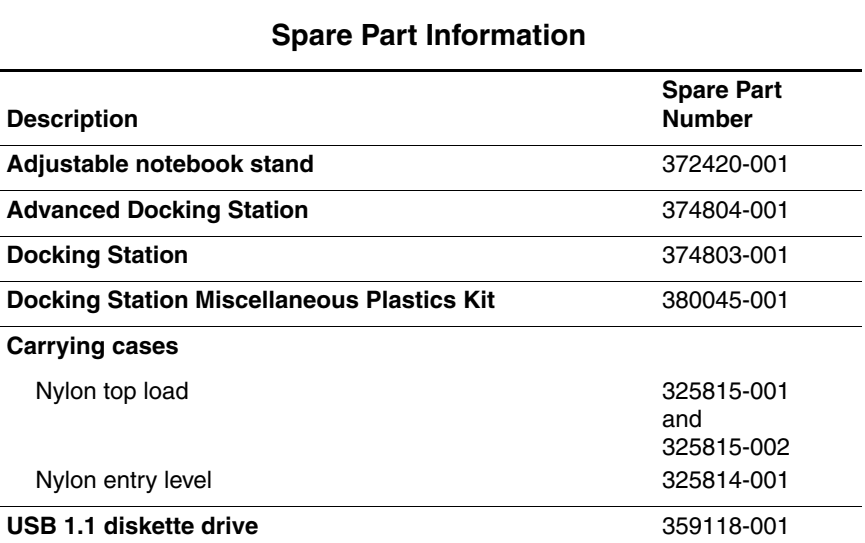

**Table 3-5**

#### **Spare Part Information (Continued)**

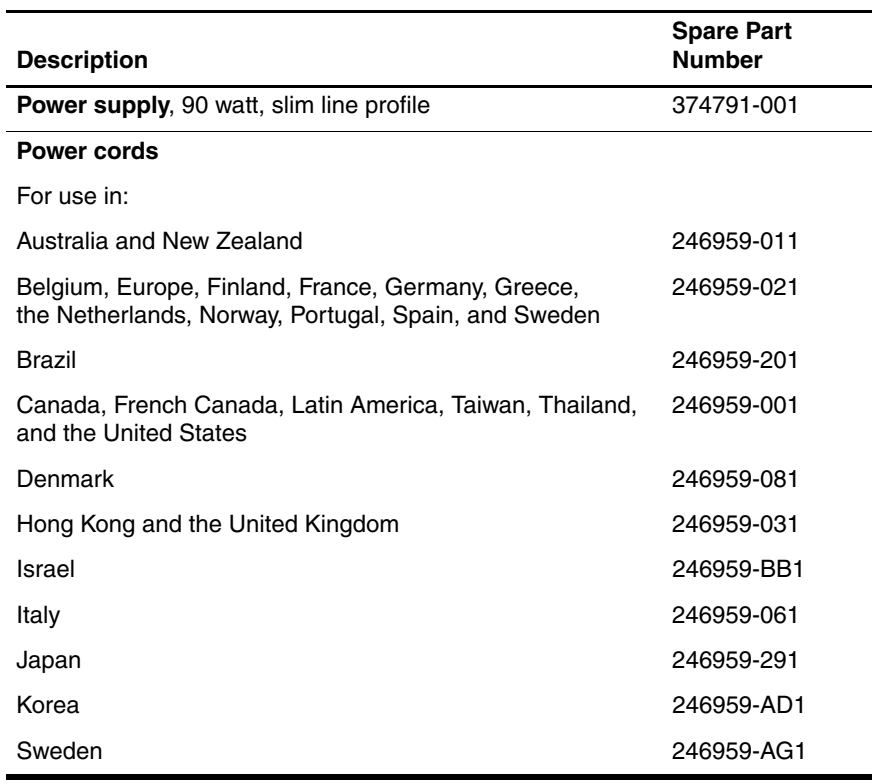

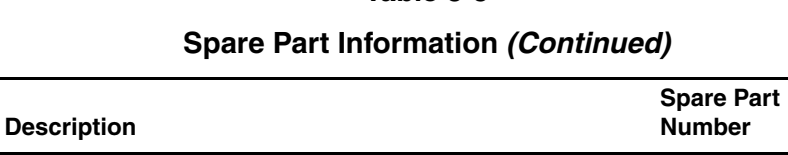

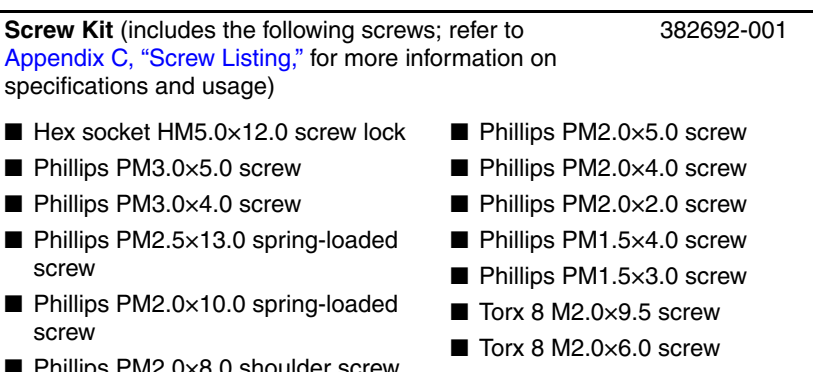

#### PM2.0×8.0 shoulder screw

■ Phillips PM2.0×6.0 screw

■ Torx 8 M2.0×4.0 screw

## **3.7 Sequential Part Number Listing**

#### **Table 3-6**

#### **Sequential Part Number Listing**

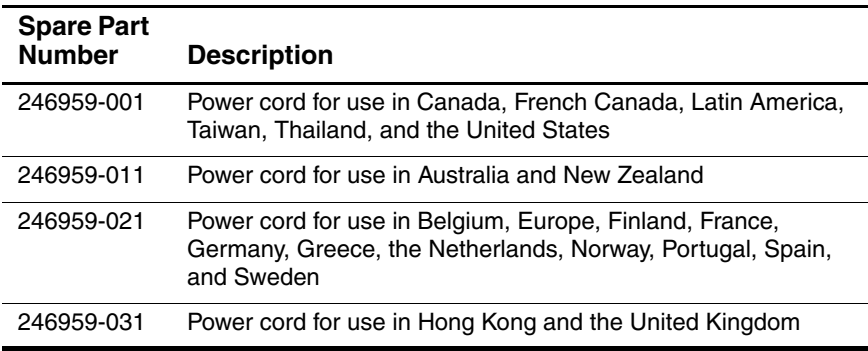

#### **Sequential Part Number Listing (Continued)**

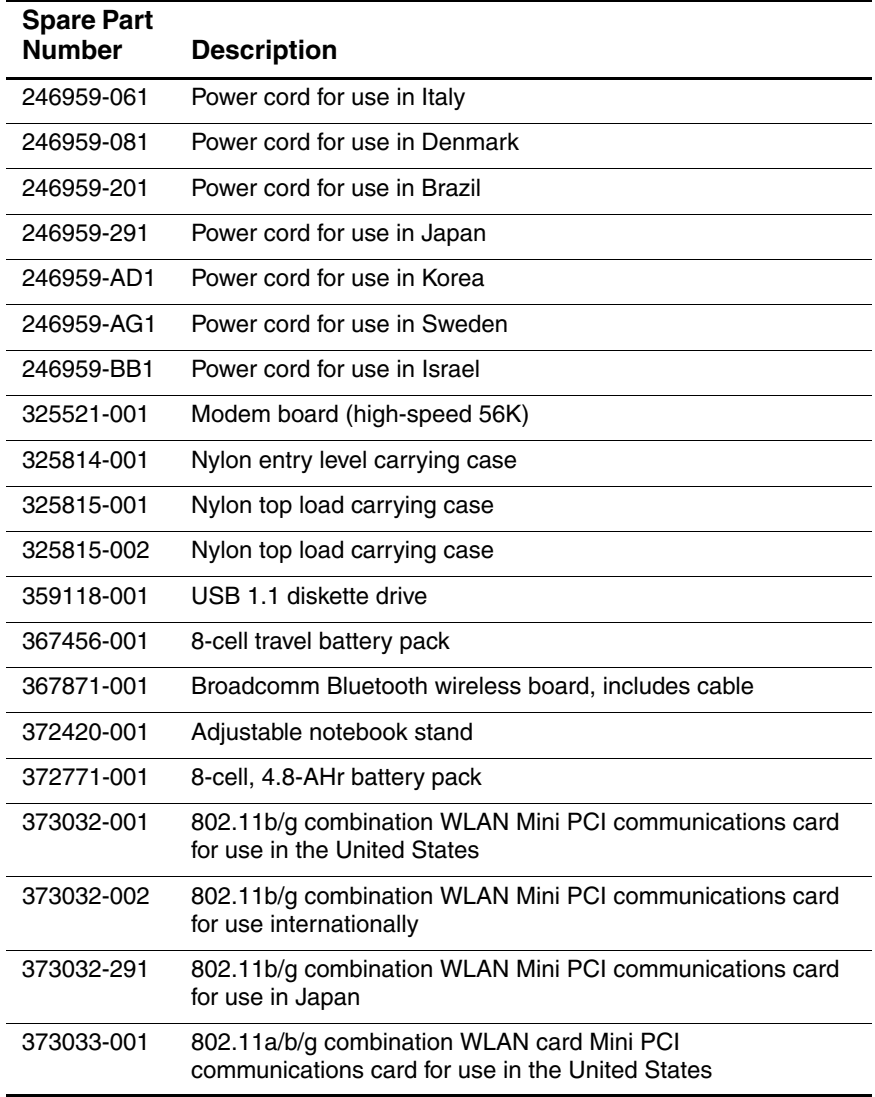
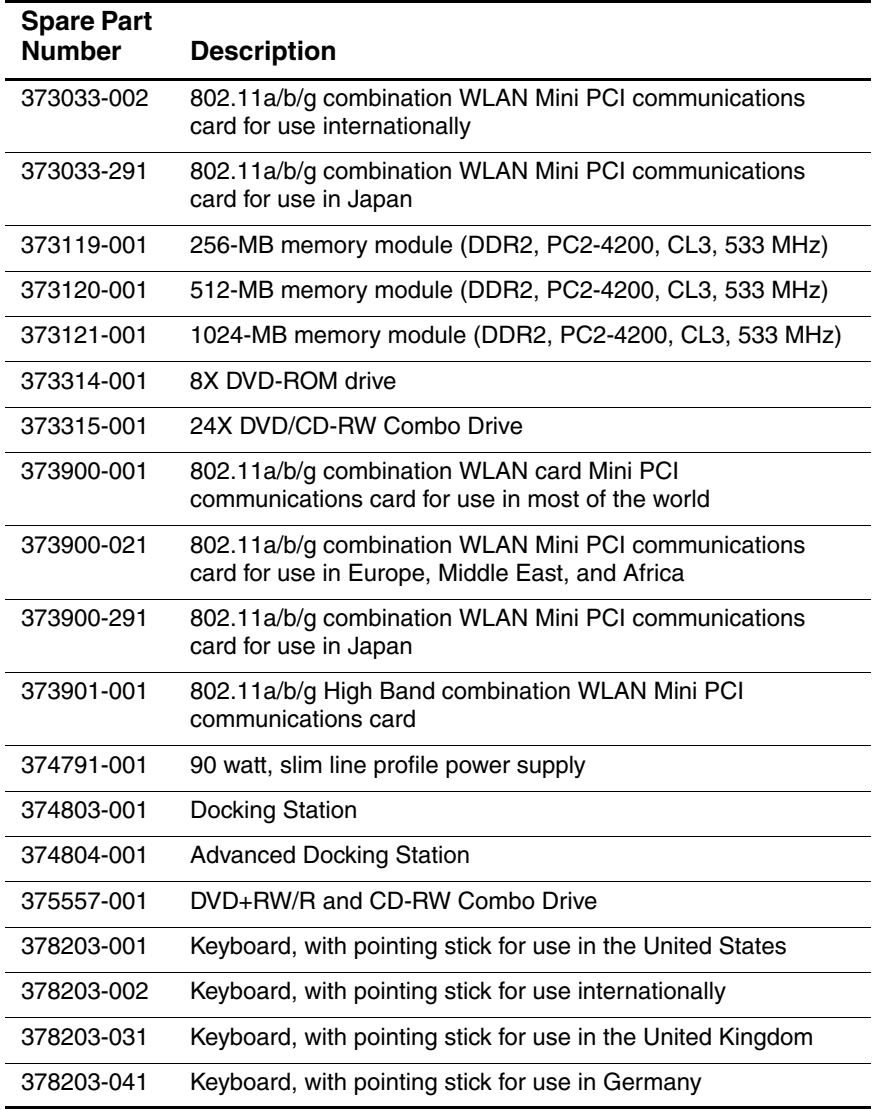

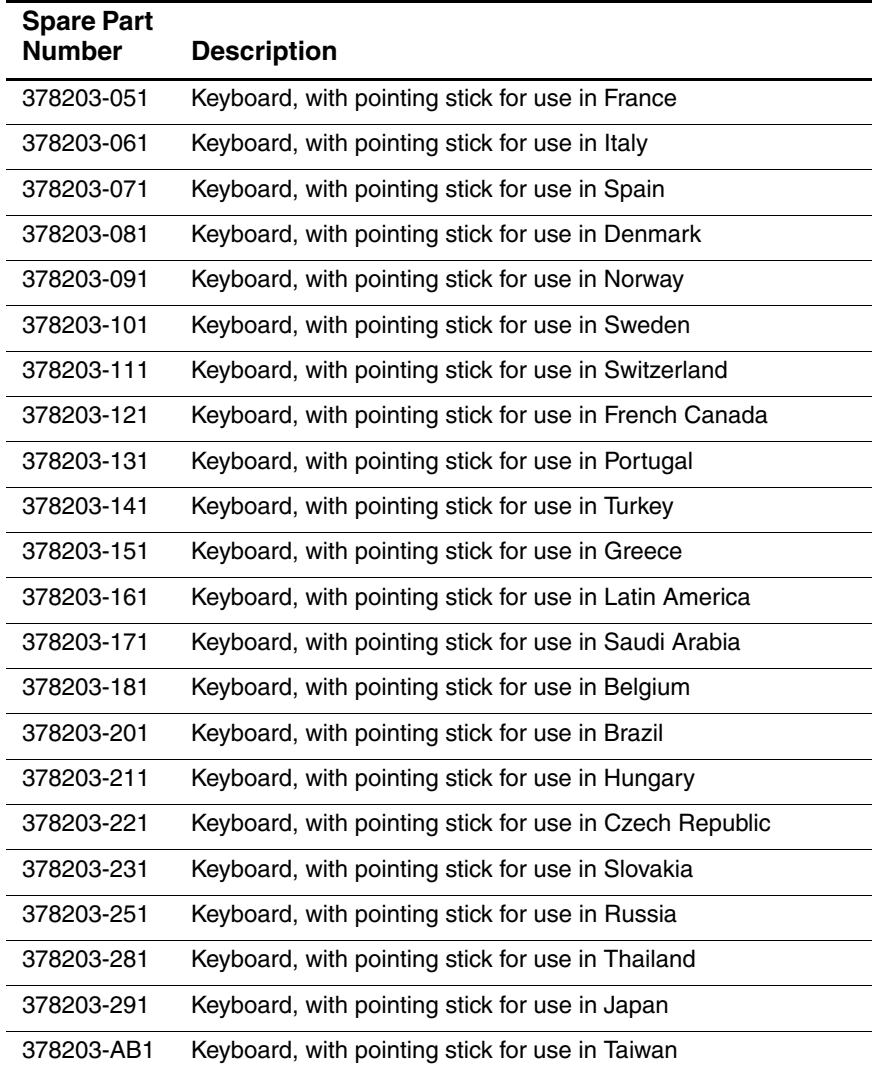

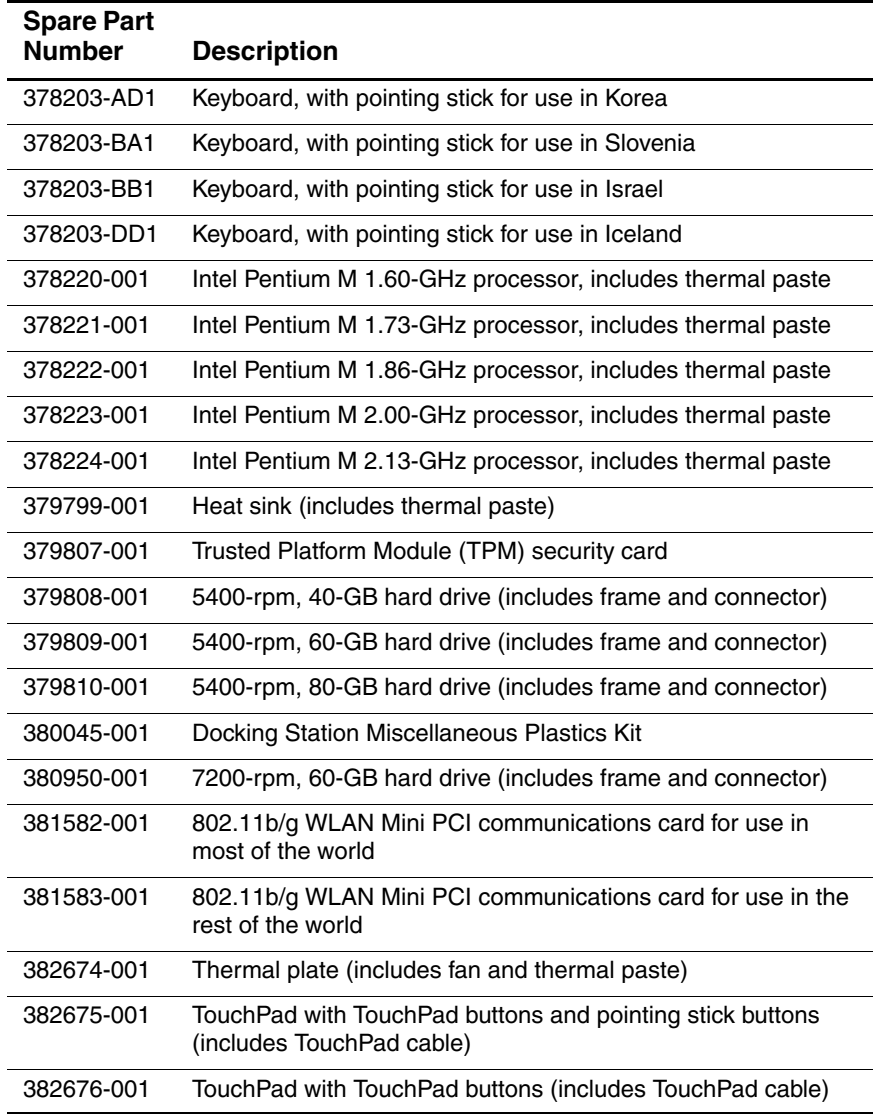

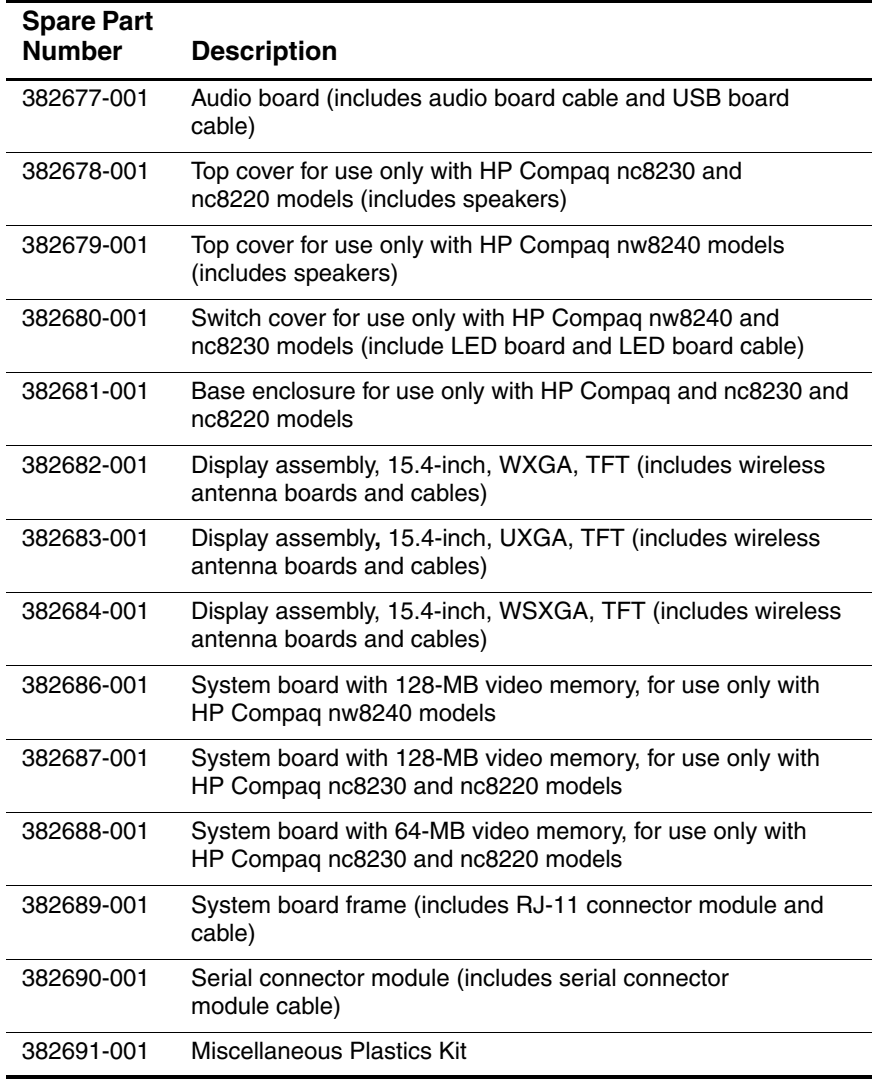

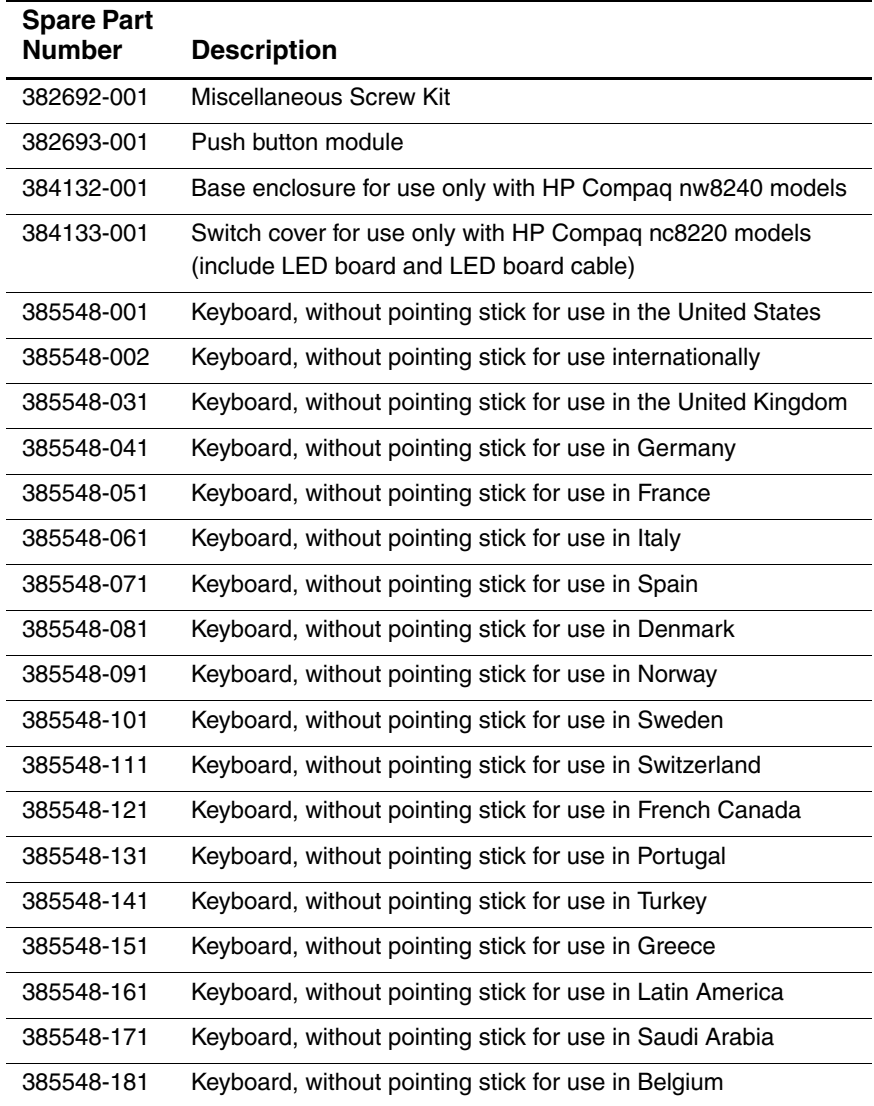

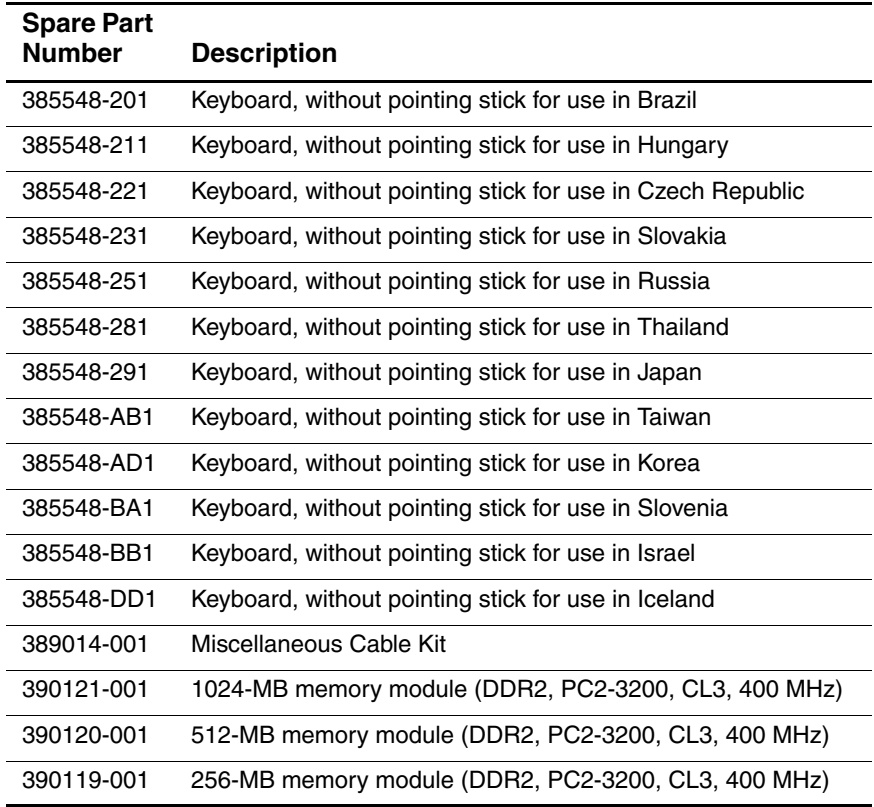

**4**

# **Removal and Replacement Preliminaries**

This chapter provides essential information for proper and safe removal and replacement service.

## **4.1 Tools Required**

You will need the following tools to complete the removal and replacement procedures:

- Magnetic screwdriver
- Phillips P0 screwdriver
- Torx T8 screwdriver
- 5.0-mm socket for system board locks
- Flat-bladed screwdriver
- Tool kit—includes connector removal tool, loopback plugs, and case utility tool

## **4.2 Service Considerations**

The following sections include some of the considerations that you should keep in mind during disassembly and assembly procedures.

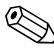

As you remove each subassembly from the notebook, place the subassembly (and all accompanying screws) away from the work area to prevent damage.

## **Plastic Parts**

Using excessive force during disassembly and reassembly can damage plastic parts. Use care when handling the plastic parts. Apply pressure only at the points designated in the maintenance instructions.

## **Cables and Connectors**

**CAUTION:** When servicing the notebook, ensure that cables are placed in their proper locations during the reassembly process. Improper cable placement can damage the notebook.

Cables must be handled with extreme care to avoid damage. Apply only the tension required to unseat or seat the cables during removal and insertion. Handle cables by the connector whenever possible. In all cases, avoid bending, twisting, or tearing cables. Ensure that cables are routed in such a way that they cannot be caught or snagged by parts being removed or replaced. Handle flex cables with extreme care; these cables tear easily.

## **4.3 Preventing Damage to Removable Drives**

Removable drives are fragile components that must be handled with care. To prevent damage to the notebook, damage to a removable drive, or loss of information, observe the following precautions:

- Before removing or inserting a hard drive, shut down the notebook. If you are unsure whether the notebook is off or in hibernation, turn the notebook on, and then shut it down through the operating system.
- Before removing a diskette drive or optical drive, ensure that a diskette or disc is not in the drive and ensure that the optical drive tray is closed.
- Before handling a drive, ensure that you are discharged of static electricity. While handling a drive, avoid touching the connector.
- Handle drives on surfaces covered with at least one inch of shock-proof foam.
- Avoid dropping drives from any height onto any surface.
- After removing a hard drive, an optical drive, or a diskette drive, place it in a static-proof bag.
- Avoid exposing a hard drive to products that have magnetic fields, such as monitors or speakers.
- Avoid exposing a drive to temperature extremes or liquids.
- If a drive must be mailed, place the drive in a bubble pack mailer or other suitable form of protective packaging and label the package "FRAGILE: Handle With Care."

## **4.4 Preventing Electrostatic Damage**

Many electronic components are sensitive to electrostatic discharge (ESD). Circuitry design and structure determine the degree of sensitivity. Networks built into many integrated circuits provide some protection, but in many cases, the discharge contains enough power to alter device parameters or melt silicon junctions.

A sudden discharge of static electricity from a finger or other conductor can destroy static-sensitive devices or microcircuitry. Often the spark is neither felt nor heard, but damage occurs.

An electronic device exposed to electrostatic discharge may not be affected at all and can work perfectly throughout a normal cycle. Or the device may function normally for a while, then degrade in the internal layers, reducing its life expectancy.

## **4.5 Packaging and Transporting Precautions**

Use the following grounding precautions when packaging and transporting equipment:

- To avoid hand contact, transport products in static-safe containers, such as tubes, bags, or boxes.
- Protect all electrostatic-sensitive parts and assemblies with conductive or approved containers or packaging.
- Keep electrostatic-sensitive parts in their containers until the parts arrive at static-free workstations.
- Place items on a grounded surface before removing items from their containers.
- Always be properly grounded when touching a sensitive component or assembly.
- Store reusable electrostatic-sensitive parts from assemblies in protective packaging or nonconductive foam.
- Use transporters and conveyors made of antistatic belts and roller bushings. Ensure that mechanized equipment used for moving materials is wired to ground and that proper materials are selected to avoid static charging. When grounding is not possible, use an ionizer to dissipate electric charges.

## **4.6 Workstation Precautions**

Use the following grounding precautions at workstations:

- Cover the workstation with approved static-shielding material (refer to [Table 4-2, "Static-Shielding Materials"](#page-85-0)).
- Use a wrist strap connected to a properly grounded work surface and use properly grounded tools and equipment.
- Use conductive field service tools such as cutters. screwdrivers, and vacuums.
- When fixtures must directly contact dissipative surfaces, use fixtures made only of static-safe materials.
- Keep the work area free of nonconductive materials such as ordinary plastic assembly aids and Styrofoam.
- Handle electrostatic-sensitive components, parts, and assemblies by the case or PCM laminate. Handle these items only at static-free workstations.
- Avoid contact with pins, leads, or circuitry.
- Turn off power and input signals before inserting or removing connectors or test equipment.

## **4.7 Grounding Equipment and Methods**

Grounding equipment must include either a wrist strap or a foot strap at a grounded workstation.

- When seated, wear a wrist strap connected to a grounded system. Wrist straps are flexible straps with a minimum of one megohm  $\pm 10\%$  resistance in the ground cords. To provide proper ground, wear a strap snugly against the skin at all times. On grounded mats with banana-plug connectors, use alligator clips to connect a wrist strap.
- When standing, use foot straps and a grounded floor mat. Foot straps (heel, toe, or boot straps) can be used at standing workstations and are compatible with most types of shoes or boots. On conductive floors or dissipative floor mats, use foot straps on both feet with a minimum of one megohm resistance between the operator and ground. To be effective, the conductive strips must be worn in contact with the skin.

Other grounding equipment recommended for use in preventing electrostatic damage includes:

- Antistatic tape
- Antistatic smocks, aprons, and sleeve protectors
- Conductive bins and other assembly or soldering aids
- Nonconductive foam
- Conductive tabletop workstations with ground cords of one megohm resistance
- Static-dissipative tables or floor mats with hard ties to the ground
- Field service kits
- Static awareness labels
- Material-handling packages
- Nonconductive plastic bags, tubes, or boxes
- Metal tote boxes
- Electrostatic voltage levels and protective materials

Table 4-1 shows how humidity affects the electrostatic voltage levels generated by different activities.

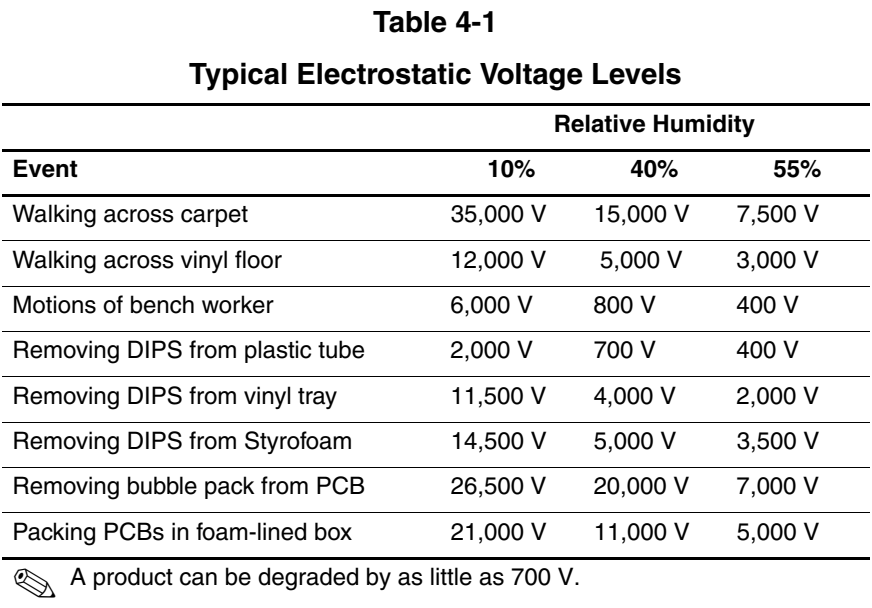

Table 4-2 lists the shielding protection provided by antistatic bags and floor mats.

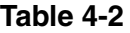

#### **Static-Shielding Materials**

<span id="page-85-0"></span>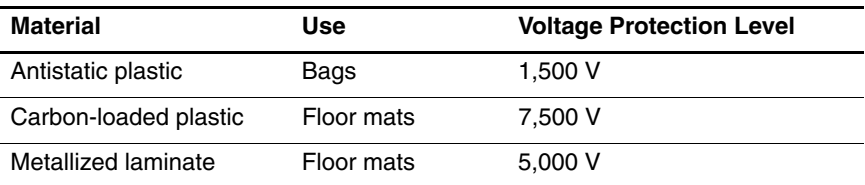

# **Removal and Replacement Procedures**

This chapter provides removal and replacement procedures.

There are 78 screws and screw locks, in 15 different sizes, that may have to be removed, replaced, or loosened when servicing the notebook. Make special note of each screw and screw lock size and location during removal and replacement.

Refer to [Appendix C, "Screw Listing,"](#page-186-0) for detailed information on screw and screw lock sizes, locations, and usage.

# **5.1 Serial Number**

Report the notebook serial number to HP when requesting information or ordering spare parts. The serial number is located on the bottom of the notebook.

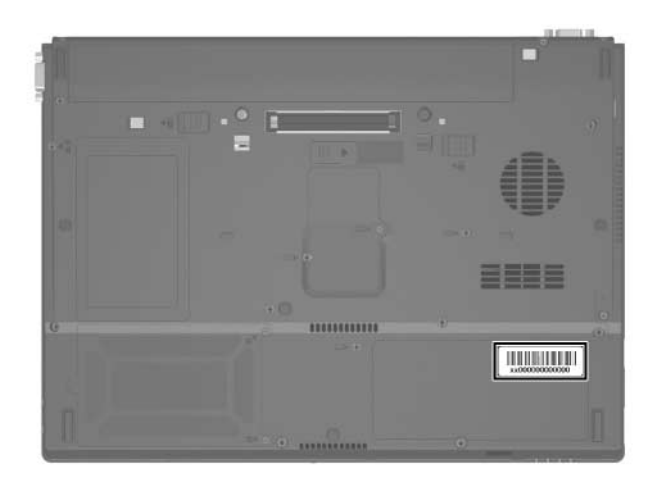

*Serial Number Location*

# **5.2 Disassembly Sequence Chart**

Use the chart below to determine the section number to be referenced when removing notebook components.

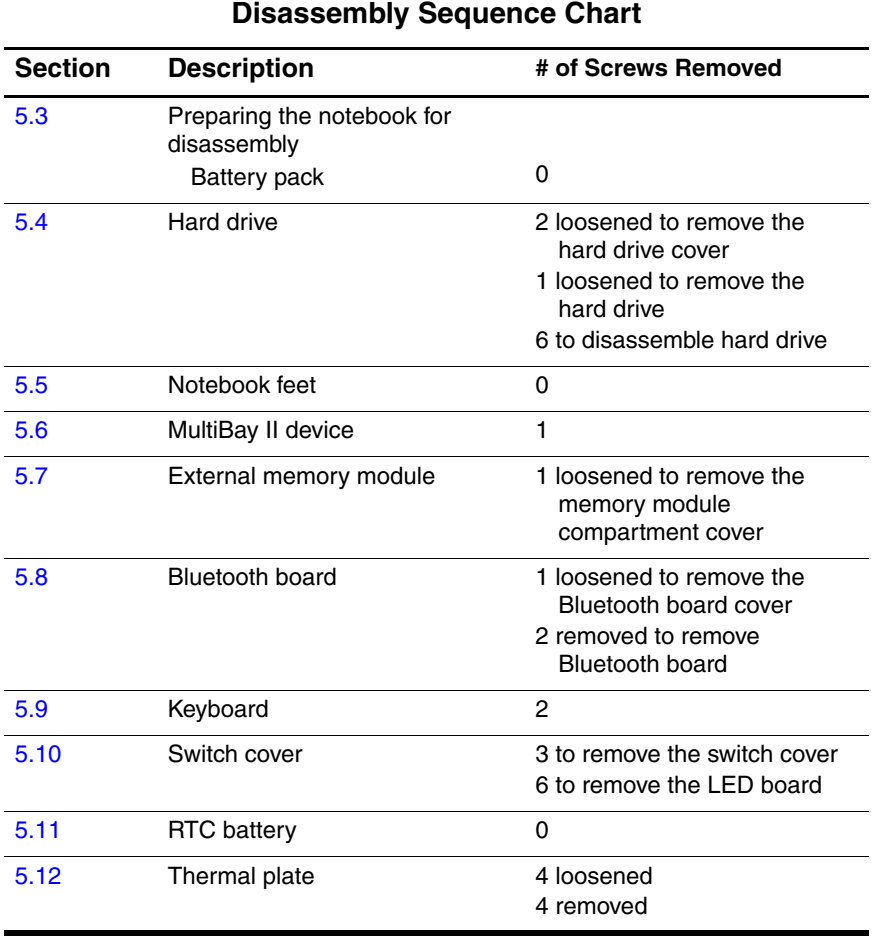

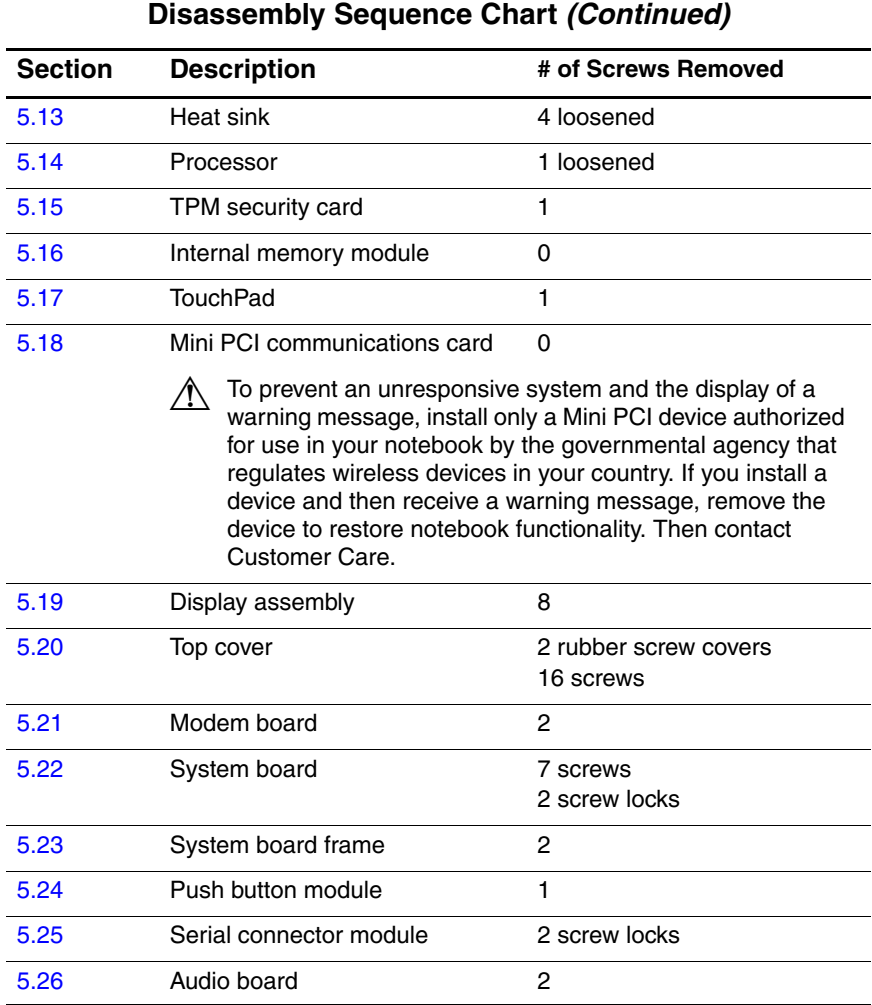

## <span id="page-90-0"></span>**5.3 Preparing the Notebook for Disassembly**

Before you begin any removal or installation procedures:

- 1. Shut down the notebook. If you are unsure whether the notebook is off or in hibernation, turn the computer on, and then shut it down through the operating system.
- 2. Disconnect all external devices connected to the notebook.
- 3. Disconnect the power cord.

#### **Battery Pack Spare Part Number Information**

8-cell, 4.8-AHr 372771-001

- 4. Remove the battery pack by following these steps:
	- a. Turn the notebook upside down with the rear panel toward you.
	- b. Slide and release the battery pack lock latch  $\bullet$  to the right. (The battery pack partially disengages from the notebook.)
	- c. Slide and hold the battery pack release latch  $\bullet$  to the right.
	- d. Slide the battery pack straight back  $\bullet$  and remove it.

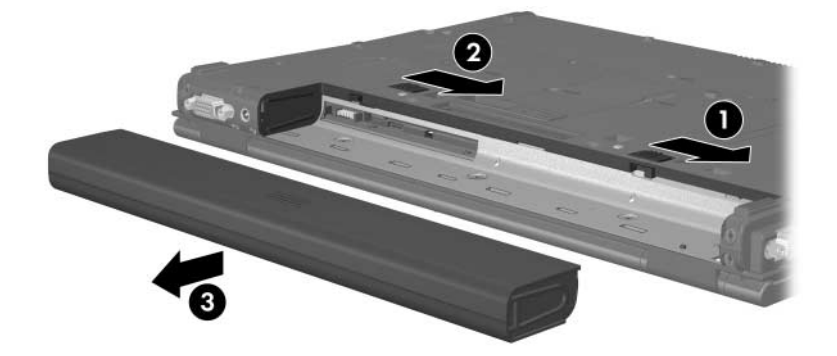

*Removing the Battery Pack*

Reverse the above procedure to install the battery pack.

## <span id="page-92-0"></span>**5.4 Hard Drive**

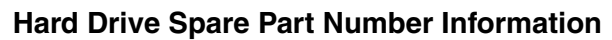

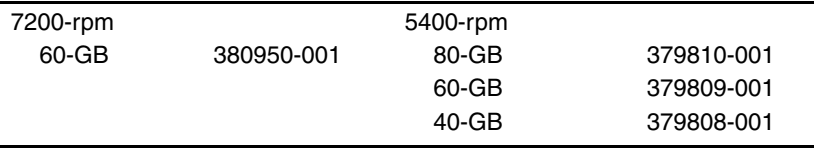

- 1. Prepare the notebook for disassembly ([Section 5.3](#page-90-0)).
- 2. Loosen the 2 PM2.0 $\times$ 4.0 screws  $\bullet$  that secure the hard drive cover to the notebook.
- 3. Lift the left side of the hard drive cover and swing it to the right  $\mathbf{\Theta}$ .
- 4. Remove the hard drive cover.

✎The hard drive cover is included in the Miscellaneous Plastics Kit, spare part number 382691-001.

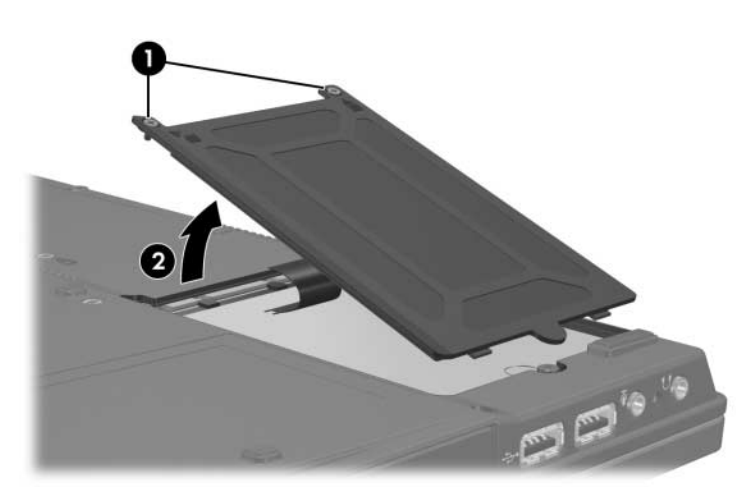

*Removing the Hard Drive Cover*

- 5. Loosen the PM2.5×13.0 spring-loaded hard drive retention  $screw$  $\bullet$ .
- 6. Grasp the mylar tab  $\Theta$  on the left side of the hard drive and slide the hard drive to the right  $\bigcirc$  to disconnect it from the system board.
- 7. Remove the hard drive from the hard drive bay  $\Phi$ .

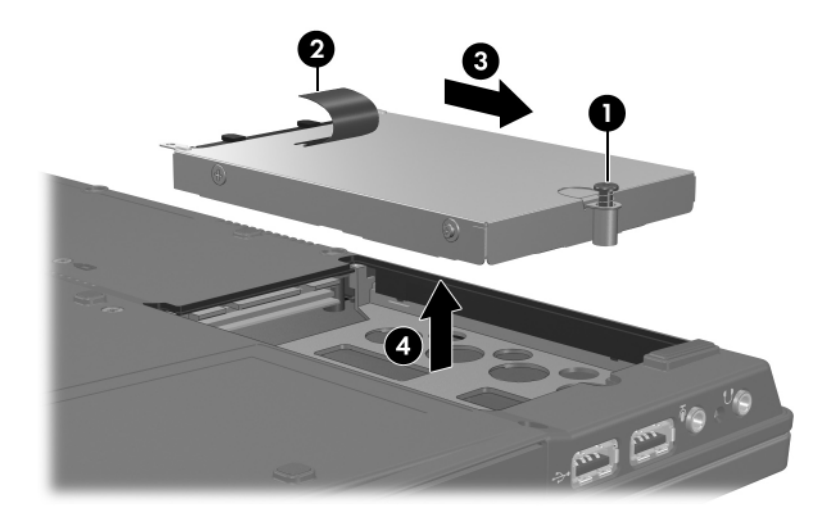

*Removing the Hard Drive*

- 8. Remove the following:
	- $\bullet$  Two PM3.0 $\times$ 5.0 screws
	- **2** Two PM3.0×4.0 screws
	- $\bullet$  Two PM1.5 $\times$ 4.0 screws
- 9. Lift the frame straight up  $\bullet$  to remove if from the hard drive.
- 10. Remove the hard drive connector  $\bullet$  from the hard drive.

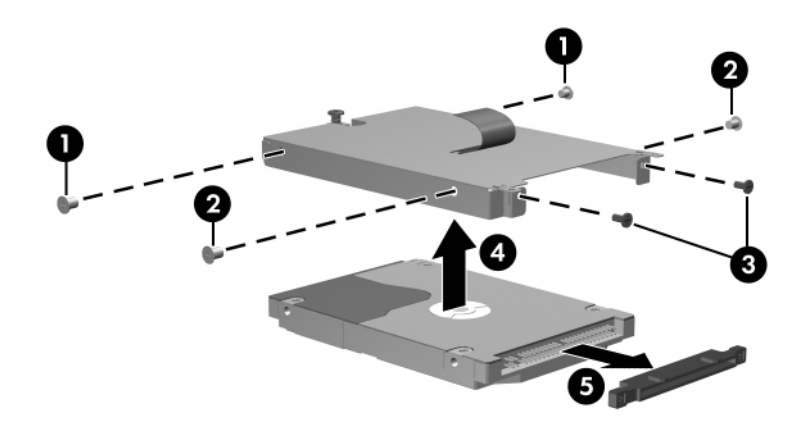

*Removing the Hard Drive Frame and Connector*

Reverse the above procedure to reassemble and install the hard drive.

## <span id="page-95-0"></span>**5.5 Notebook Feet**

The notebook feet are adhesive-backed rubber pads. The feet are included in the Miscellaneous Plastics Kit, spare part number 382691-001.

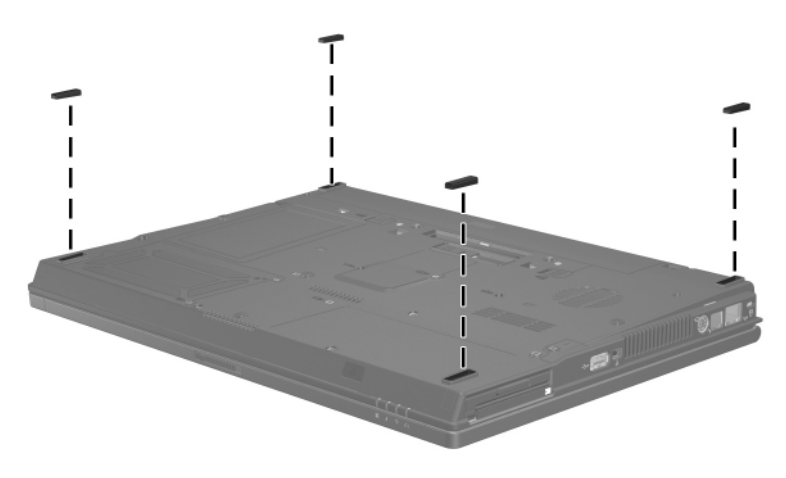

*Replacing the Notebook Feet*

## <span id="page-96-0"></span>**5.6 MultiBay II Device**

#### **MultiBay II Device Spare Part Number Information**

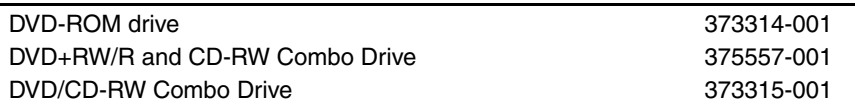

- 1. Prepare the notebook for disassembly ([Section 5.3](#page-90-0)).
- 2. Position the notebook with the left side toward you.
- 3. If it is installed, remove the T8M2.0 $\times$ 4.0 screw  $\bullet$  that secures the MultiBay II device to the notebook.
- 4. Gently press in on the left side of the device  $\Theta$  to unlock it.
- 5. Slide the device  $\bigcirc$  from the notebook.

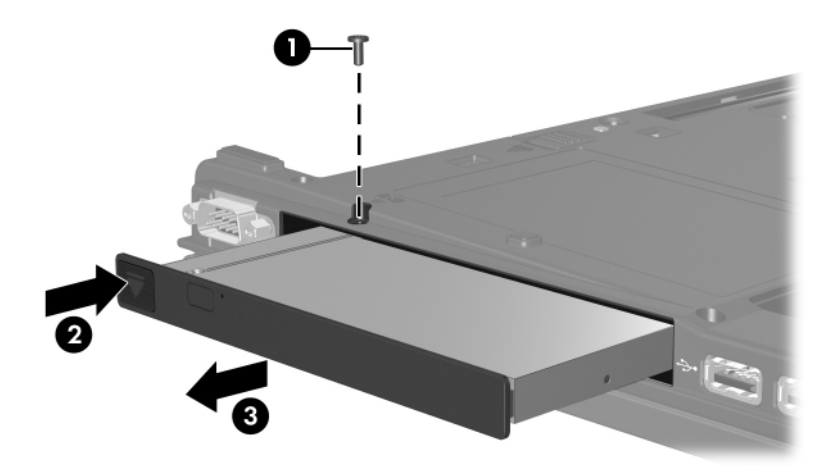

*Removing the MultiBay II Device*

Reverse the above procedure to install a MultiBay II device.

## <span id="page-97-0"></span>**5.7 External Memory Module**

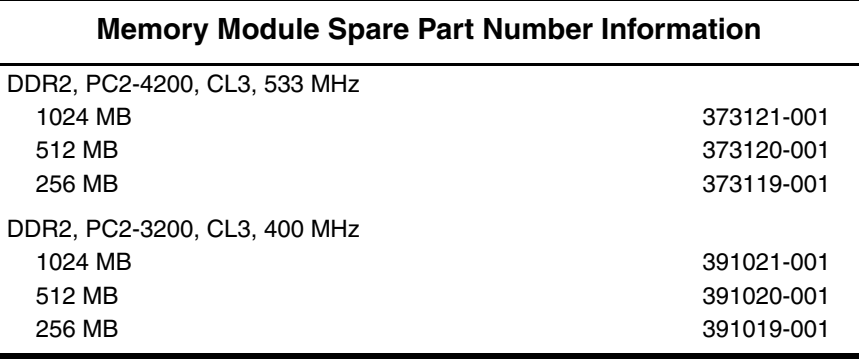

1. Prepare the notebook for disassembly (refer to [Section 5.3\)](#page-90-0).

2. Position the notebook with the front toward you.

- 3. Loosen the PM2.0×4.0 screw  $\bullet$  that secures the memory module compartment cover to the notebook.
- 4. Lift the right side of the cover up and swing it to the left  $\bullet$ .
- 5. Remove the memory module compartment cover.

✎The memory module compartment cover is included in the Miscellaneous Plastics Kit, spare part number 382691-001.

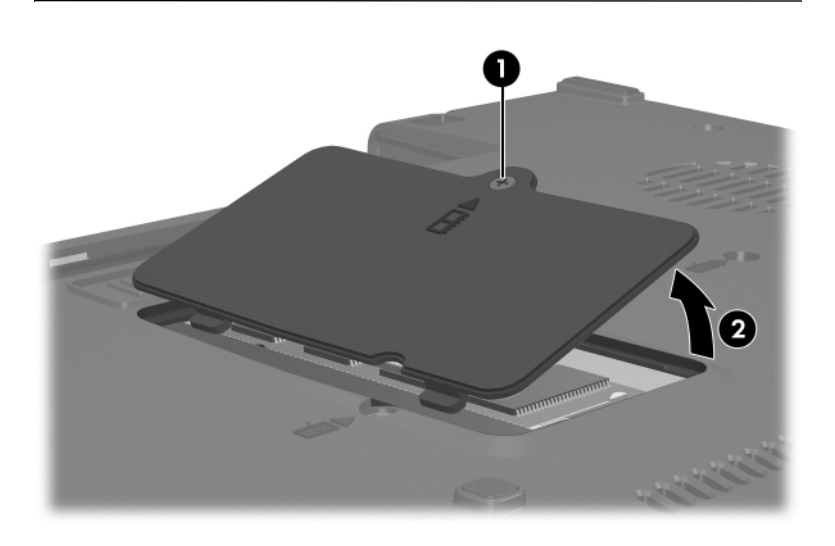

*Removing the Memory Module Compartment Cover*

- 6. Spread the retaining tabs  $\bullet$  on each side of the memory module socket to release the memory module. (The side of the module opposite the socket rises away from the notebook.)
- 7. Slide the module away from the socket at an angle  $\bullet$ .
- 8. Remove the memory module board.

Note that memory modules are slotted  $\bigcirc$  to prevent incorrect installation into the memory module socket.

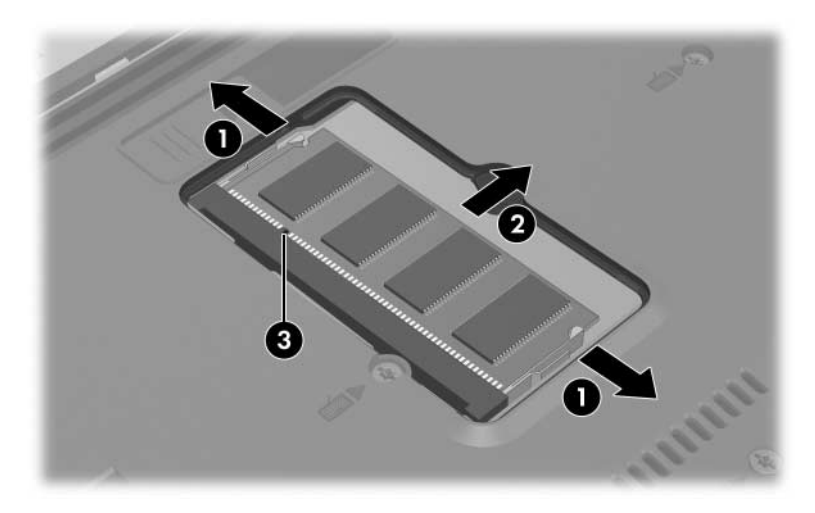

*Removing the External Memory Module*

Reverse the above procedure to install an external memory module.

367871-001

## <span id="page-100-0"></span>**5.8 Bluetooth Board**

#### **Bluetooth Board Spare Part Number Information**

Broadcomm Bluetooth wireless board (includes Bluetooth board cable)

- 1. Prepare the notebook for disassembly (refer to [Section 5.3\)](#page-90-0).
- 2. Position the notebook with the right side toward you.
- 3. Loosen the PM1.5 $\times$ 3.0 screw  $\bullet$  that secures the Bluetooth cover to the notebook.
- 4. Remove the Bluetooth cover <sup>2</sup> from the notebook.

The Bluetooth cover is included in the Miscellaneous Plastics Kit, spare part number 382691-001.

5. Disconnect the Bluetooth cable  $\bigcirc$  from the system board.

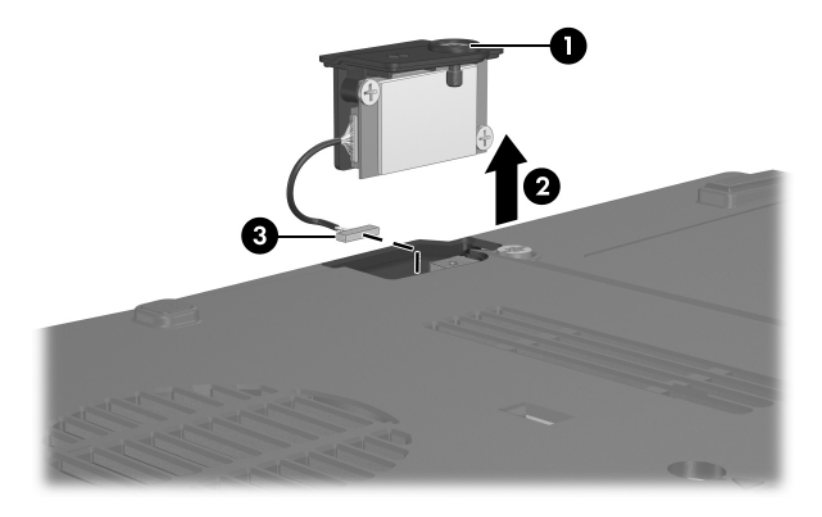

*Removing the Bluetooth Board*

- 6. Remove the two PM1.5 $\times$ 3.0 screws  $\bullet$  that secure the Bluetooth board to the Bluetooth cover.
- 7. Remove the Bluetooth board  $\bullet$  from the cover.

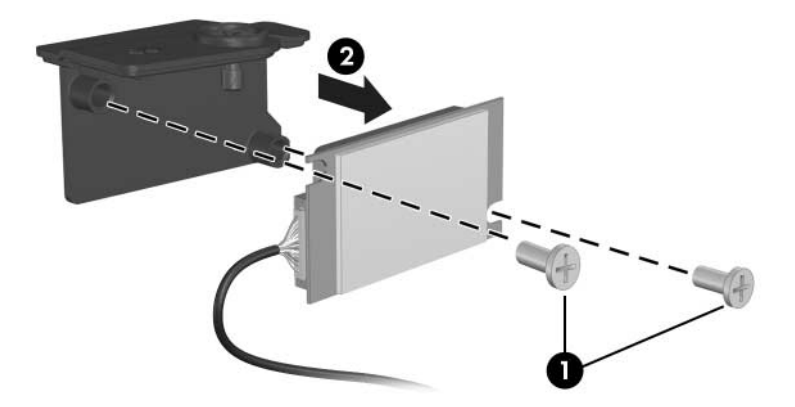

*Removing the Bluetooth Board Cover*

Reverse the above procedure to install a Bluetooth board.

## <span id="page-102-0"></span>**5.9 Keyboard**

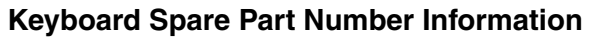

With pointing stick

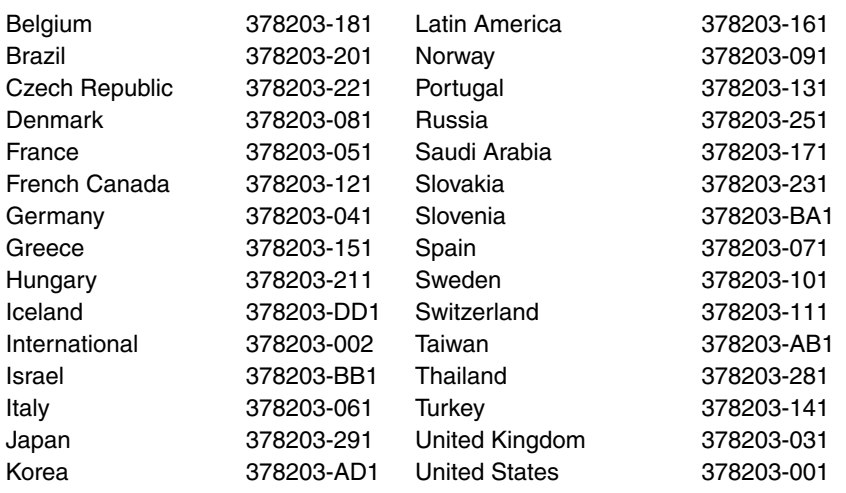

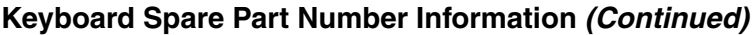

Without pointing stick

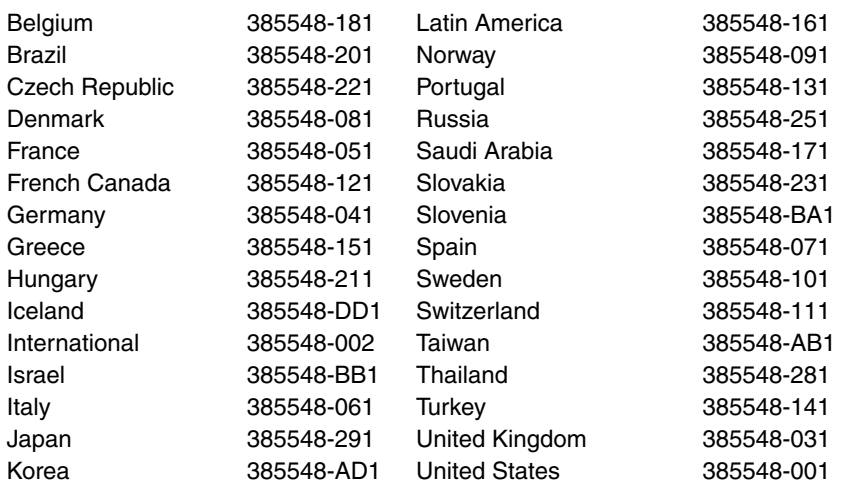

- 1. Prepare the notebook for disassembly ([Section 5.3](#page-90-0)).
- 2. Position the notebook with the front panel toward you.

3. Remove the two T8M2.0×9.5 screws that secure the keyboard to the notebook.

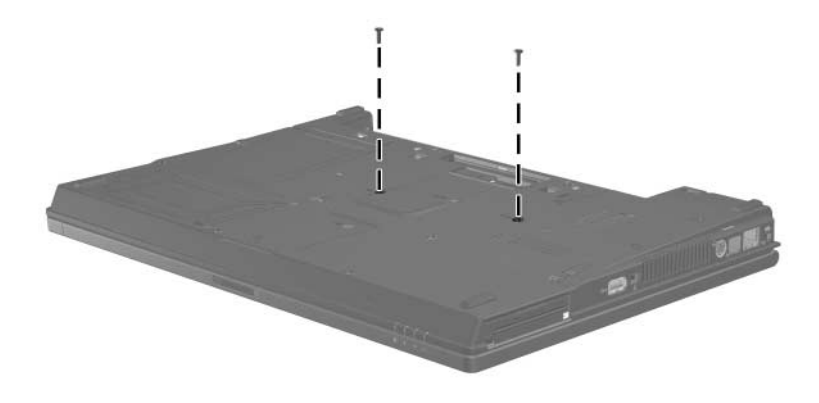

*Removing the Keyboard Screws*

- 4. Turn the notebook display-side up with the front panel toward you.
- 5. Open the notebook as far as possible.
- 6. Slide the 4 keyboard retention tabs toward you  $\bullet$ . The tabs are located between the **esc** and **f1** keys, between the **f4** and **f5** keys, between the **f8** and **f9** keys, and between the **f12** and **delete** keys.
- 7. Lift the rear edge of the keyboard and swing it toward you until it rests on the palm rest  $\bullet$ .

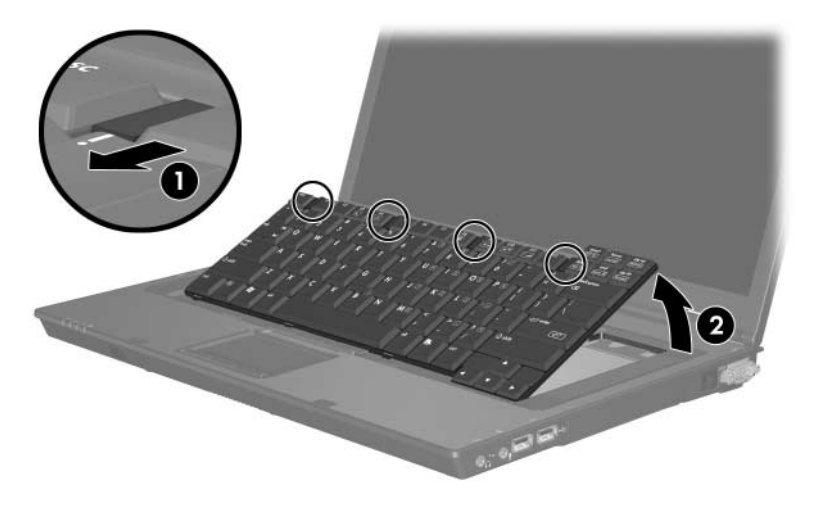

*Releasing the Keyboard*

8. Release the zero insertion force (ZIF) connector  $\bullet$  to which the keyboard cable is connected and disconnect the keyboard cable <sup>o</sup> from the system board.

✎Step 9 applies to models with keyboards with pointing sticks.

9. Release the ZIF connector  $\bullet$  to which the pointing stick cable is connected and disconnect the pointing stick cable  $\bullet$ from the system board.

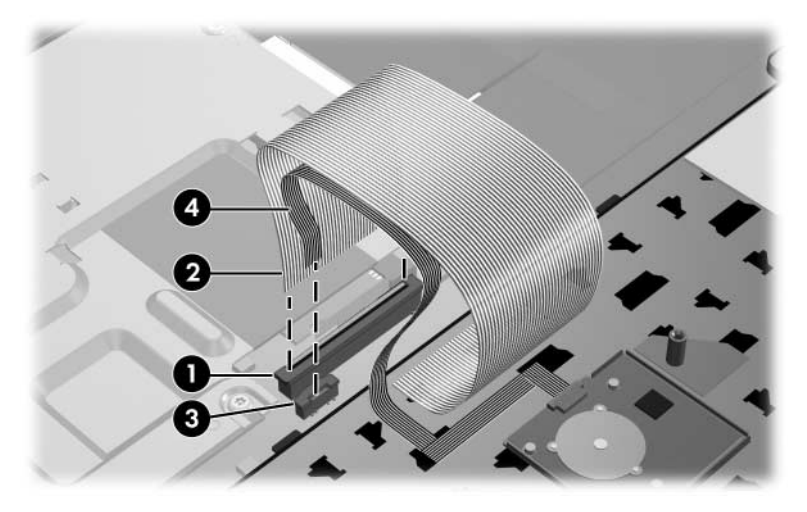

*Disconnecting the Keyboard and Pointing Stick Cables*

10. Remove the keyboard.

Reverse the above procedure to install the keyboard.

## <span id="page-107-0"></span>**5.10 Switch Cover**

#### **Switch Cover Spare Part Number Information**

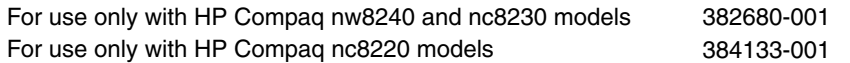

✎Both switch cover spare part kits include the LED board and LED board cable.

- 1. Prepare the notebook for disassembly ([Section 5.3](#page-90-0)).
- 2. Remove the keyboard [\(Section 5.9\)](#page-102-0).
- 3. Turn the notebook upside down with the rear panel toward you.
- 4. Remove the three PM2.0×2.0 screws that secure the switch cover to the notebook.

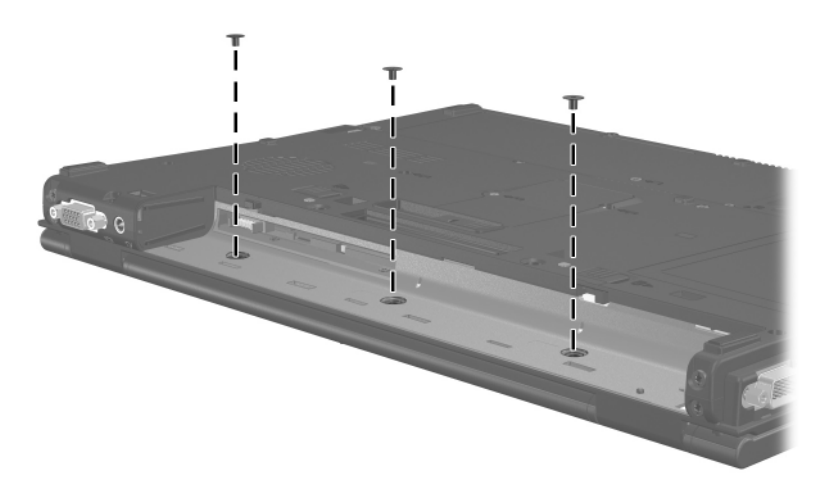

*Removing the Switch Cover Screws*
- 5. Turn the notebook display-side up with the front panel toward you.
- 6. Open the notebook as far as possible.
- 7. Use a flat-blade screwdriver to lift up the left and right hinge cover sections of the switch cover  $\vec{\bullet}$  to detach it from the notebook.
- 8. Swing the rear edge of the switch cover up and toward you  $\bullet$ .

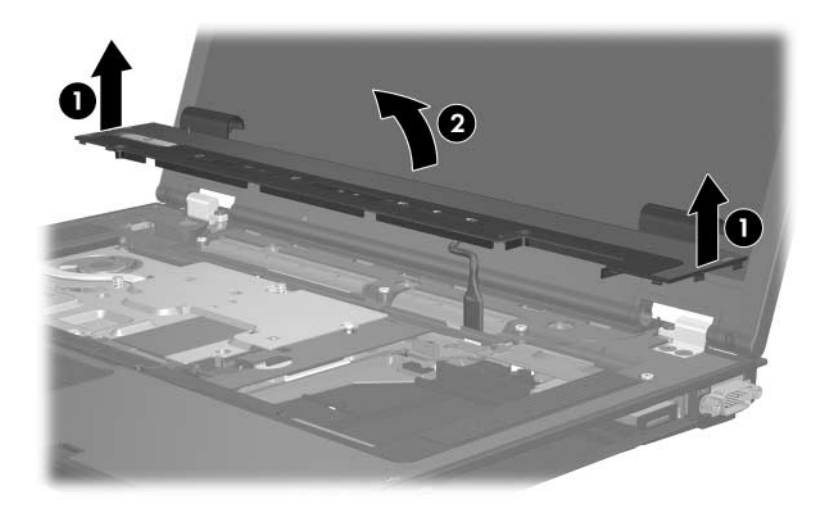

*Releasing the Switch Cover*

- 9. Disconnect the LED board cable  $\bullet$  from the system board.
- 10. Remove the switch cover  $\bullet$ .

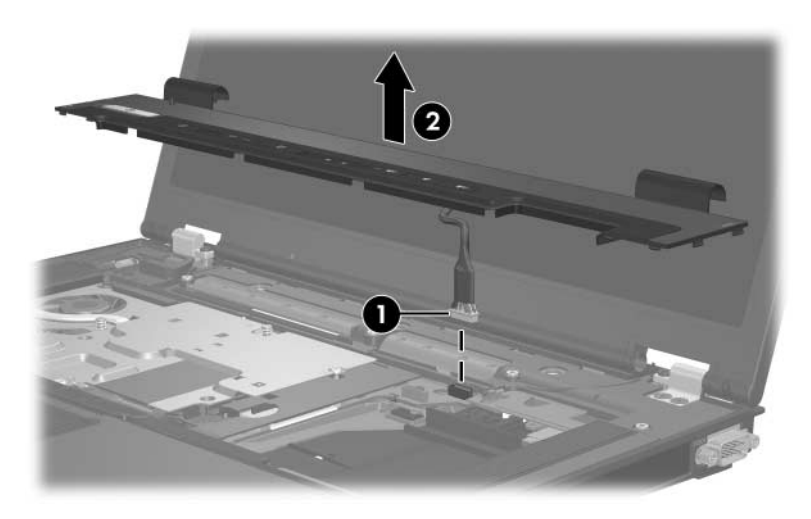

*Removing the Switch Cover*

✎If necessary, perform the following steps to remove the LED board from the switch cover.

- 11. Turn the switch cover upside down.
- 12. Remove the six PM1.5 $\times$ 3.0 screws  $\bullet$  that secure the LED board to the switch cover.
- 13. Remove the LED board **2.**

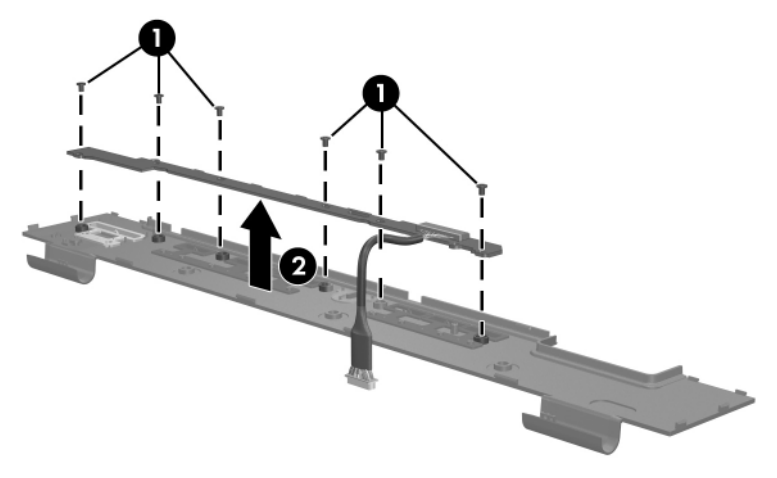

*Removing the LED Board*

Reverse the above procedure to install the switch cover and LED board.

# <span id="page-111-0"></span>**5.11 RTC Battery**

✎The RTC battery is included in the Miscellaneous Plastics Kit, spare part number 382691-001.

- 1. Prepare the notebook for disassembly ([Section 5.3](#page-90-0)).
- 2. Release the keyboard [\(Section 5.9\)](#page-102-0).
- 3. Disconnect the RTC battery cable  $\bullet$  from the system board.
- 4. Remove the RTC battery  $\bullet$  from the clip in the top cover.

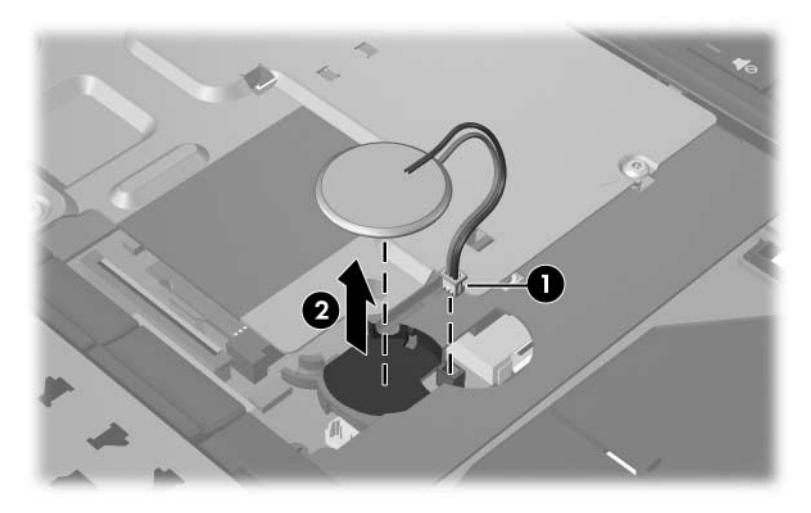

*Removing the RTC Battery*

Reverse the above procedure to install an RTC battery.

# <span id="page-112-0"></span>**5.12 Thermal Plate**

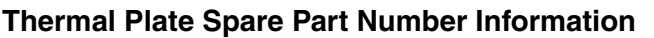

Thermal plate (includes fan and thermal paste) 382674-001

- 1. Prepare the notebook for disassembly ([Section 5.3](#page-90-0)).
- 2. Release the keyboard [\(Section 5.9\)](#page-102-0).

3. Disconnect the fan cable from the system board  $\bullet$ .

✎The following screws should be loosened and removed, then installed, in the 1, 2, 3, 4, 5, 6, 7, 8 sequence stamped on the thermal plate.

- 4. Loosen the four PM2.0×10.0 spring-loaded screws  $\bullet$  that secure the thermal plate to the notebook.
- 5. Remove the four T8M2.0 $\times$ 4.0 screws  $\odot$  that secure the thermal plate to the notebook.
- 6. Remove the thermal plate  $\Theta$ .

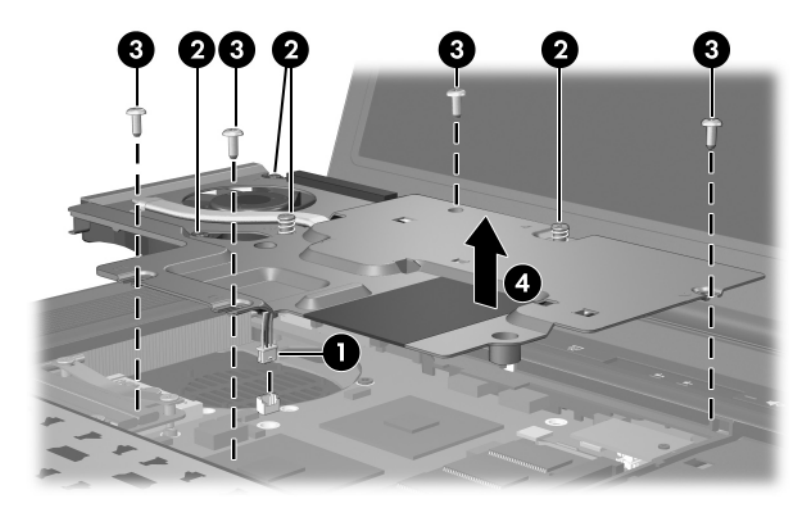

*Removing the Thermal Plate*

Reverse the above procedure to install the thermal plate.

## <span id="page-114-0"></span>**5.13 Heat Sink**

### **Heat Sink Spare Part Number Information**

Heat sink (includes thermal paste) 379799-001

- 1. Prepare the notebook for disassembly ([Section 5.3](#page-90-0)).
- 2. Release the keyboard [\(Section 5.9\)](#page-102-0).
- 3. Remove the thermal plate [\(Section 5.12](#page-112-0)).

The following screws should be loosened and installed in the 1, 2, 3, 4 sequence stamped on the heat sink.

4. Loosen the four PM2.0 $\times$ 8.0 shoulder screws  $\bullet$  that secure the heat sink to the notebook.

Due to the adhesive quality of the thermal paste located between the heat sink and processor, it may be necessary to move the heat sink from side to side to detach the heat sink from the processor.

- 5. Lift the right side of the heat sink  $\bullet$  until it disengages from the processor.
- 6. Slide the heat sink to the right  $\Theta$  and remove it.

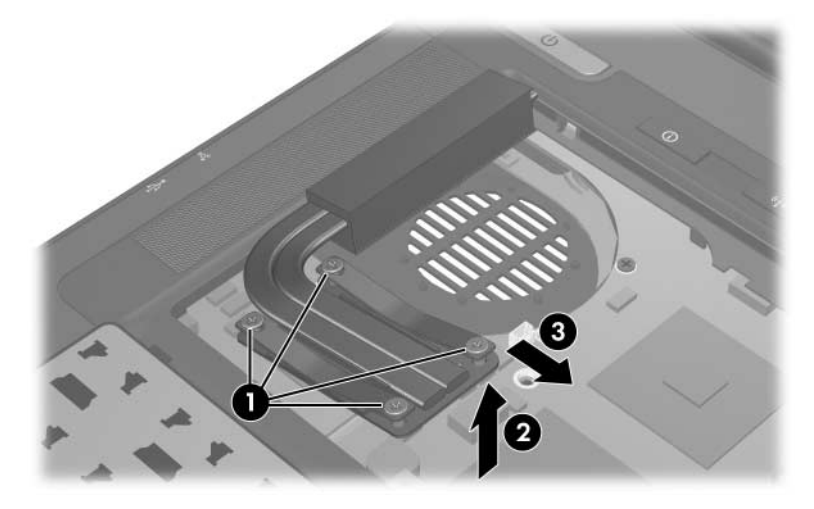

*Removing the Heat Sink*

The thermal paste should be thoroughly cleaned from the surfaces of the heat sink  $\bullet$  and processor  $\bullet$  each time the heat sink is removed. Thermal paste is included with all heat sink and processor spare part kits.

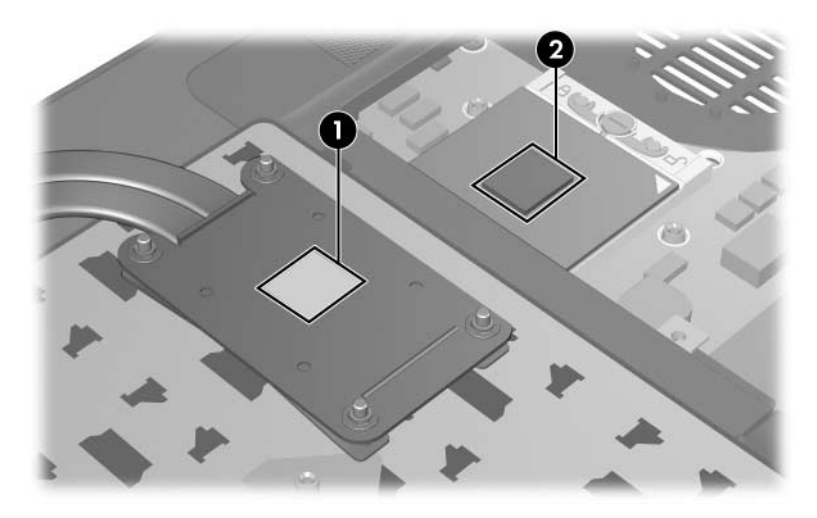

*Replacing the Thermal Paste*

Reverse the above procedure to install the heat sink.

## <span id="page-117-0"></span>**5.14 Processor**

#### **Processor Spare Part Number Information**

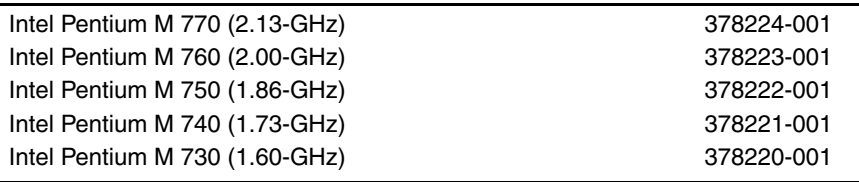

- 1. Prepare the notebook for disassembly ([Section 5.3](#page-90-0)).
- 2. Release the keyboard [\(Section 5.9\)](#page-102-0).
- 3. Remove the thermal plate [\(Section 5.12](#page-112-0)).
- 4. Remove the heat sink ([Section 5.13\)](#page-114-0).
- 5. Use a flat-blade screwdriver to turn the processor locking screw one-quarter turn counterclockwise  $\bullet$  until you hear a click.
- 6. Lift the processor straight up and remove it  $\bullet$ .

 $\otimes$  The gold triangle  $\otimes$  on the processor should be aligned in the rear right corner when you install the processor.

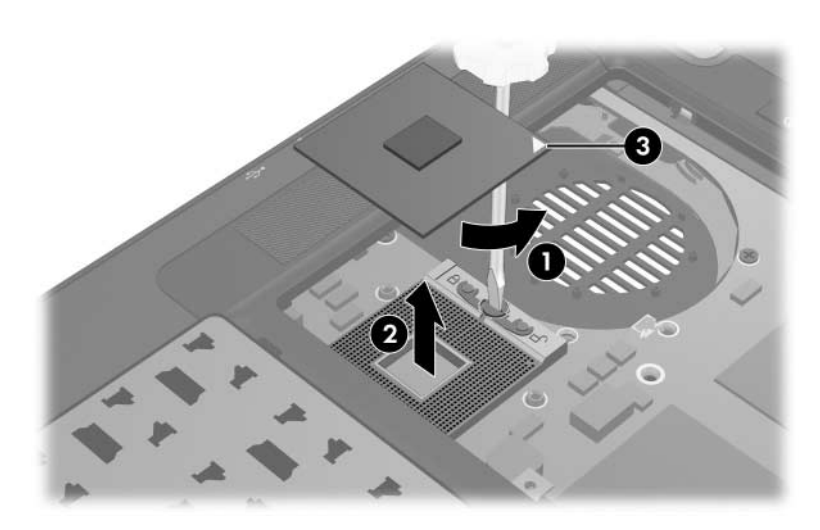

*Removing the Processor*

Reverse the above procedure to install the processor.

# <span id="page-119-0"></span>**5.15 TPM Security Card**

### **TPM Security Card Spare Part Number Information**

TPM security card 379807-001

- 1. Prepare the notebook for disassembly ([Section 5.3](#page-90-0)).
- 2. Release the keyboard [\(Section 5.9\)](#page-102-0).
- 3. Remove the PM1.5 $\times$ 3.0 screw  $\bullet$  that secures the TPM security card to the notebook.
- 4. Lift up on the right side of the card to disconnect it from the system board and remove the card  $\bullet$ .

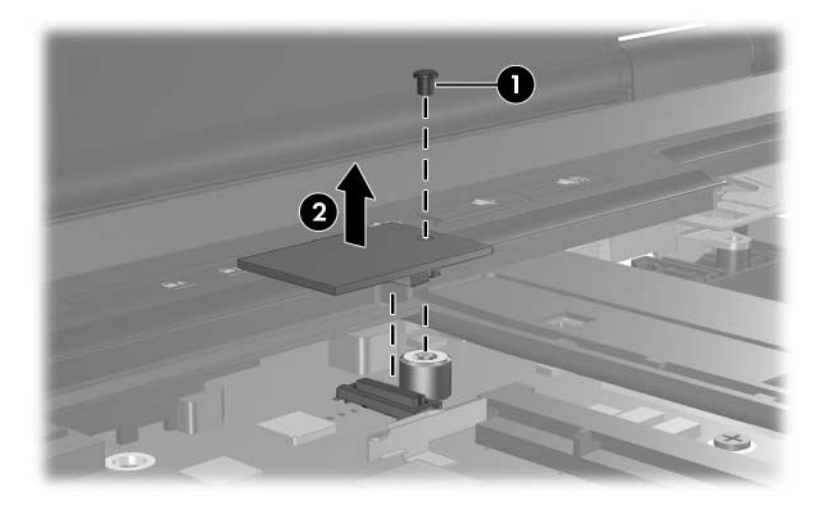

*Removing the TPM Security Card*

Reverse the above procedure to install the TPM security card.

## <span id="page-120-0"></span>**5.16 Internal Memory Module**

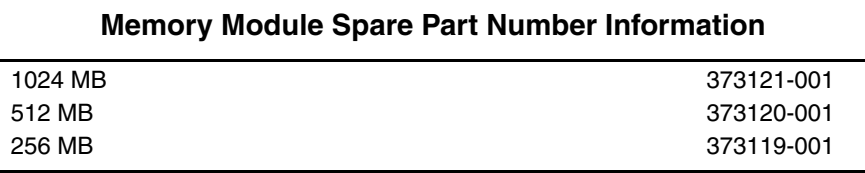

1. Prepare the notebook for disassembly ([Section 5.3](#page-90-0)).

2. Release the keyboard [\(Section 5.9\)](#page-102-0).

- 3. Spread the retaining tabs  $\bullet$  on each side of the memory module socket to release the memory module board. (The side of the module opposite the socket rises away from the notebook.)
- 4. Slide the module away from the socket at an angle  $\bullet$ .
- 5. Remove the memory module board.

Note that memory modules are slotted  $\bigcirc$  to prevent incorrect installation into the memory module socket.

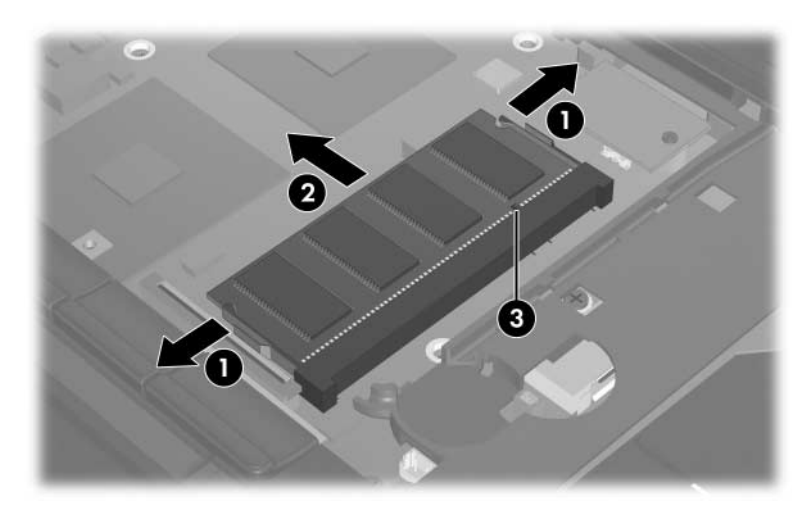

*Removing the Internal Memory Module*

Reverse the above procedure to install an internal memory module.

# <span id="page-122-0"></span>**5.17 TouchPad**

#### **TouchPad Spare Part Number Information**

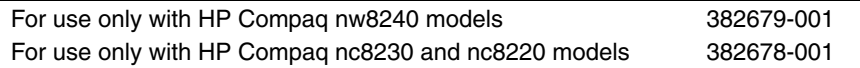

- 1. Prepare the notebook for disassembly ([Section 5.3](#page-90-0)).
- 2. Remove the keyboard [\(Section 5.9\)](#page-102-0).
- 3. Turn the notebook upside down with the front toward you.
- 4. Remove the T8M2.0×9.5 screw that secures the TouchPad to the notebook.

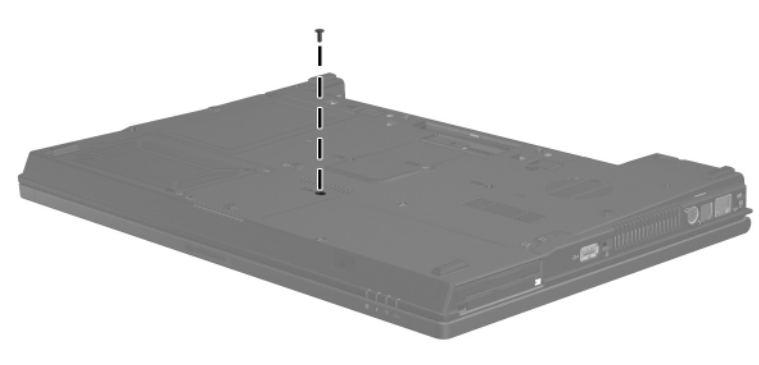

*Removing the TouchPad Screw*

- 5. Turn the notebook display-side up with the front toward you.
- 6. Open the notebook as far as possible.
- 7. Lift up on the front edge of the TouchPad  $\bullet$  until it disengages from the notebook.
- 8. Slide the TouchPad back  $\odot$  until it rests on the notebook.

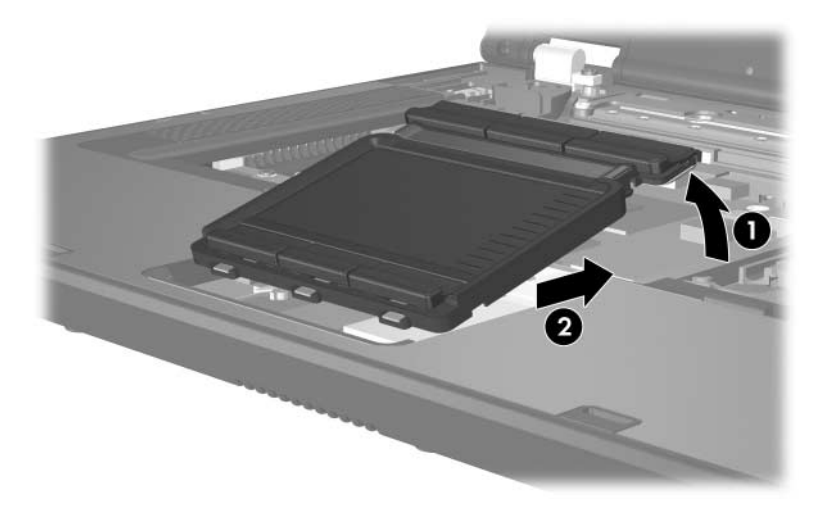

*Releasing the TouchPad*

9. Disconnect the TouchPad cable  $\bullet$  from the system board.

10. Remove the TouchPad <sup>2</sup>.

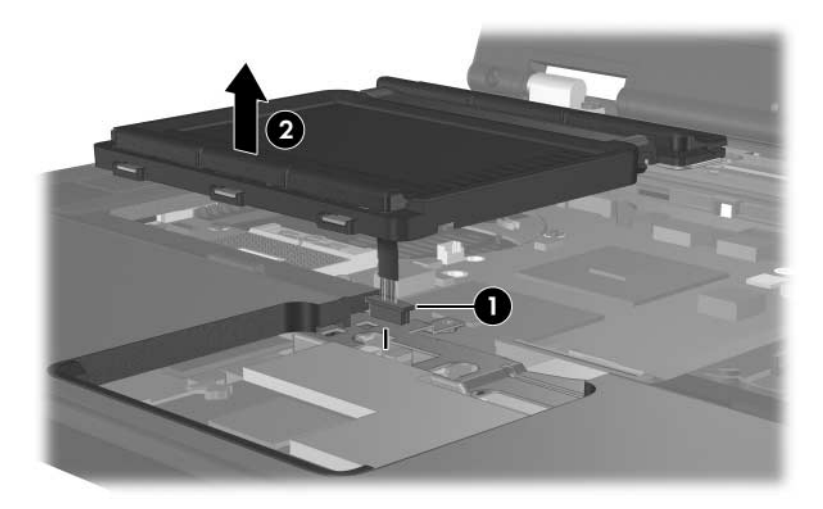

*Removing the TouchPad*

Reverse the above procedure to install the TouchPad.

# <span id="page-125-0"></span>**5.18 Mini PCI Communications Card**

### **Mini PCI Communications Card**

#### **Spare Part Number Information**

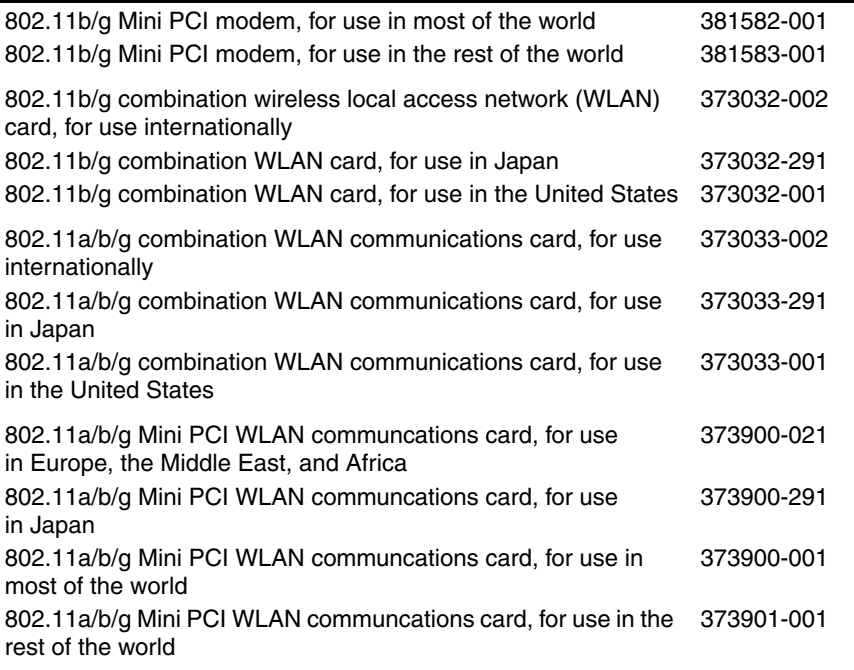

- 1. Prepare the notebook for disassembly ([Section 5.3](#page-90-0)).
- 2. Remove the keyboard [\(Section 5.9\)](#page-102-0).
- 3. Remove the TouchPad [\(Section 5.17](#page-122-0)).

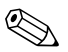

Make note of which antenna cable is attached to which antenna clip on the Mini PCI communications card before disconnecting the cables.

- 4. Disconnect the auxiliary and main antenna cables  $\bullet$  from the Mini PCI communications card.
- 5. Spread the 2 retaining tabs  $\bullet$  on each side of the Mini PCI socket to release the Mini PCI communications card. (The edge of the card opposite the socket rises away from the notebook.)
- 6. Remove the Mini PCI communications card by pulling the card away from the socket at a 45-degree angle  $\bullet$ .

Note that the Mini PCI communications card is slotted  $\mathbf{\Theta}$  to prevent incorrect installation.

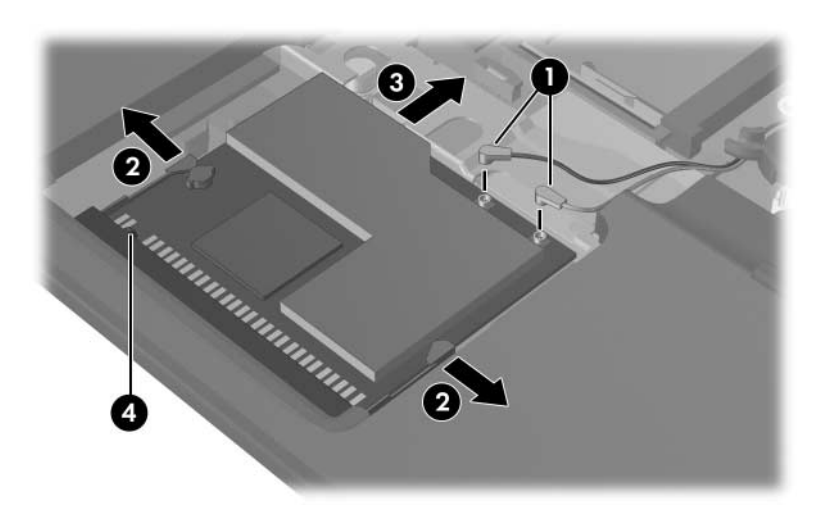

*Removing a Mini PCI Communications Card*

Reverse the above procedure to install a Mini PCI communications card.

# <span id="page-127-0"></span>**5.19 Display Assembly**

### **Display Assembly Spare Part Number Information**

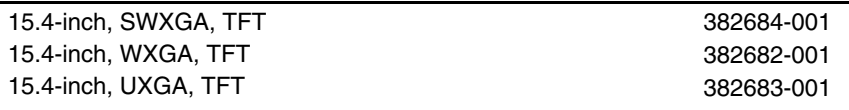

- 1. Prepare the notebook for disassembly ([Section 5.3](#page-90-0)) and remove the following components:
	- a. Keyboard ([Section 5.9](#page-102-0))
	- b. Switch cover [\(Section 5.10](#page-107-0))
	- c. TouchPad [\(Section 5.17](#page-122-0))

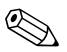

✎Make note of which antenna cable is attached to which antenna clip on the Mini PCI communications card before disconnecting the cables.

- 2. Disconnect the wireless antenna cables  $\bullet$  from the Mini PCI communications card.
- 3. Remove the wireless antenna cables from the top cover clips  $\Theta$  and  $\Theta$  through which they are routed.
- 4. Disconnect the display cable  $\bullet$  from the system board.

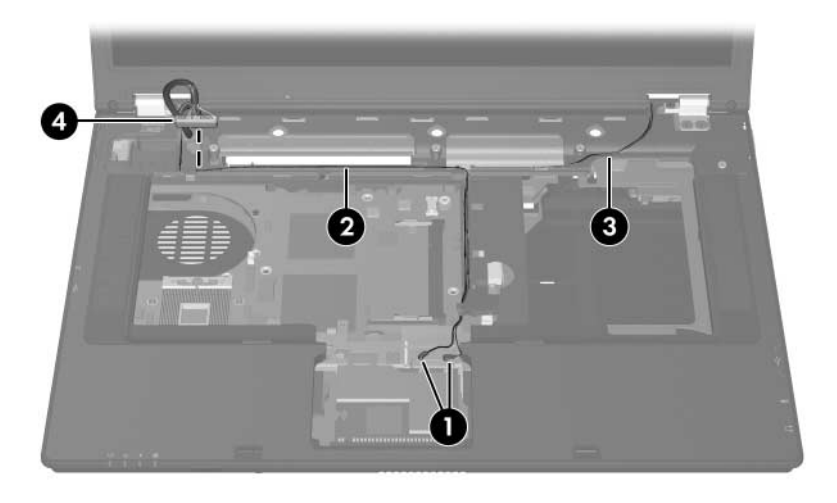

*Disconnecting the Wireless Antenna and Display Cables*

5. Remove the two T8M2.0 $\times$ 9.5 screws  $\bullet$  and the two PM2.0 $\times$ 2.0 screws  $\bullet$  that secure the display assembly to the notebook.

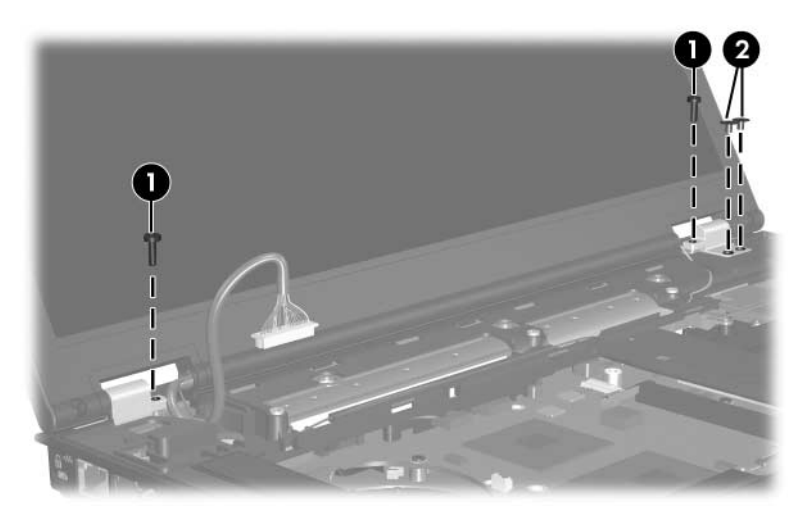

*Removing the Display Screws*

- 6. Position the notebook with the rear panel toward you.
- 7. Remove the four T8M2.0 $\times$ 9.5 screws  $\bullet$  that secure the display assembly to the notebook.
- 8. Lift the display assembly straight up  $\bullet$  to remove it.

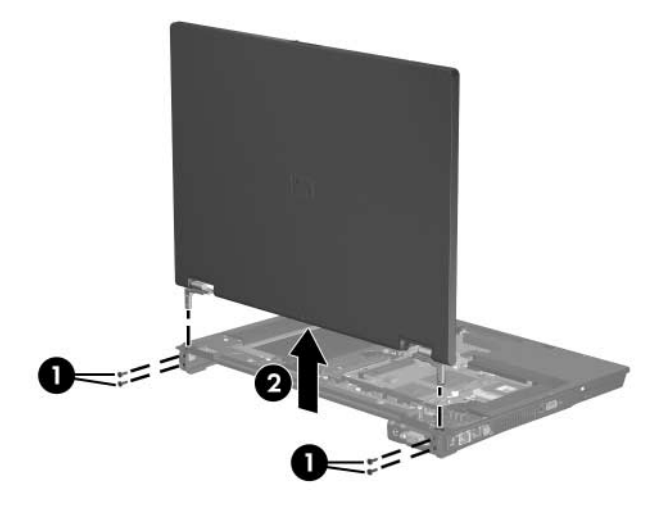

*Removing the Display*

Reverse the above procedure to install the display assembly.

# <span id="page-131-0"></span>**5.20 Top Cover**

#### **Top Cover Spare Part Number Information**

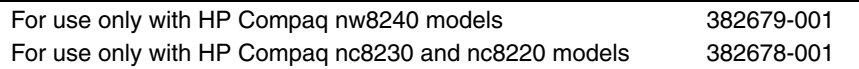

- 1. Prepare the notebook for disassembly ([Section 5.3](#page-90-0)) and remove the following components:
	- a. Hard drive ([Section 5.4](#page-92-0))
	- b. Keyboard ([Section 5.9](#page-102-0))
	- c. Switch cover [\(Section 5.10](#page-107-0))
	- d. TouchPad [\(Section 5.17](#page-122-0))
	- e. Display assembly ([Section 5.19\)](#page-127-0)
- 2. Turn the notebook upside down with the front panel toward you.

3. Remove the two rubber screw covers  $\bullet$  and the eleven T8M2.0 $\times$ 9.5 screws  $\bullet$  that secure the top cover to the notebook.

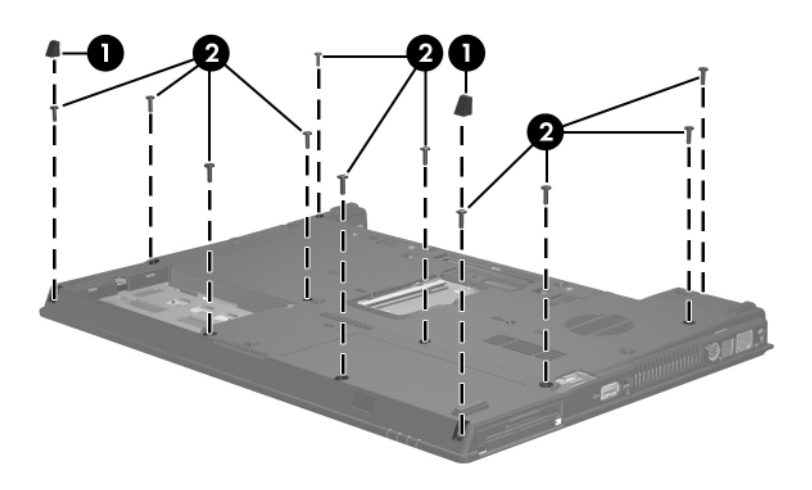

*Removing the Top Cover Screws, Part 1*

- 4. Turn the notebook right-side up with the front panel toward you.
- 5. Disconnect the speaker cable  $\bullet$  from the system board.
- 6. Remove the five T8M2.0×4.0 screws  $\bullet$  that secure the top cover to the notebook.

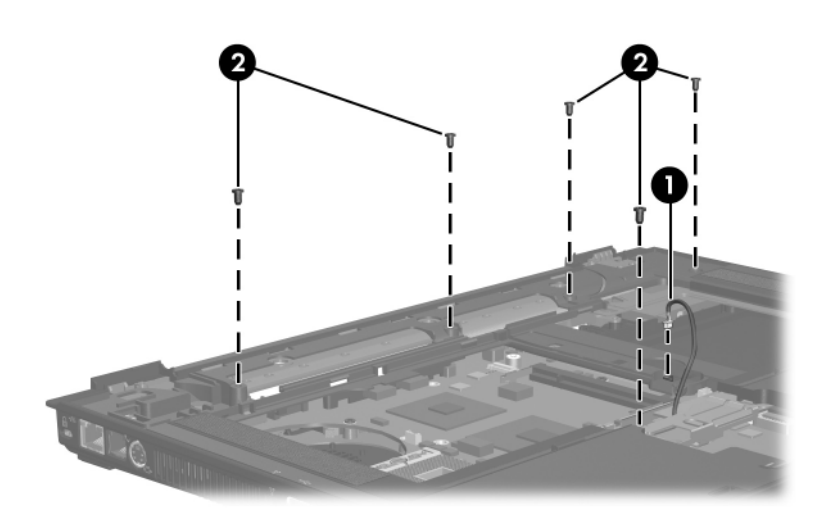

*Removing the Top Cover Screws, Part 2*

- 7. Lift the front edge of the top cover  $\bullet$  until it disengages from the base enclosure.
- 8. Lift the top cover straight up  $\bullet$  and remove it.

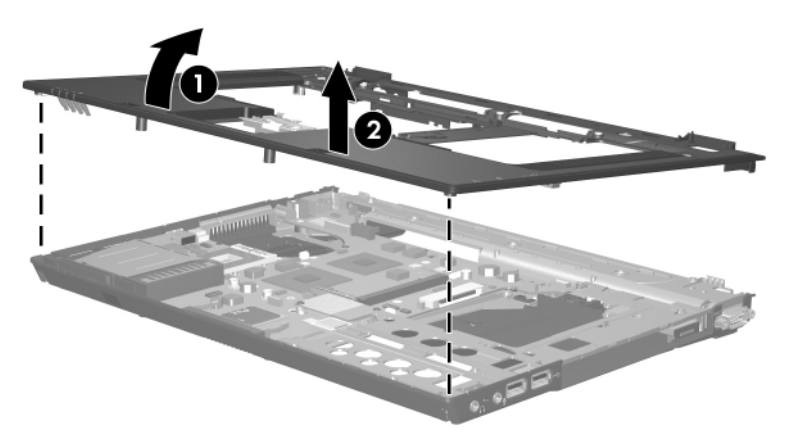

*Removing the Top Cover*

Reverse the above procedure to install the top cover.

## <span id="page-135-0"></span>**5.21 Modem Board**

#### **Modem Board Spare Part Number Information**

Modem board (high-speed 56K) 325521-001

- 1. Prepare the notebook for disassembly ([Section 5.3](#page-90-0)) and remove the following components:
	- a. Hard drive ([Section 5.4](#page-92-0))
	- b. Keyboard ([Section 5.9](#page-102-0))
	- c. Switch cover [\(Section 5.10](#page-107-0))
	- d. TouchPad [\(Section 5.17](#page-122-0))
	- e. Display assembly ([Section 5.19\)](#page-127-0)
	- f. Top cover [\(Section 5.20](#page-131-0))
- 2. Remove the two T8M2.0 $\times$ 4.0 screws  $\bullet$  that secure the modem board to the system board.
- 3. Lift the right side of the modem board  $\bullet$  to disconnect it from the system board.
- 4. Disconnect the modem cable  $\Theta$  from the modem board.
- 5. Remove the modem board.

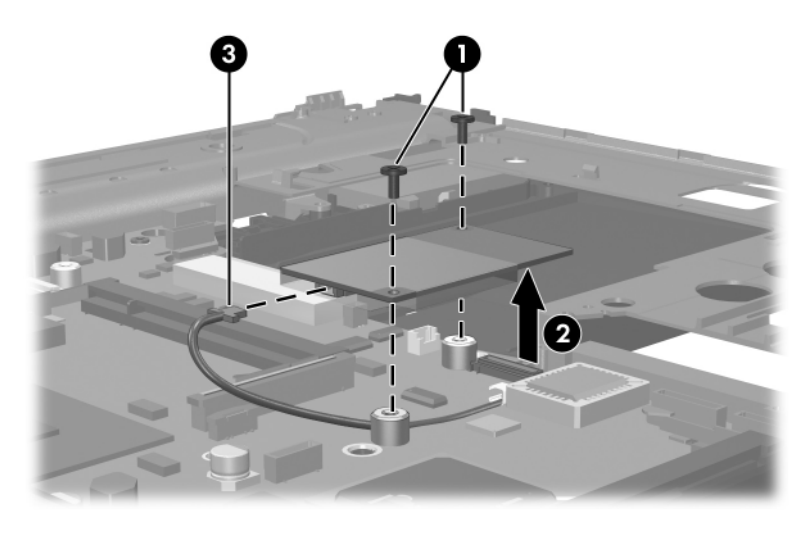

#### *Removing the Modem Board*

Reverse the above procedure to install the modem board.

## **5.22 System Board**

### **System Board Spare Part Number Information**

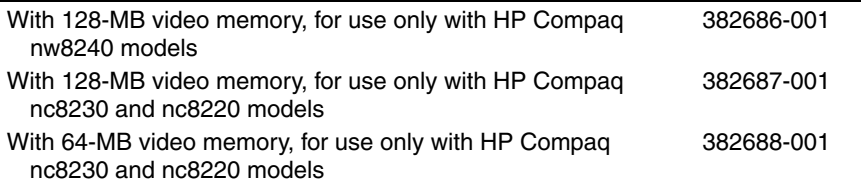

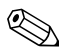

When replacing the system board, ensure that the following components are removed from the defective system board and installed on the replacement system board:

- Memory modules [\(Section 5.7](#page-97-0) and [Section 5.16\)](#page-120-0)
- Processor [\(Section 5.14](#page-117-0))
- TPM security card [\(Section 5.15](#page-119-0))
- Mini PCI communications card ([Section 5.18\)](#page-125-0)
- Modem board [\(Section 5.21](#page-135-0))
- 1. Prepare the notebook for disassembly ([Section 5.3](#page-90-0)) and remove the following components:
	- a. Hard drive ([Section 5.4](#page-92-0))
	- b. MultiBay II device [\(Section 5.6\)](#page-96-0)
	- c. Bluetooth board ([Section 5.8](#page-100-0))
	- d. Keyboard ([Section 5.9](#page-102-0))
	- e. Switch cover [\(Section 5.10](#page-107-0))
	- f. Thermal plate [\(Section 5.12](#page-112-0))
	- g. Heat sink ([Section 5.13\)](#page-114-0)
	- h. TouchPad [\(Section 5.17](#page-122-0))
	- i. Display assembly ([Section 5.19\)](#page-127-0)
	- j. Top cover [\(Section 5.20](#page-131-0))
- 2. Disconnect the RTC battery cable from the system board ([Section 5.11\)](#page-111-0).
- 3. Position the notebook with the front panel toward you.
- 4. Disconnect the audio board cables  $\bullet$  and  $\bullet$  from the audio board.

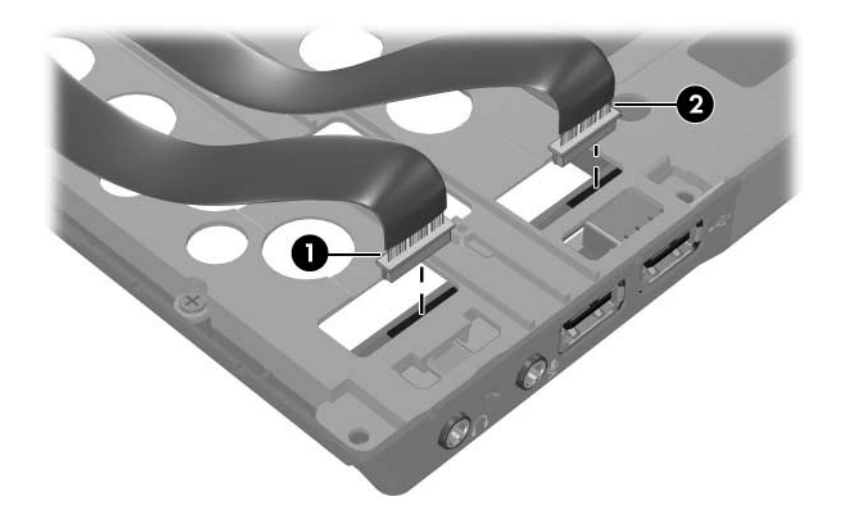

*Disconnecting the Audio Board Cables*

- 5. Position the notebook with the rear panel toward you.
- 6. Remove the following:
	- **Two HM5.0×10.0 screw locks on each side of the external** monitor connector
	- <sup>2</sup> Seven T8M2.0×6.0 screws

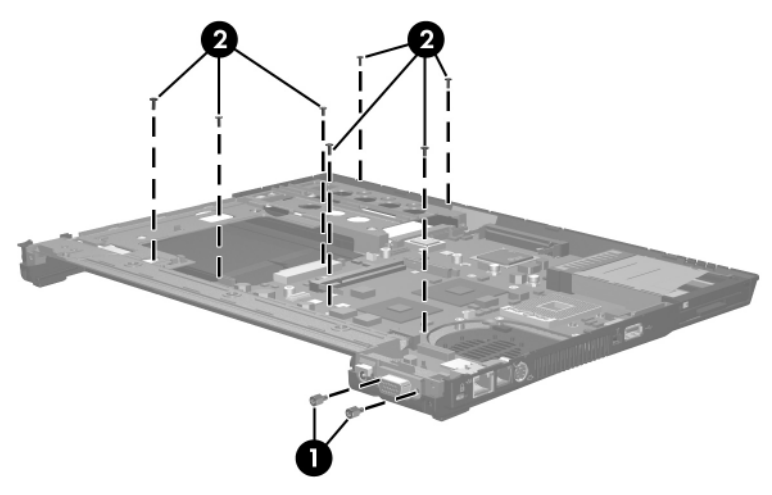

*Removing the System Board Screws and Screw Locks*

- 7. Flex the left side of the base enclosure  $\bullet$  until the serial connector  $\bullet$  is clear of the base enclosure.
- 8. Lift the left side of the system board  $\bullet$  until it rests at an angle.

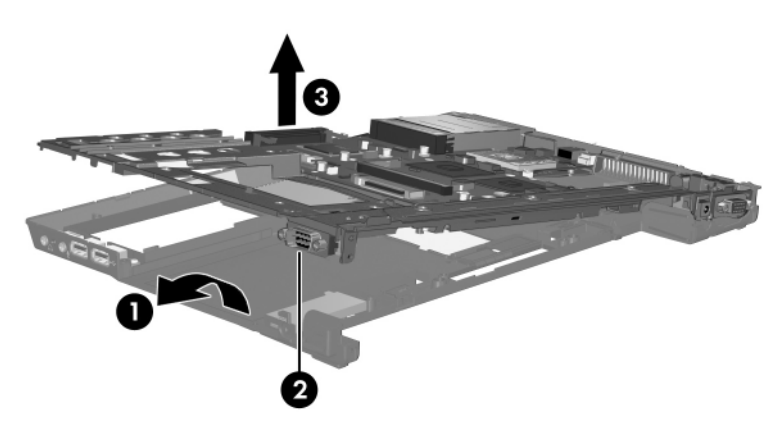

*Releasing the System Board, Part 1*

- 9. Flex the right side of the base enclosure  $\bullet$  until the USB  $\bullet$ , 1394 <sup>(6)</sup>, S-Video <sup>(6</sup>), and RJ-45 connectors  $\Theta$  are clear of the base enclosure.
- 10. Lift the right side of the system board  $\bullet$  until it rests at an angle.

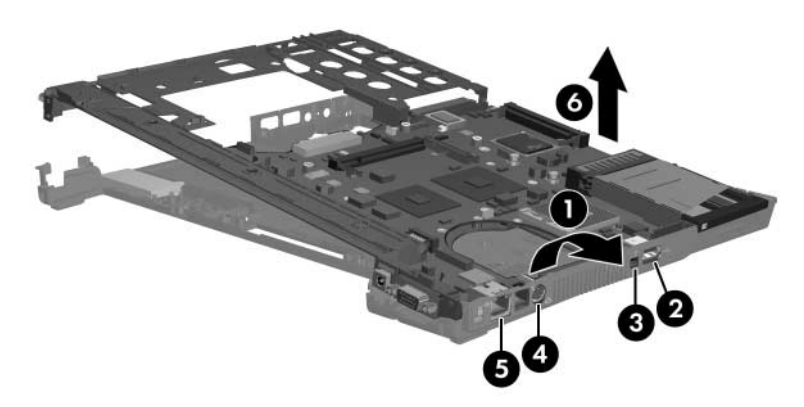

*Releasing the System Board, Part 2*

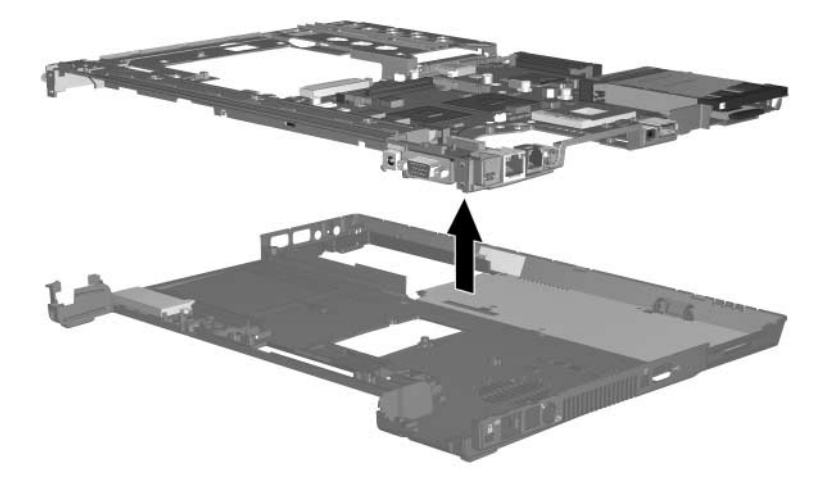

#### 11. Lift the system board straight up and remove it.

*Removing the System Board*

Reverse the above procedure to install the system board.
# **5.23 System Board Frame**

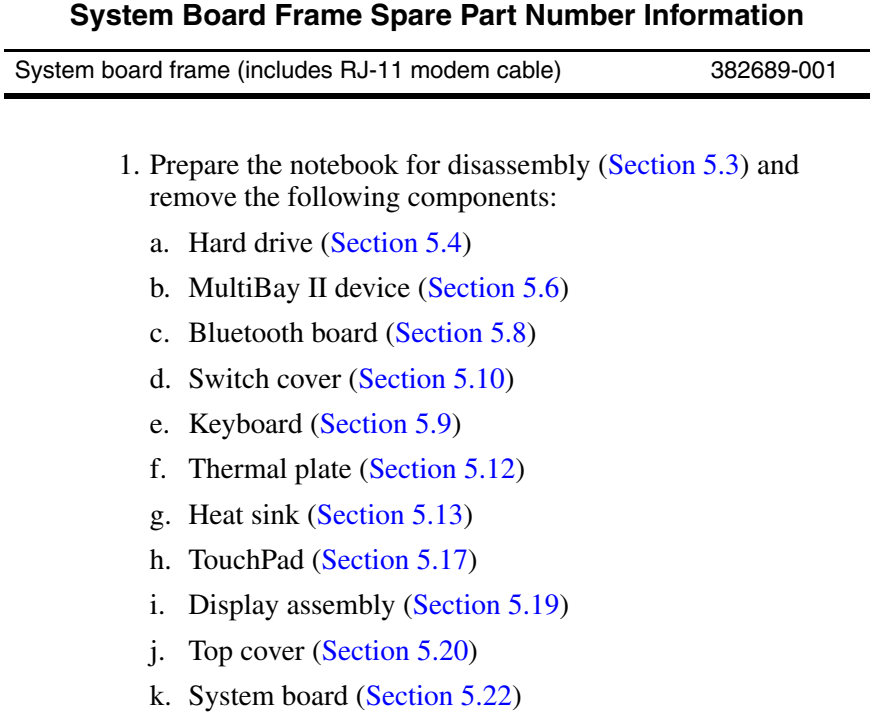

- 2. Disconnect the following cables from the system board:
	- $\bullet$  Audio connector board cable
	- 2 USB connector board cable
	- **3** Serial connector board cable
	- $\bullet$  Modem cable
- 3. Remove the two T8M2.0 $\times$ 4.0 screws  $\bullet$  that secure the system board to the system board frame.

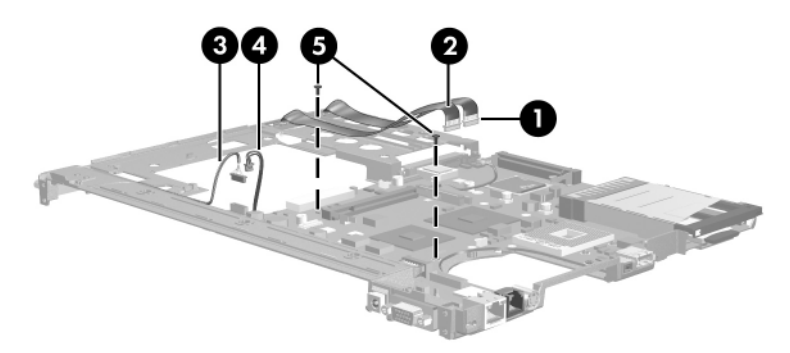

*Disconnecting the System Board Cables*

- 4. Lift the rear edge of the system board  $\bullet$  until it rests at an angle.
- 5. Slide the system board back  $\bullet$  until the front-right section of the system board  $\bullet$  is clear of the screw boss  $\bullet$  on the system board frame.
- 6. Remove the system board  $\Theta$  from the system board frame.

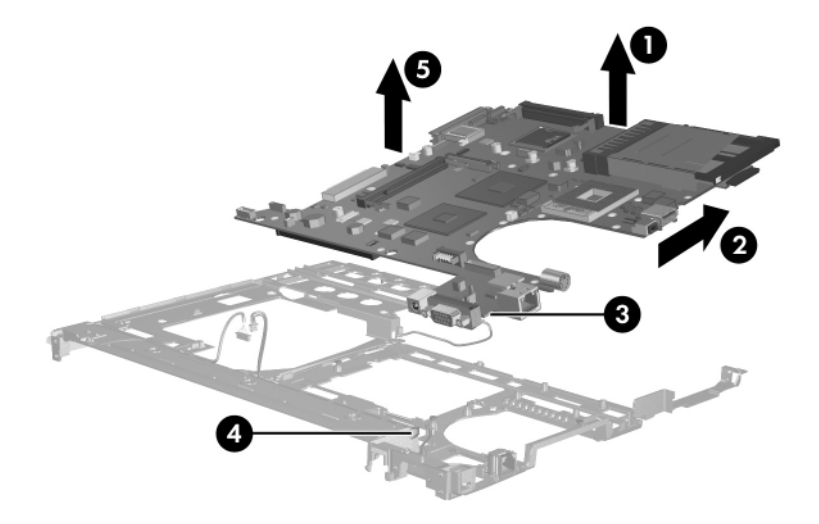

*Removing the System Board from the System Board Frame*

7. If necessary, remove the RJ-11 connector module and cable  $\bullet$  from the clips  $\bullet$  in the system board frame.

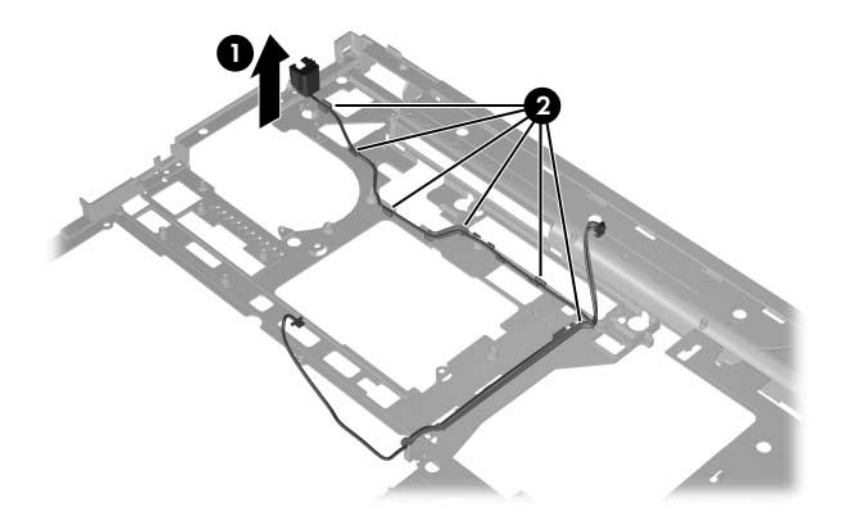

*Removing the RJ-11 Connector Module and Cable*

Reverse the above procedures to install the system board frame.

### **5.24 Push Button Module**

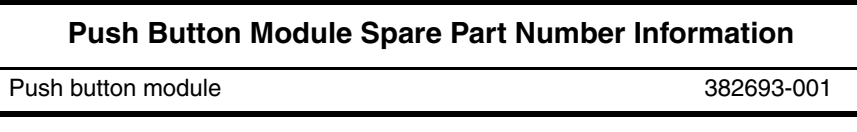

- 1. Prepare the notebook for disassembly ([Section 5.3](#page-90-0)) and remove the following components:
	- a. Hard drive ([Section 5.4](#page-92-0))
	- b. MultiBay II device [\(Section 5.6\)](#page-96-0)
	- c. Bluetooth board ([Section 5.8](#page-100-0))
	- d. Switch cover [\(Section 5.10](#page-107-0))
	- e. Keyboard ([Section 5.9](#page-102-0))
	- f. Thermal plate [\(Section 5.12](#page-112-0))
	- g. Heat sink ([Section 5.13\)](#page-114-0)
	- h. TouchPad [\(Section 5.17](#page-122-0))
	- i. Display assembly ([Section 5.19\)](#page-127-0)
	- j. Top cover [\(Section 5.20](#page-131-0))
	- k. System board ([Section 5.22\)](#page-137-0)
- 2. Remove the PM2.0×6.0 screw  $\bullet$  that secures the push button module to the base enclosure.
- 3. Remove the push button module  $\bullet$ .

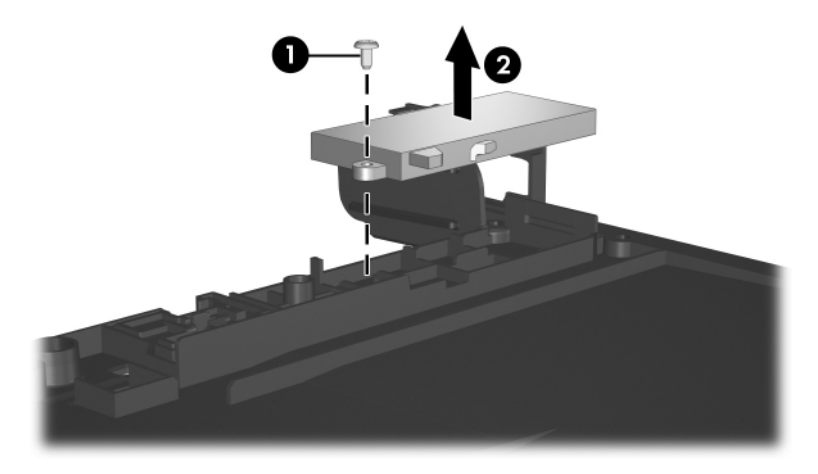

*Removing the Push Button Module*

Reverse the above procedures to install the push button module.

## **5.25 Serial Connector Module**

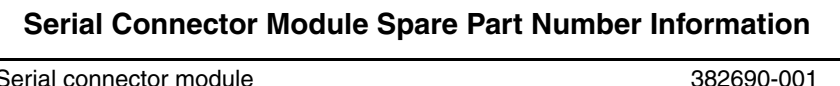

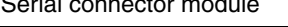

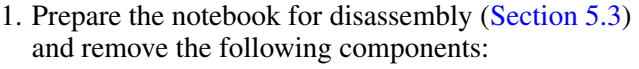

- a. Hard drive ([Section 5.4](#page-92-0))
- b. MultiBay II device [\(Section 5.6\)](#page-96-0)
- c. Bluetooth board ([Section 5.8](#page-100-0))
- d. Switch cover [\(Section 5.10](#page-107-0))
- e. Keyboard ([Section 5.9](#page-102-0))
- f. Thermal plate [\(Section 5.12](#page-112-0))
- g. Heat sink ([Section 5.13\)](#page-114-0)
- h. TouchPad [\(Section 5.17](#page-122-0))
- i. Display assembly ([Section 5.19\)](#page-127-0)
- j. Top cover [\(Section 5.20](#page-131-0))
- k. System board ([Section 5.22\)](#page-137-0)
- 2. Remove the two HM5.0×10.0 screw locks  $\bullet$  that secure the serial connector module to the system board frame.
- 3. Remove the serial connector module  $\bullet$  from the system board frame.

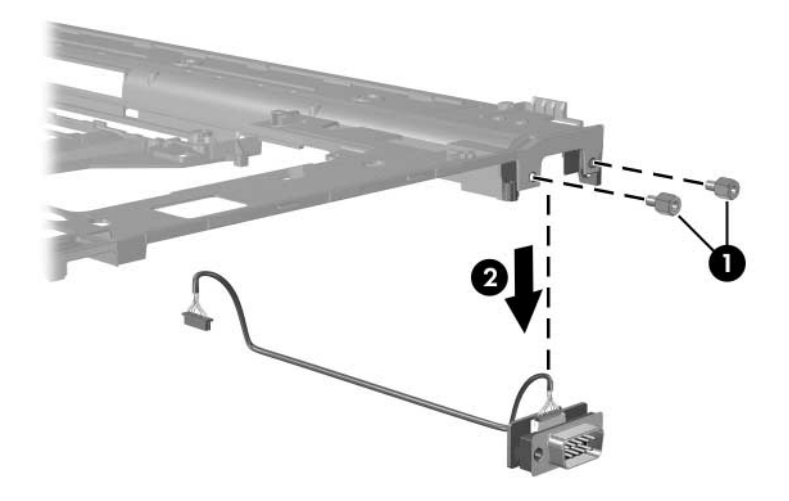

*Removing the Serial Connector Module and Cable*

Reverse the above procedure to install the serial connector module.

### **5.26 Audio Board**

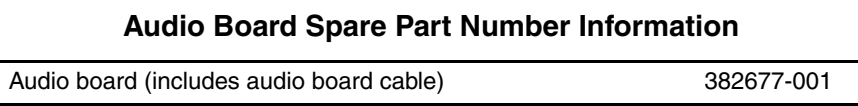

- 1. Prepare the notebook for disassembly ([Section 5.3](#page-90-0)) and remove the following components:
	- a. Hard drive ([Section 5.4](#page-92-0))
	- b. MultiBay II device [\(Section 5.6\)](#page-96-0)
	- c. Bluetooth board ([Section 5.8](#page-100-0))
	- d. Switch cover [\(Section 5.10](#page-107-0))
	- e. Keyboard ([Section 5.9](#page-102-0))
	- f. Thermal plate [\(Section 5.12](#page-112-0))
	- g. Heat sink ([Section 5.13\)](#page-114-0)
	- h. TouchPad [\(Section 5.17](#page-122-0))
	- i. Display assembly ([Section 5.19\)](#page-127-0)
	- j. Top cover [\(Section 5.20](#page-131-0))
	- k. System board ([Section 5.22\)](#page-137-0)
- 2. Remove the two T8M2.0×4.0 screws  $\bullet$  that secure the audio board to the base enclosure.
- 3. Lift the left side of the audio board  $\bullet$  to disengage it from the base enclosure.

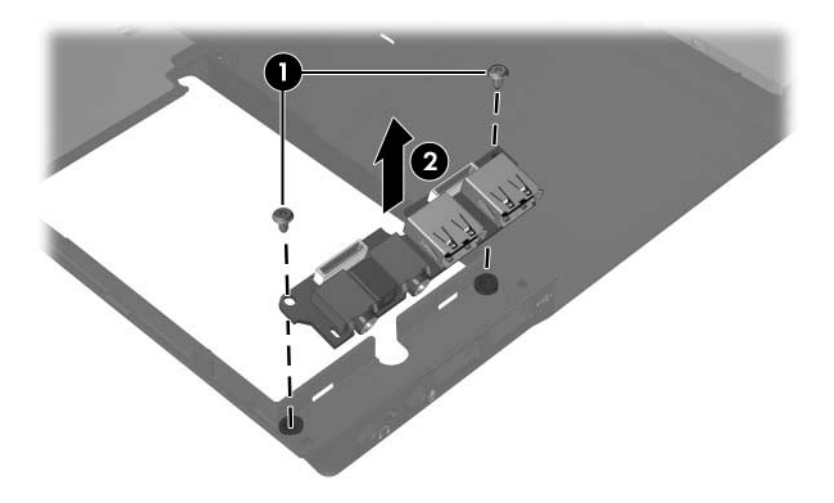

*Removing the Audio Board*

Reverse the above procedure to install the audio board.

# **Specifications**

This chapter provides physical and performance specifications.

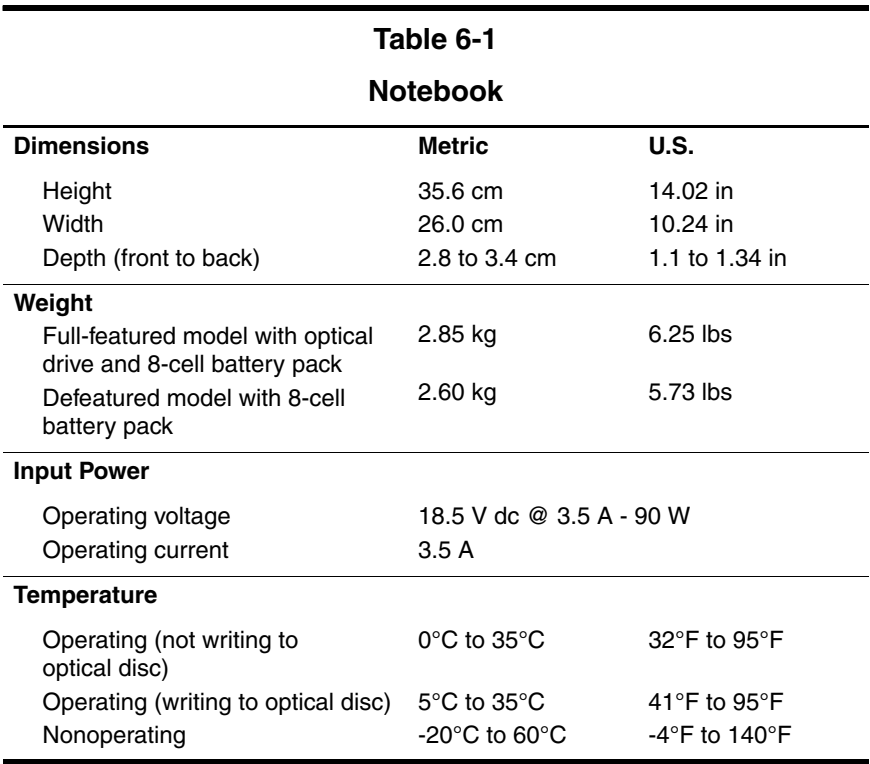

#### **Notebook (Continued)**

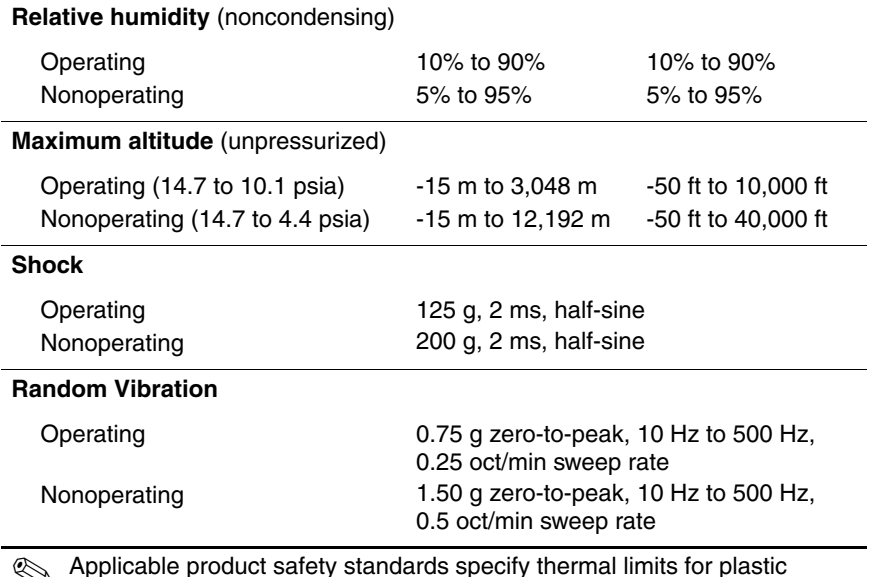

✎ Applicable product safety standards specify thermal limits for plastic surfaces. The notebook operates well within this range of temperatures.

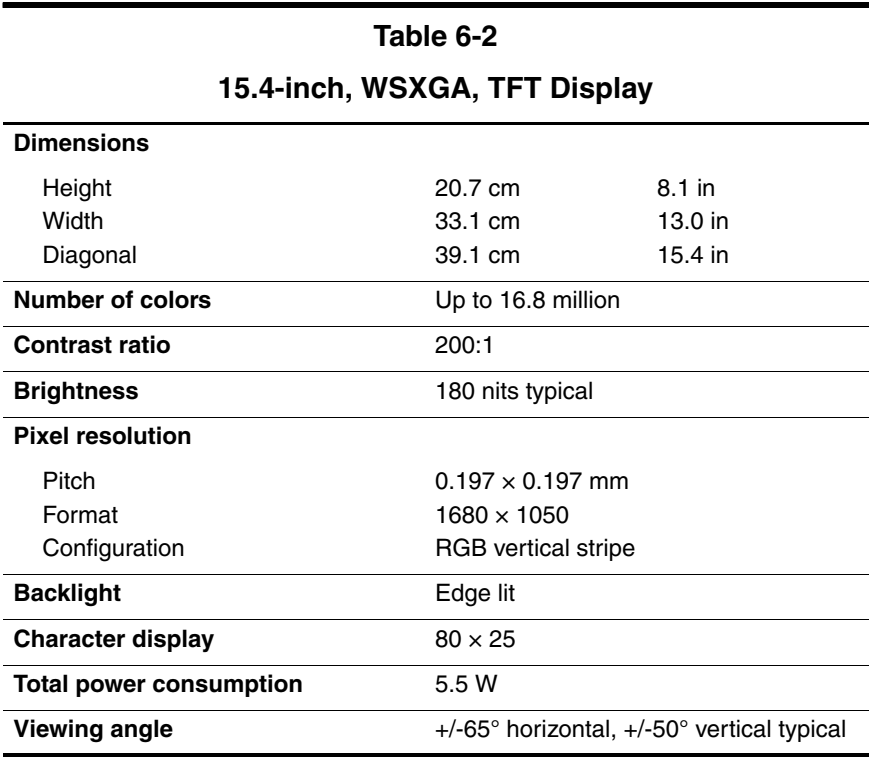

#### *Maintenance and Service Guide 6–3*

#### **15.4-inch, WXGA, TFT Display**

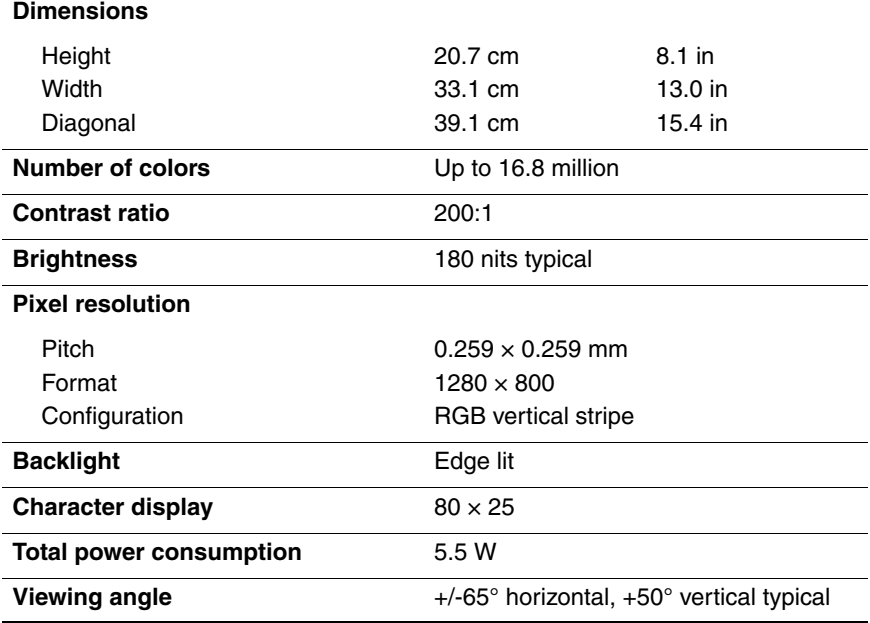

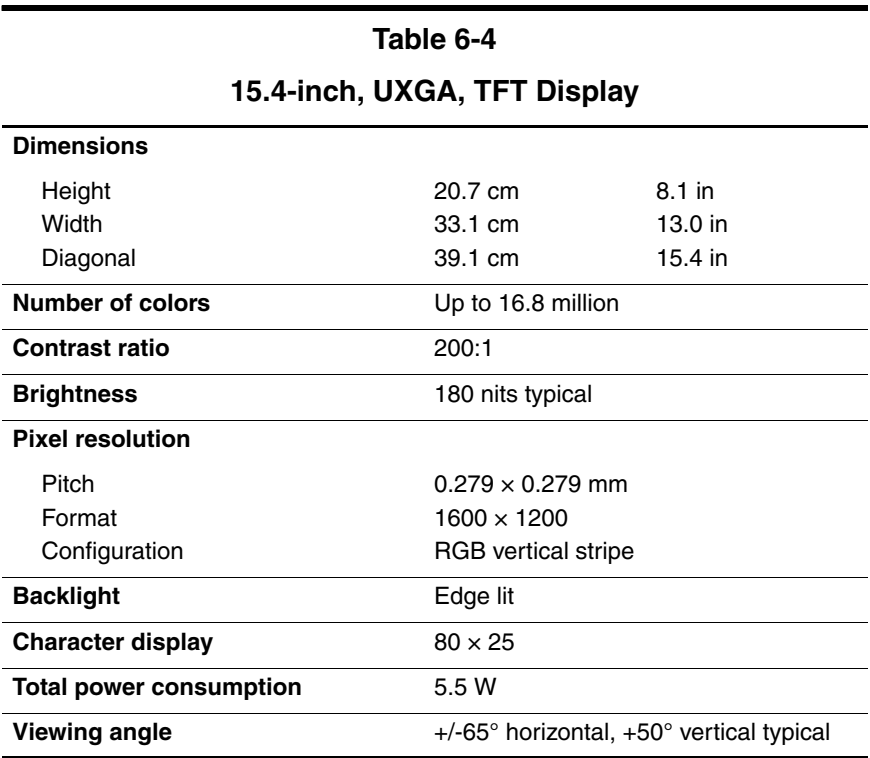

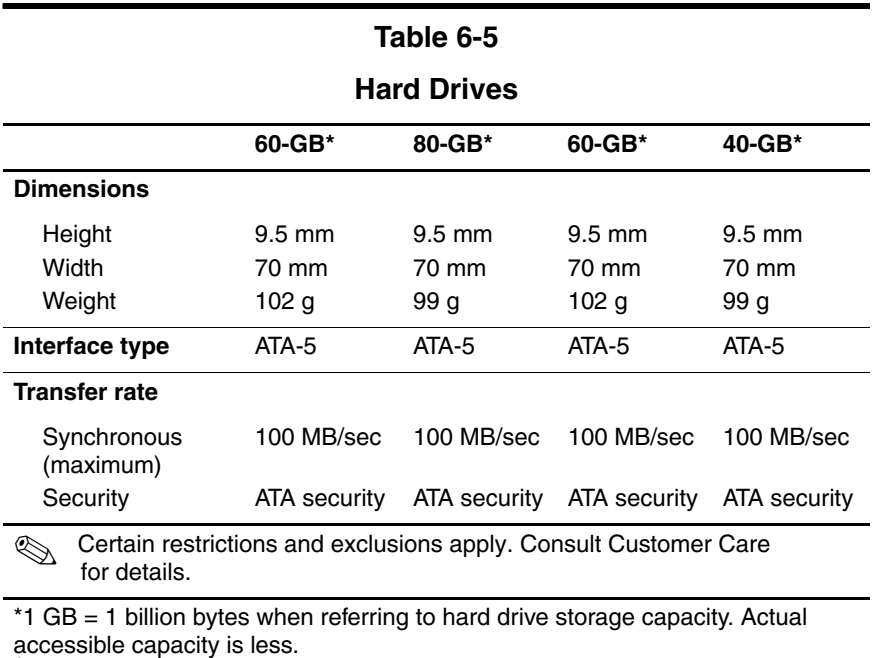

†Actual drive specifications may differ slightly.

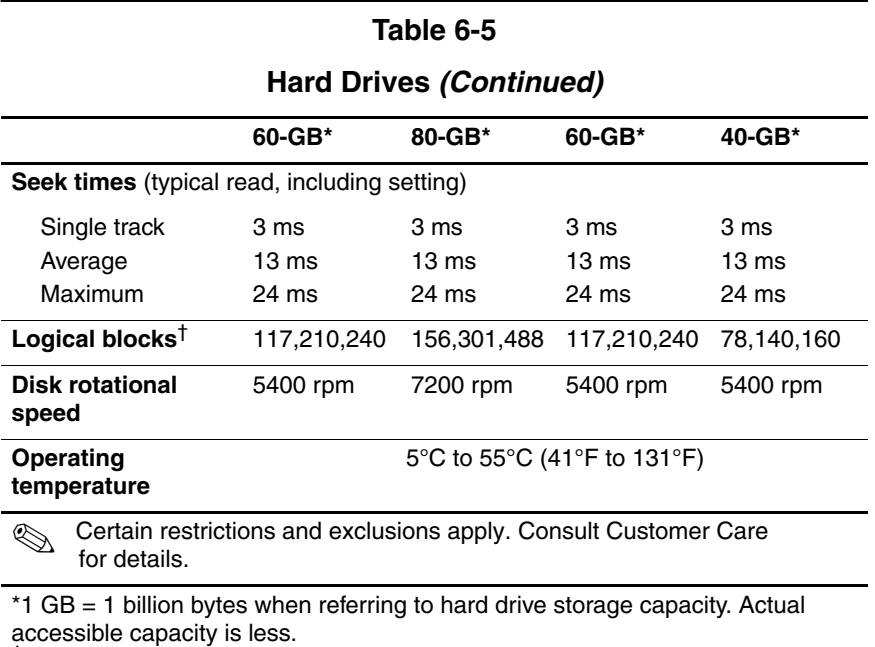

†Actual drive specifications may differ slightly.

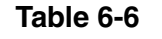

#### **Primary 8-cell, Li-Ion Battery Pack**

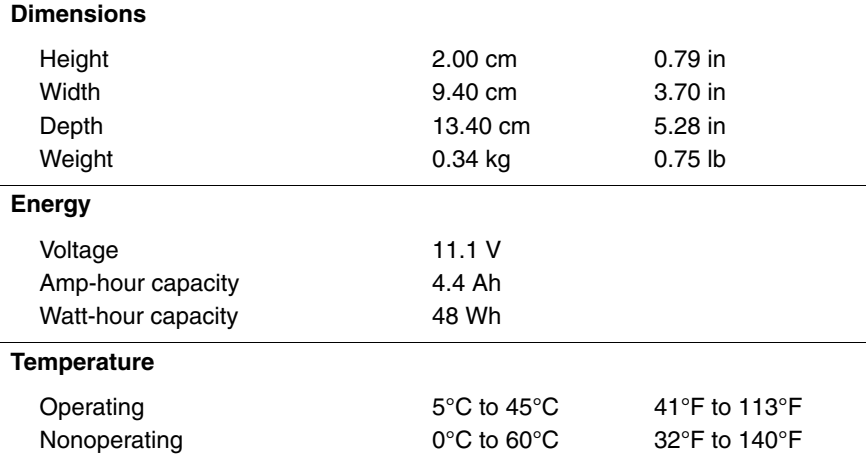

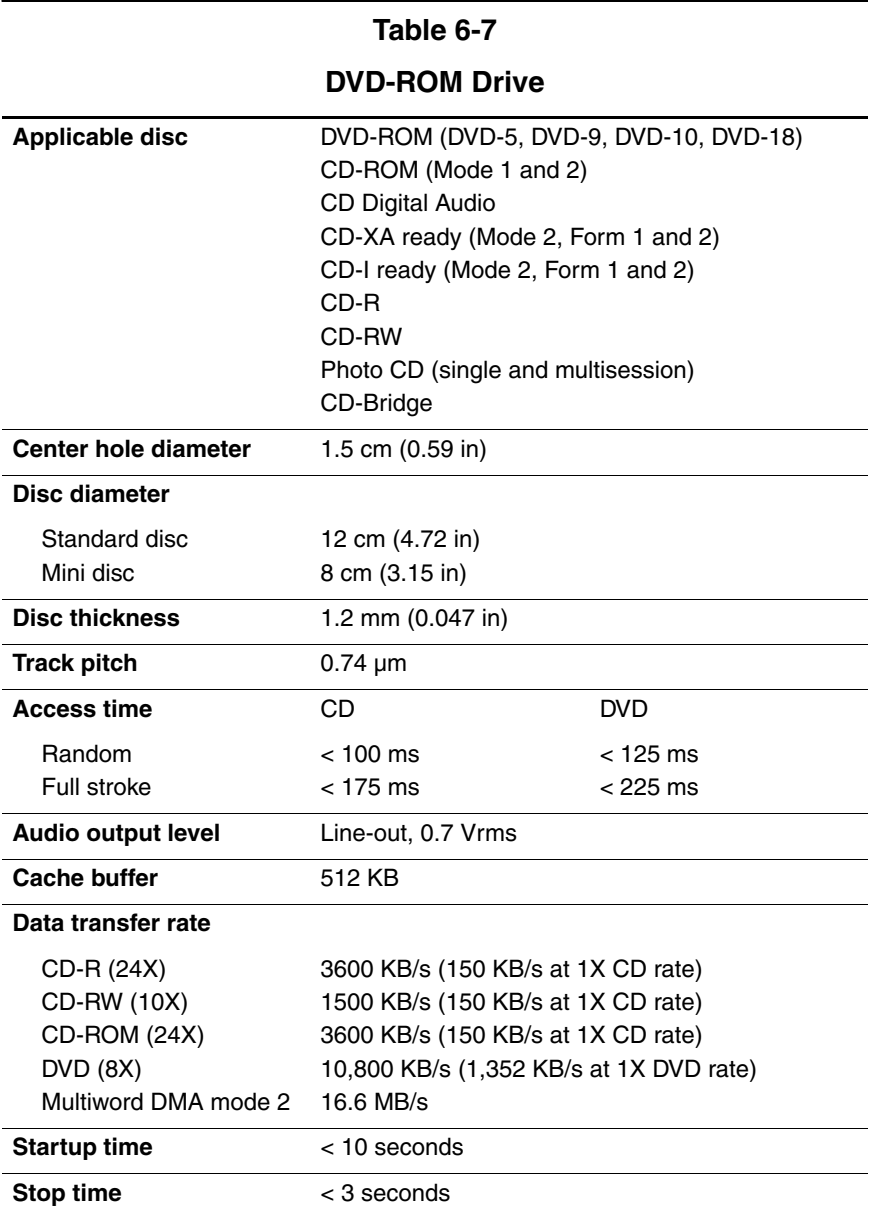

#### **DVD/CD-RW Combo Drive**

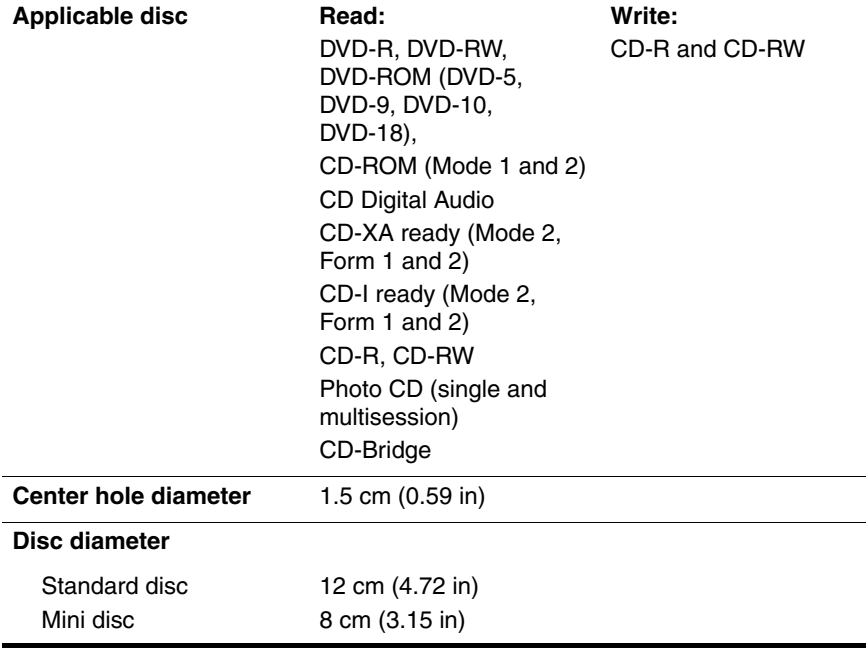

#### **DVD/CD-RW Combo Drive (Continued)**

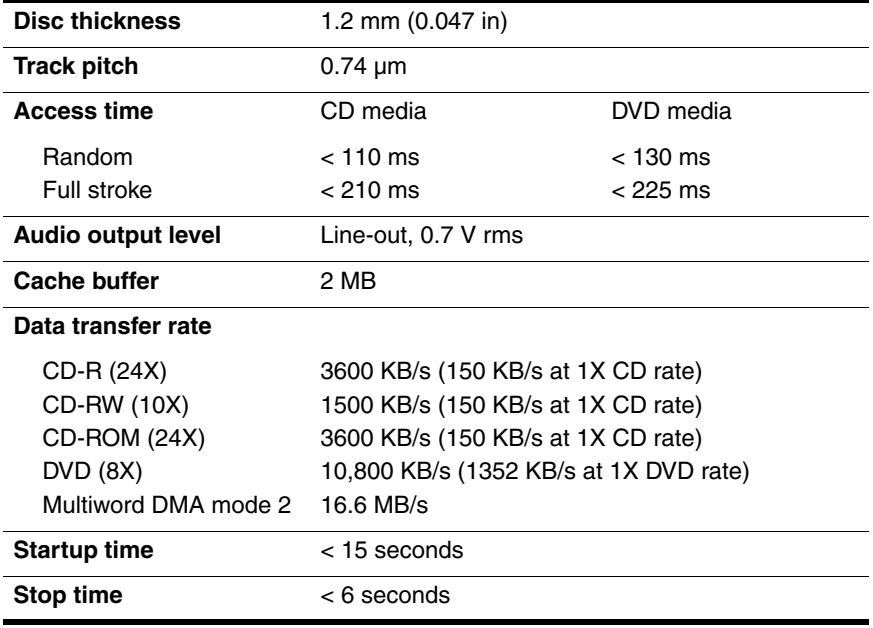

#### **DVD+RW/R and CD-RW Combo Drive**

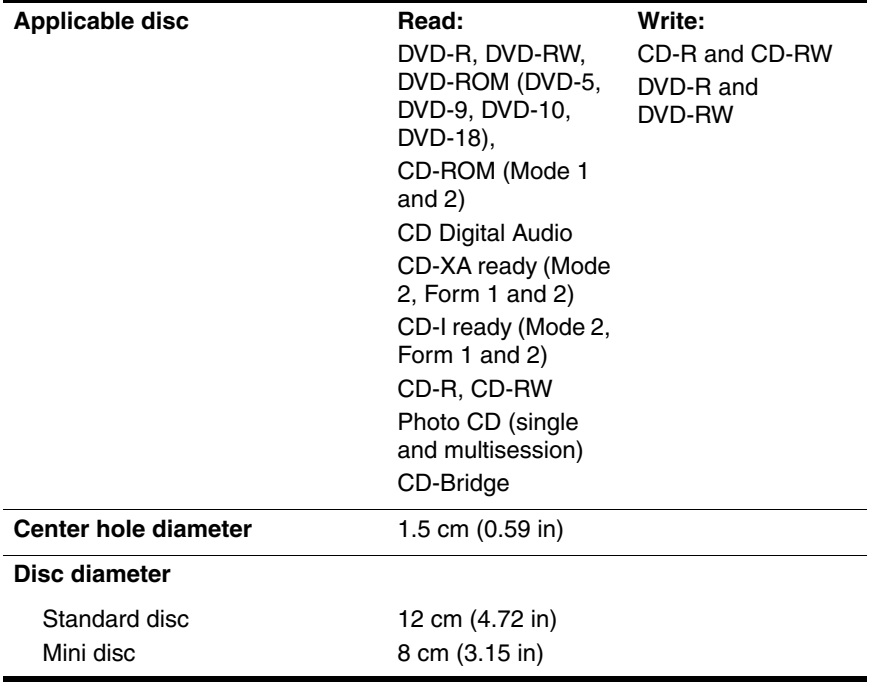

#### **DVD+RW/R and CD-RW Combo Drive (Continued)**

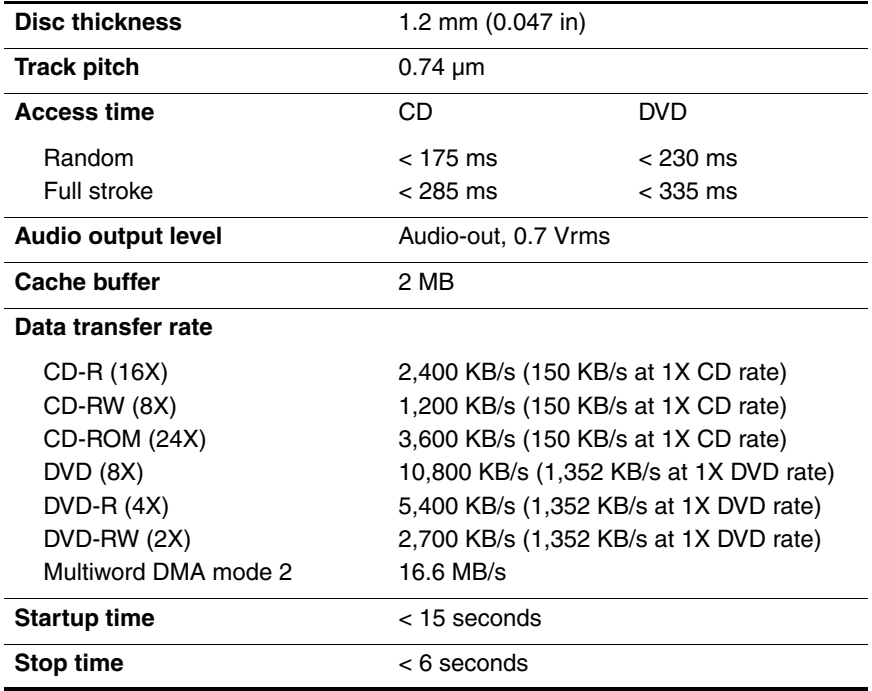

#### **System DMA**

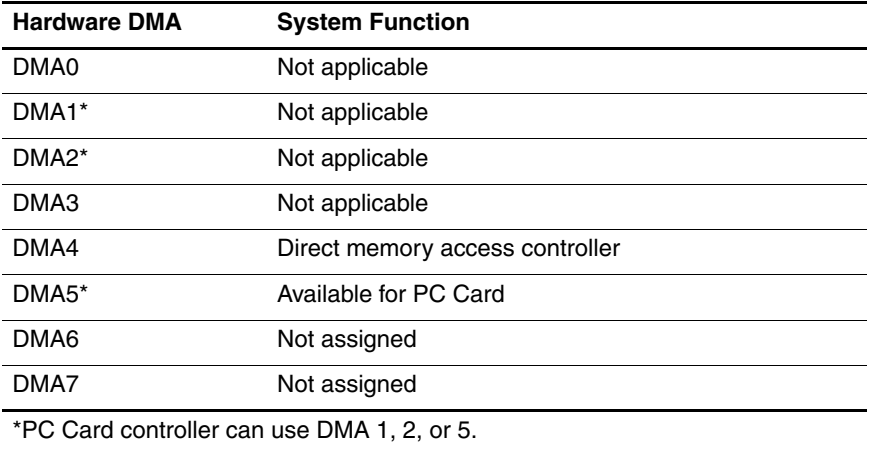

#### **System Interrupts**

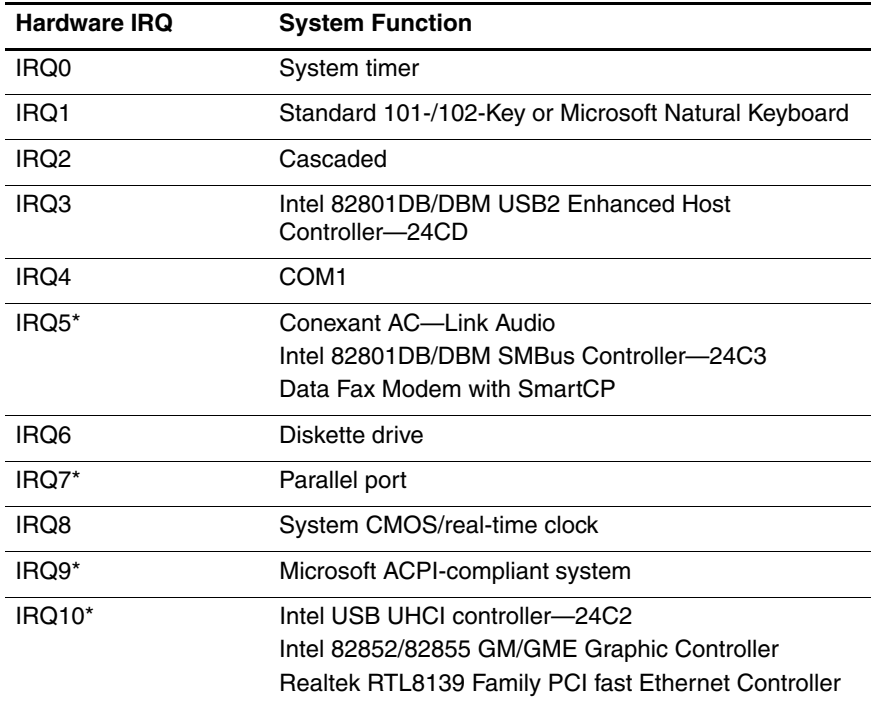

#### **System Interrupts (Continued)**

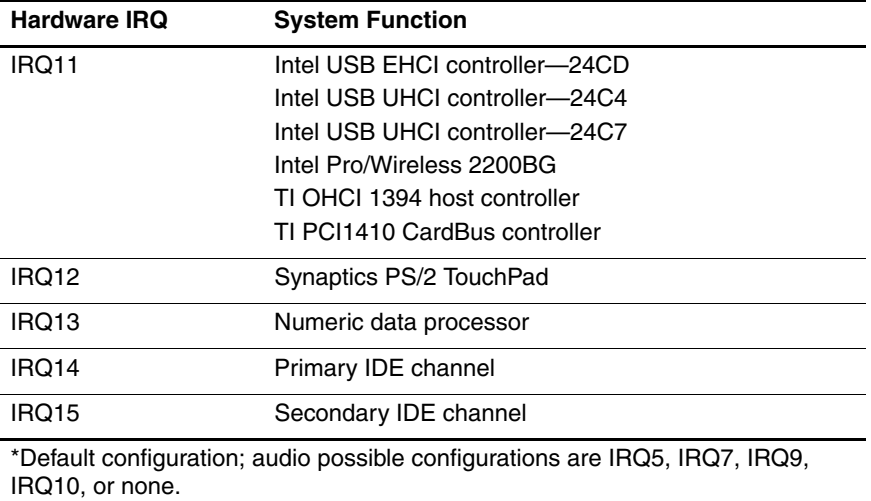

✎ PC Cards may assert IRQ3, IRQ4, IRQ5, IRQ7, IRQ9, IRQ10, IRQ11, or IRQ15. Either the infrared or the serial port may assert IRQ3 or IRQ4.

#### **System I/O Addresses**

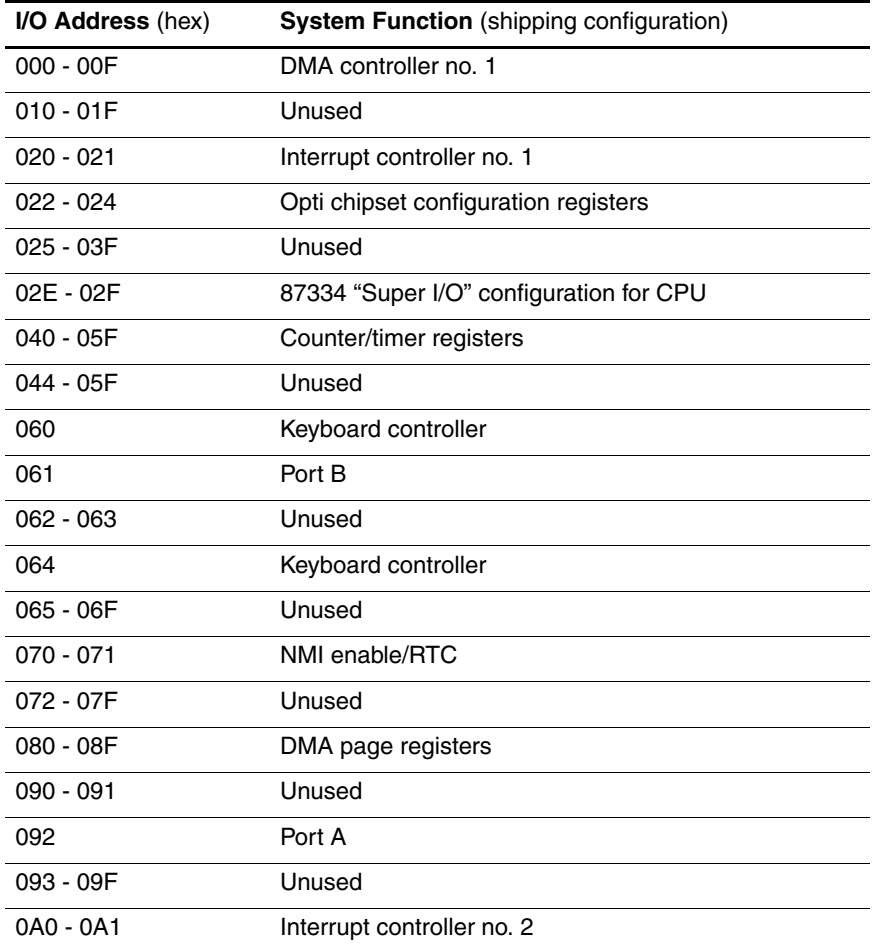

#### **System I/O Addresses (Continued)**

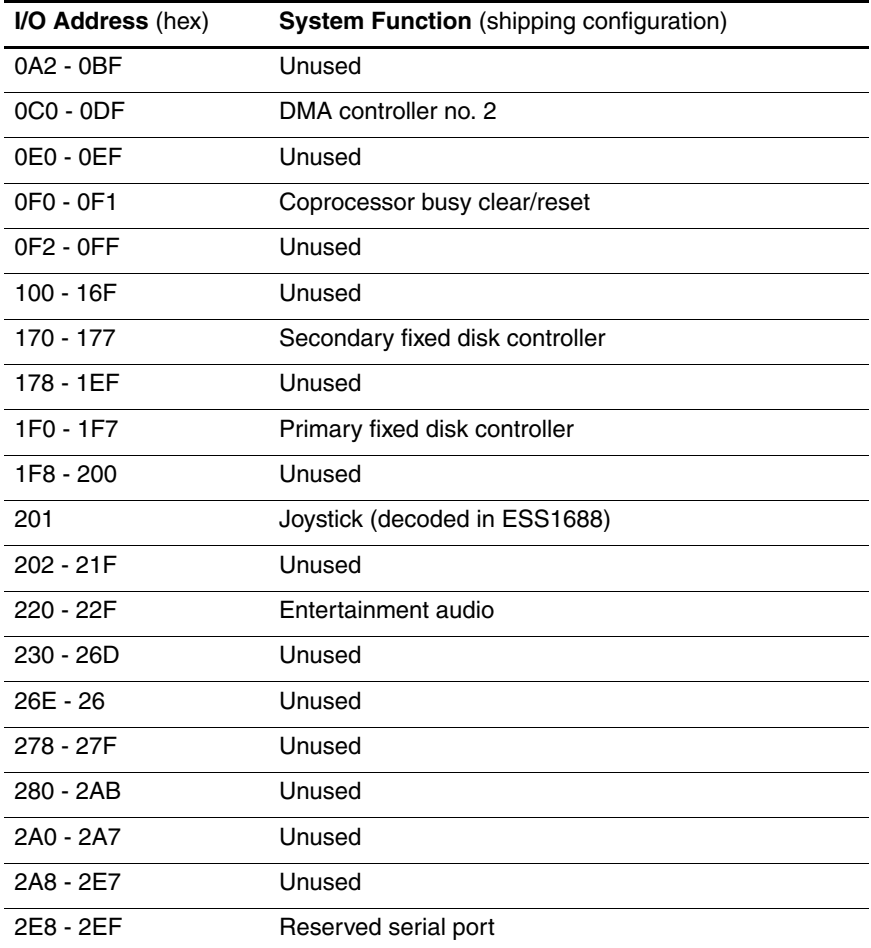

#### **System I/O Addresses (Continued)**

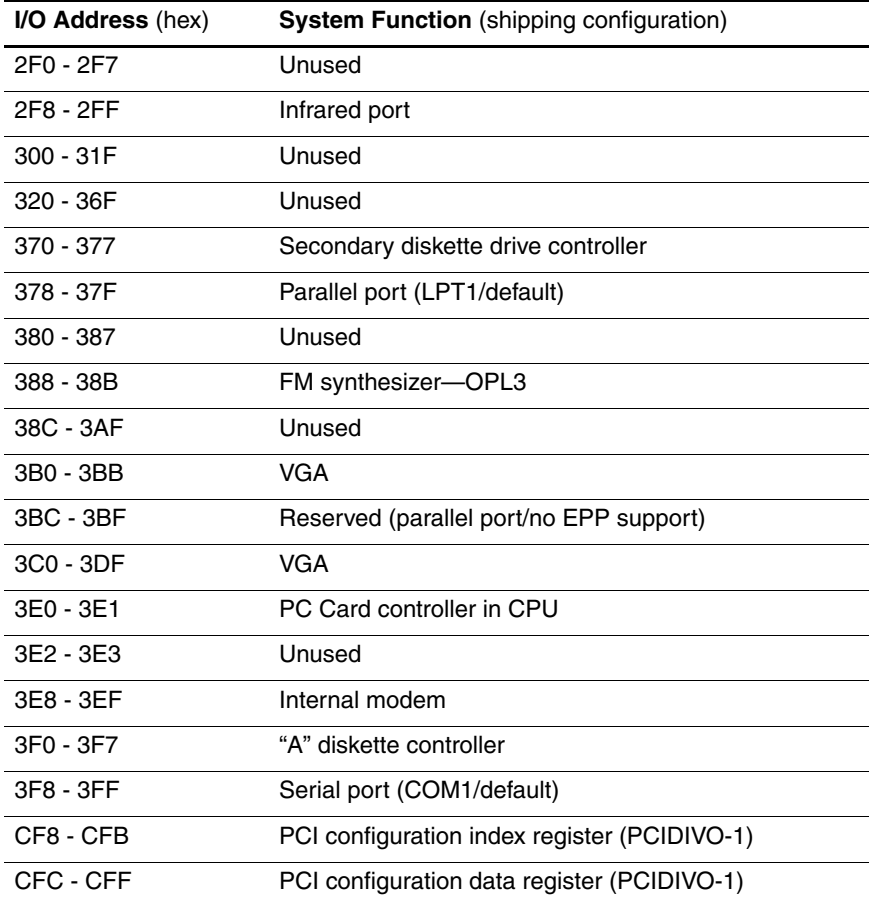

#### **System Memory Map**

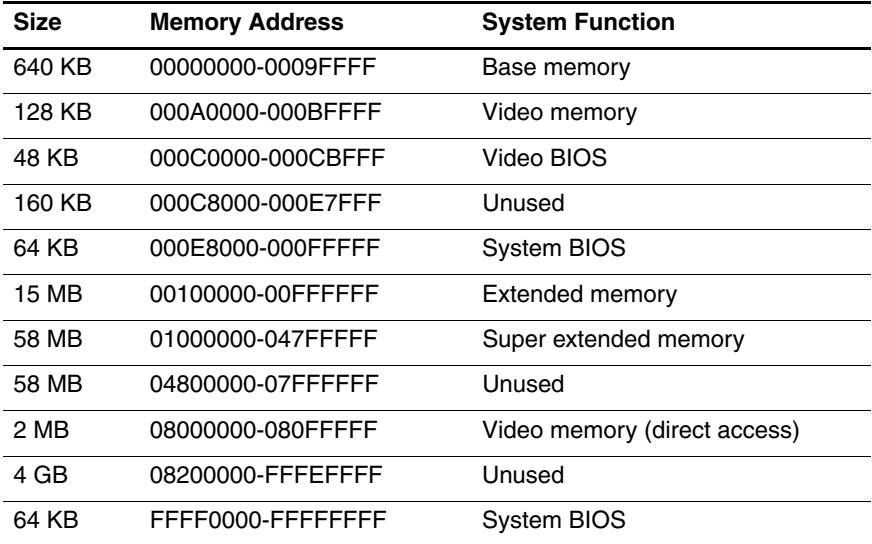

**A**

# **Connector Pin Assignments**

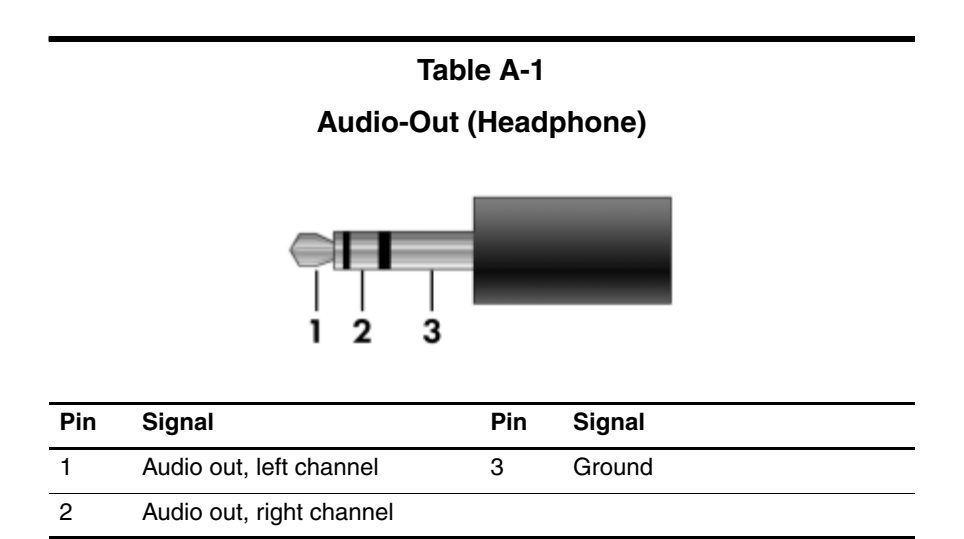

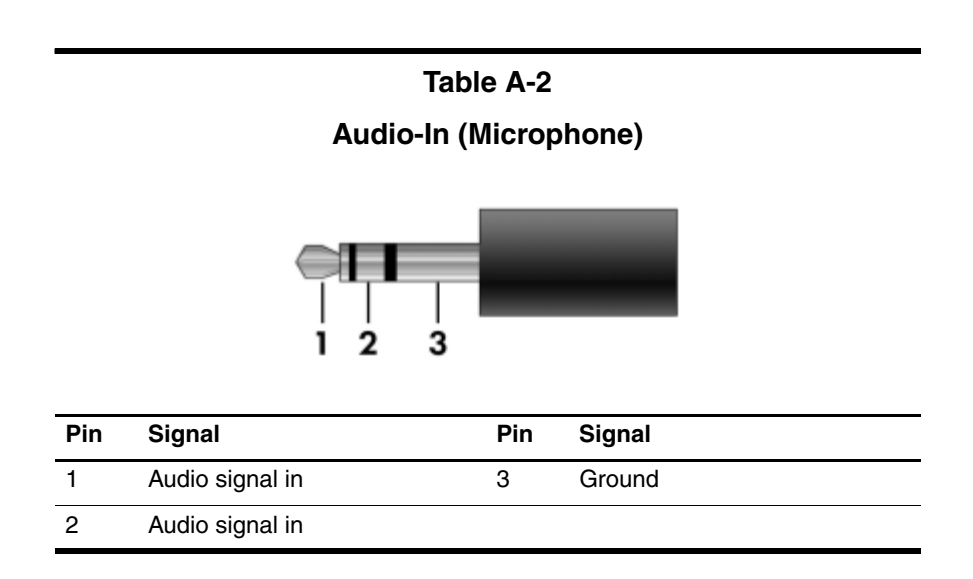

#### **Table A-3**

#### **Universal Serial Bus**

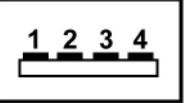

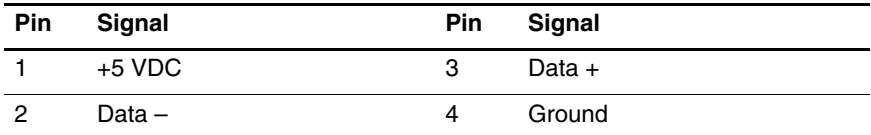

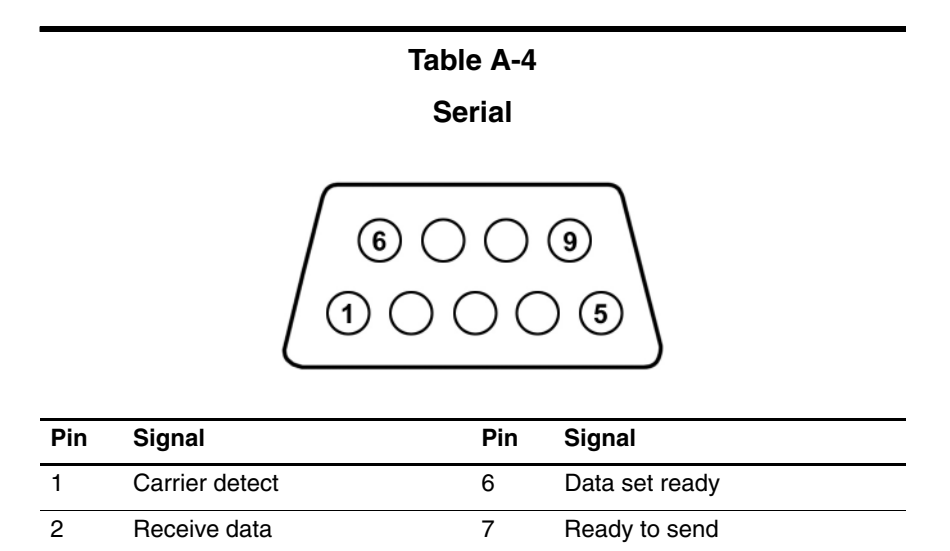

3 Transmit data 8 Clear to send 4 Data terminal ready 9 Ring indicator

5 Ground

#### **Table A-5**

#### **External Monitor**

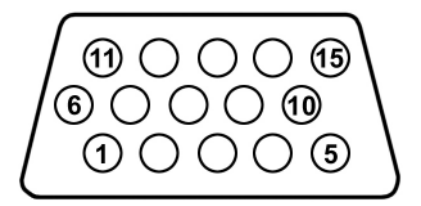

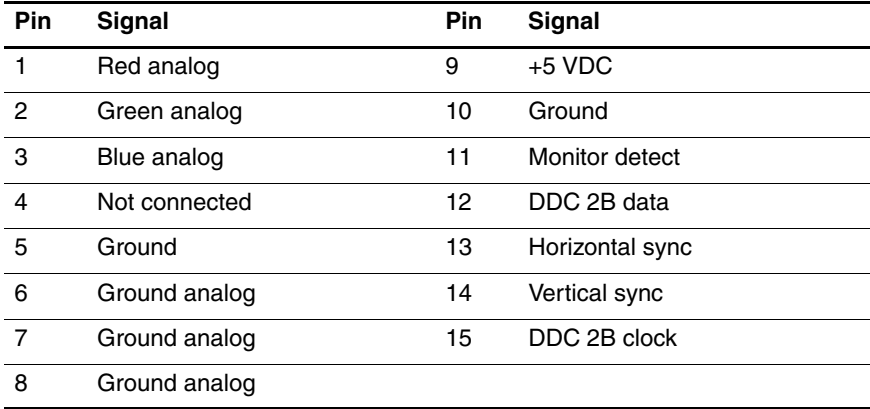

#### **Table A-6**

#### **RJ-45 (Network)**

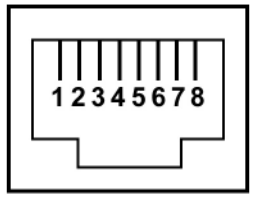

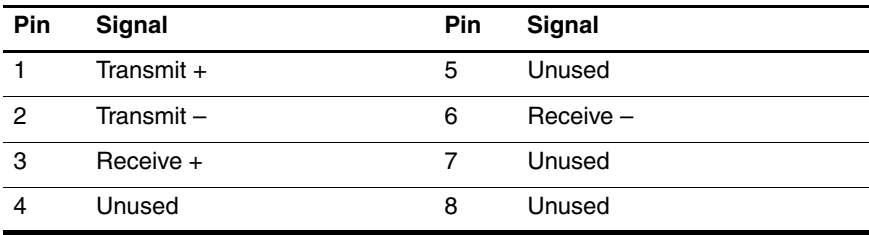
# **Table A-7**

# <span id="page-180-0"></span>**RJ-11 (Modem)**

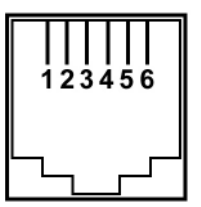

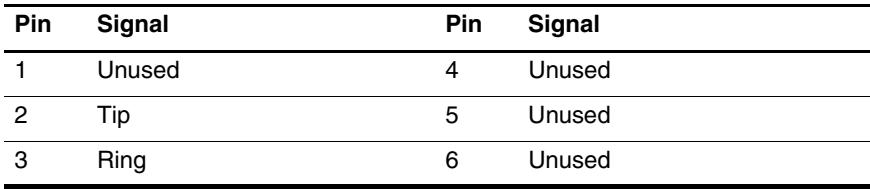

### <span id="page-181-0"></span>**Table A-8**

**S-Video-Out**

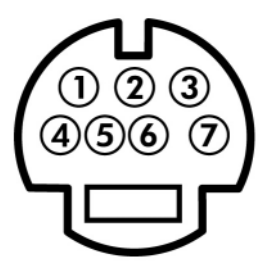

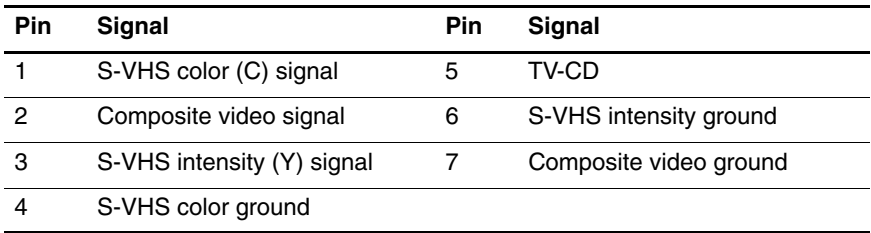

# **Power Cord Set Requirements**

# **3-Conductor Power Cord Set**

The wide range input feature of the notebook permits it to operate from any line voltage from 100 to 120 or 220 to 240 volts AC.

The power cord set included with the notebook meets the requirements for use in the country where the equipment is purchased.

Power cord sets for use in other countries must meet the requirements of the country where the notebook is used.

# <span id="page-183-0"></span>**General Requirements**

The requirements listed below are applicable to all countries.

- The length of the power cord set must be at least 1.5 m  $(5.0 \text{ ft})$  and a maximum of 2.0 m  $(6.5 \text{ ft})$ .
- All power cord sets must be approved by an acceptable accredited agency responsible for evaluation in the country where the power cord set will be used.
- The power cord sets must have a minimum current capacity of 10 amps and a nominal voltage rating of 125 or 250 V AC, as required by each country's power system.
- The appliance coupler must meet the mechanical configuration of an EN 60 320/IEC 320 Standard Sheet C13 connector for mating with the appliance inlet on the back of the notebook.

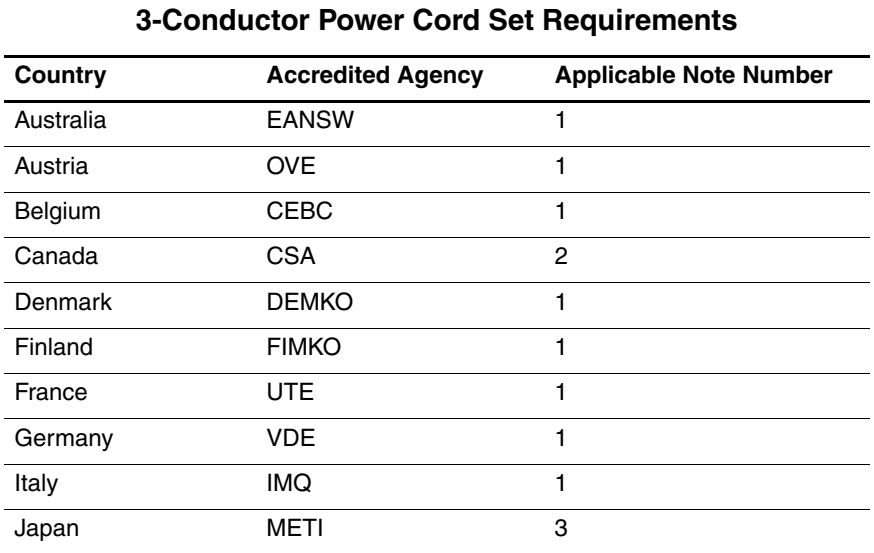

# **Country-Specific Requirements**

### **SOLUTES:**

- 1. The flexible cord must be <HAR> Type HO5VV-F, 3-conductor, 1.0 mm² conductor size. Power cord set fittings (appliance coupler and wall plug) must bear the certification mark of the agency responsible for evaluation in the country where it will be used.
- 2. The flexible cord must be Type SPT-3 or equivalent, No. 18 AWG, 3-conductor. The wall plug must be a two-pole grounding type with a NEMA 5-15P (15 A, 125 V) or NEMA 6-15P (15 A, 250 V) configuration.
- 3. The appliance coupler, flexible cord, and wall plug must bear a "T" mark and registration number in accordance with the Japanese Dentori Law. The flexible cord must be Type VCT or VCTF, 3-conductor, 1.00 mm² conductor size. The wall plug must be a two-pole grounding type with a Japanese Industrial Standard C8303 (7 A, 125 V) configuration.

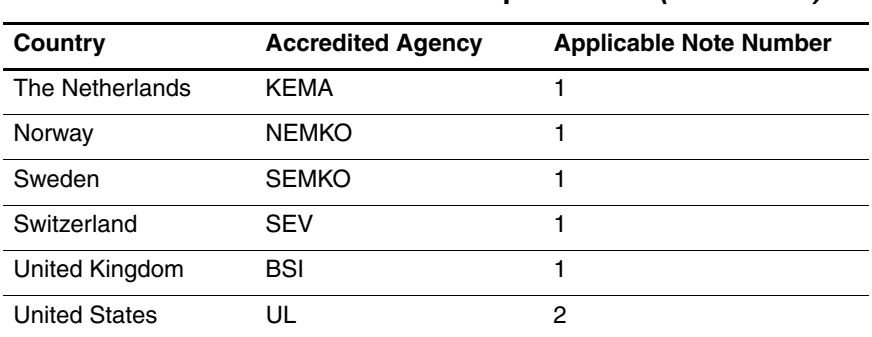

#### **3-Conductor Power Cord Set Requirements (Continued)**

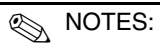

- 1. The flexible cord must be <HAR> Type HO5VV-F, 3-conductor, 1.0 mm² conductor size. Power cord set fittings (appliance coupler and wall plug) must bear the certification mark of the agency responsible for evaluation in the country where it will be used.
- 2. The flexible cord must be Type SPT-3 or equivalent, No. 18 AWG, 3-conductor. The wall plug must be a two-pole grounding type with a NEMA 5-15P (15 A, 125 V) or NEMA 6-15P (15 A, 250 V) configuration.
- 3. The appliance coupler, flexible cord, and wall plug must bear a "T" mark and registration number in accordance with the Japanese Dentori Law. The flexible cord must be Type VCT or VCTF, 3-conductor, 1.00 mm² conductor size. The wall plug must be a two-pole grounding type with a Japanese Industrial Standard C8303 (7 A, 125 V) configuration.

# <span id="page-186-2"></span><span id="page-186-0"></span> **Screw Listing**

<span id="page-186-1"></span>This appendix provides specification and reference information for the screws and screw locks used in the notebook. All screws and screw locks listed in this appendix are available in the Screw Kit, spare part number 382692-001.

### **Phillips PM2.0×4.0 Screw**

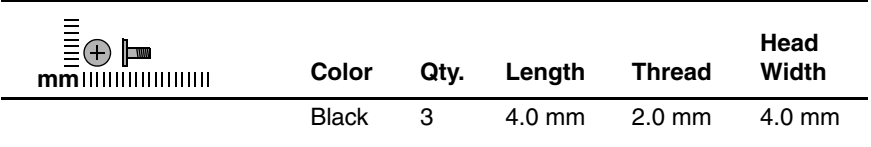

#### **Where used:**

 $\bullet$  Two screws that secure the hard drive cover to the notebook (screws are captured on the cover by C clips; documented in [Section 5.3](#page-90-0))

2 One screw that secures the memory module compartment cover to the notebook (screw is captured on the cover by C clips; documented in [Section 5.7\)](#page-97-0)

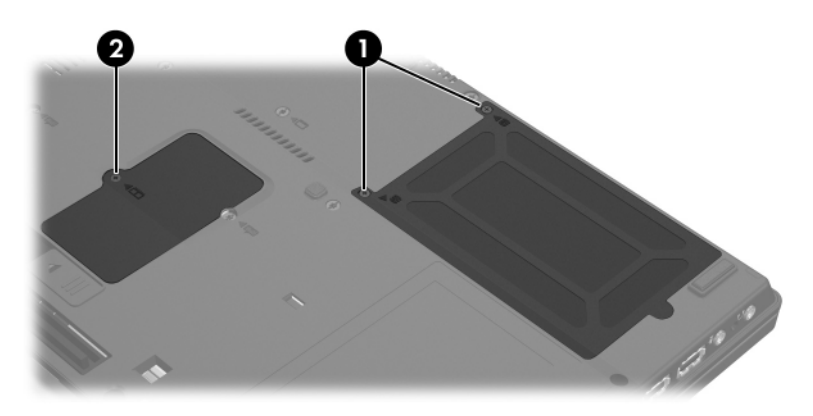

*Phillips PM2.0×4.0 Screw Locations*

# **Phillips PM2.5×13.0 Spring-Loaded Hard Drive Retention**

**Screw**

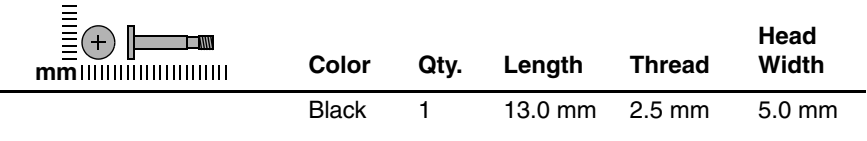

#### **Where used:**

One screw that secures the hard drive to the notebook (screw is captured on the hard drive frame by a C clip; documented in [Section 5.3\)](#page-90-0)

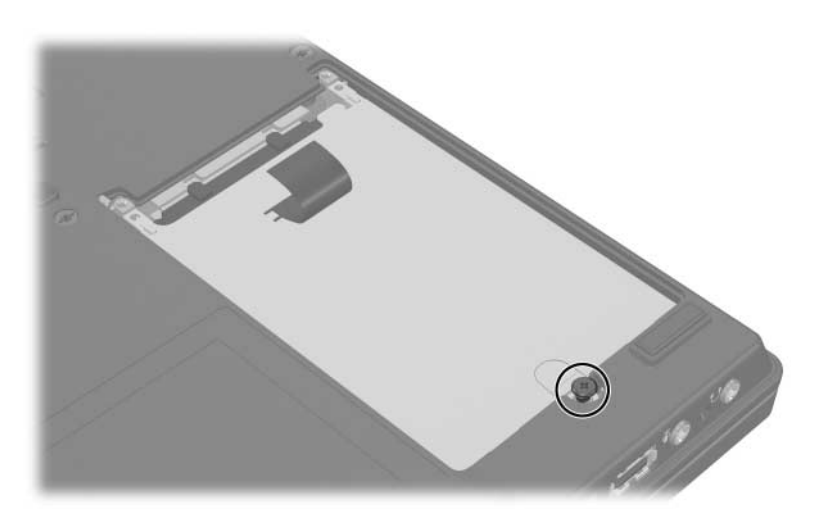

*Phillips PM2.5×13.0 Screw Location*

#### **Phillips PM3.0×5.0 Screw**

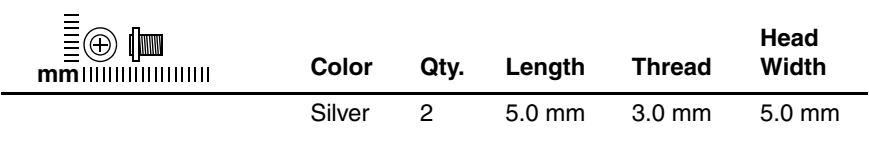

#### **Where used:**

 $\bullet$  Two screws that secure the hard drive frame to the hard drive (documented in [Section 5.3\)](#page-90-0)

### **Table C-4**

#### **Phillips PM3.0×4.0 Screw**

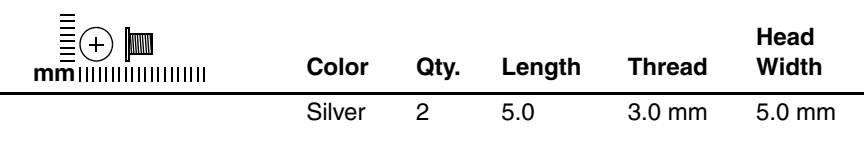

#### **Where used:**

2 Two screws that secure the hard drive frame to the hard drive (documented in [Section 5.3\)](#page-90-0)

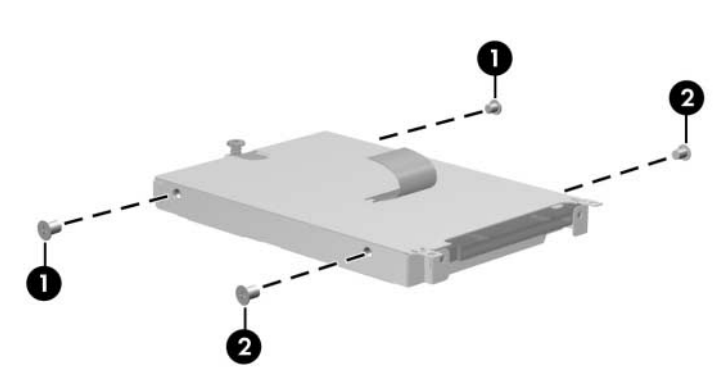

*Phillips PM3.0×5.0 and PM3.0×4.0 Screw Locations*

### **Phillips PM1.5×4.0 Screw**

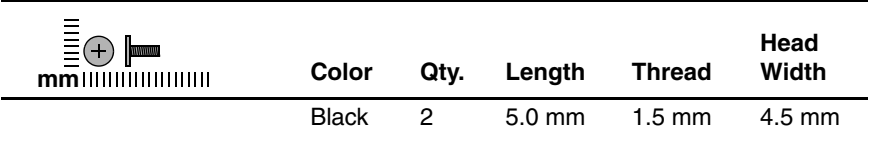

#### **Where used:**

2 screws that secure the hard drive frame to the hard drive (documented in [Section 5.3\)](#page-90-0)

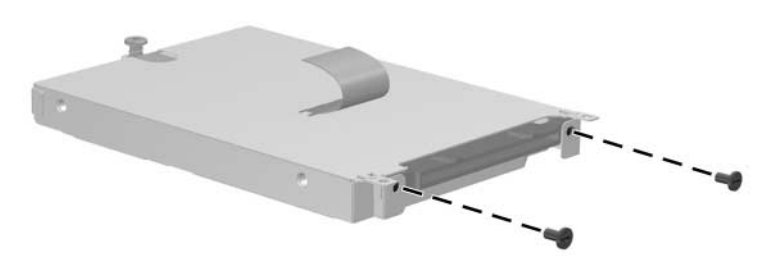

*Phillips PM1.5×4.0 Screw Locations*

### **Torx T8M2.0×4.0 Screw**

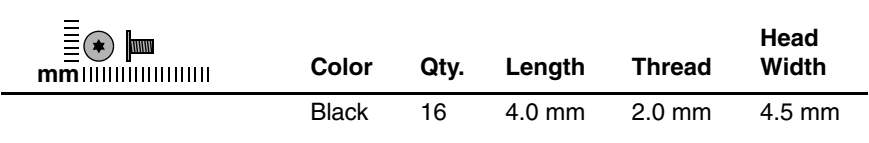

#### **Where used:**

One screw that secures the MultiBay II device to the notebook (documented in [Section 5.6\)](#page-96-0)

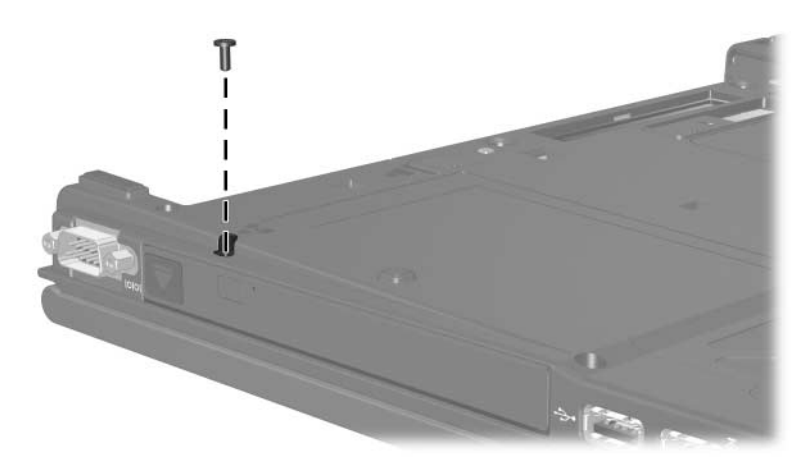

*Torx T8M2.0×4.0 Screw Location*

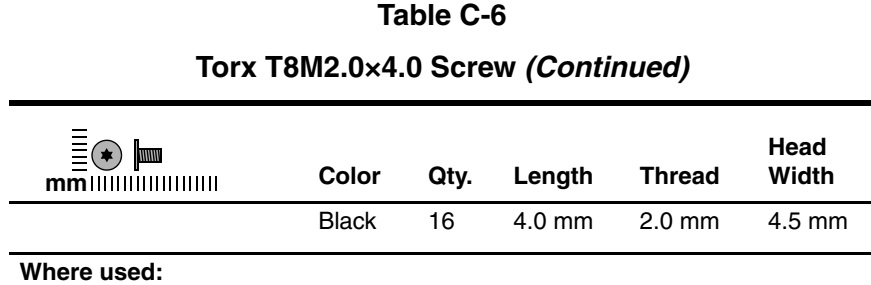

5 screws that secure the top cover to the notebook (documented in [Section 5.20\)](#page-131-0)

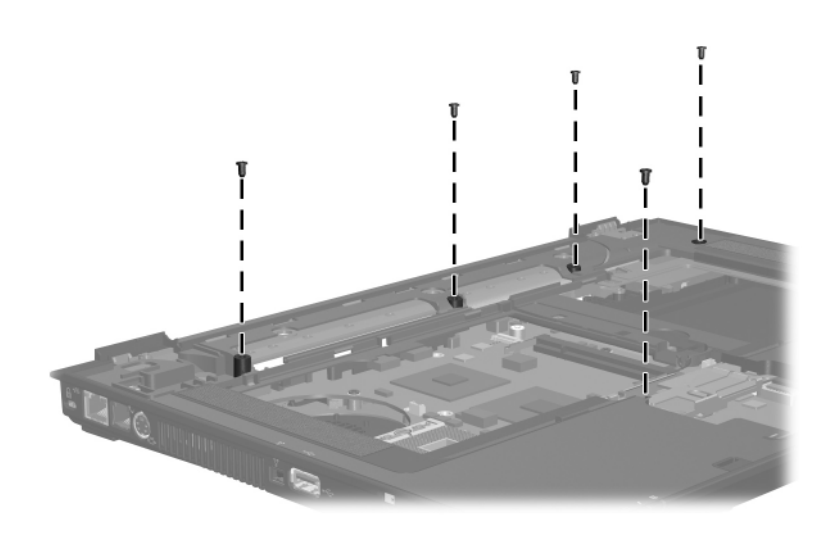

*Torx T8M2.0×4.0 Screw Locations*

### **Torx T8M2.0×4.0 Screw (Continued)**

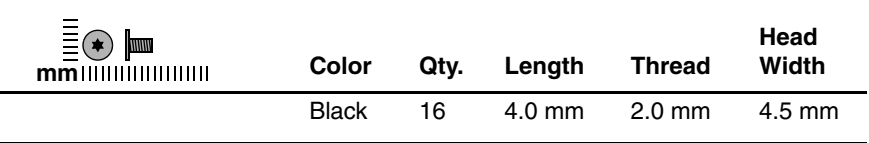

#### **Where used:**

 $\bullet$  Two screws that secure the modem board to the notebook (documented in [Section 5.21\)](#page-135-0)

2 Two screws that secure the system board to the notebook (documented in [Section 5.22\)](#page-137-0)

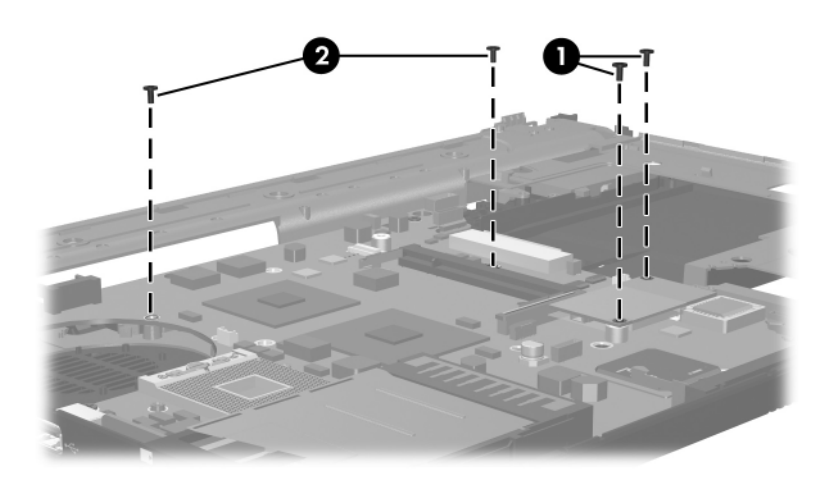

*Torx T8M2.0×4.0 Screw Locations*

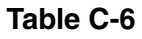

### **Torx T8M2.0×4.0 Screw (Continued)**

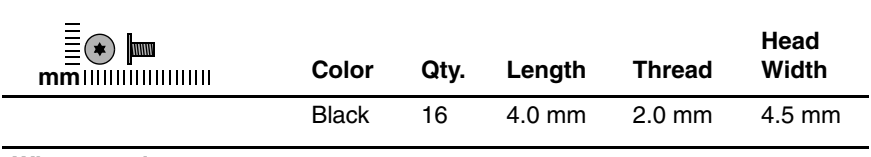

#### **Where used:**

2 screws that secure the audio board to the notebook (documented in [Section 5.26\)](#page-152-0)

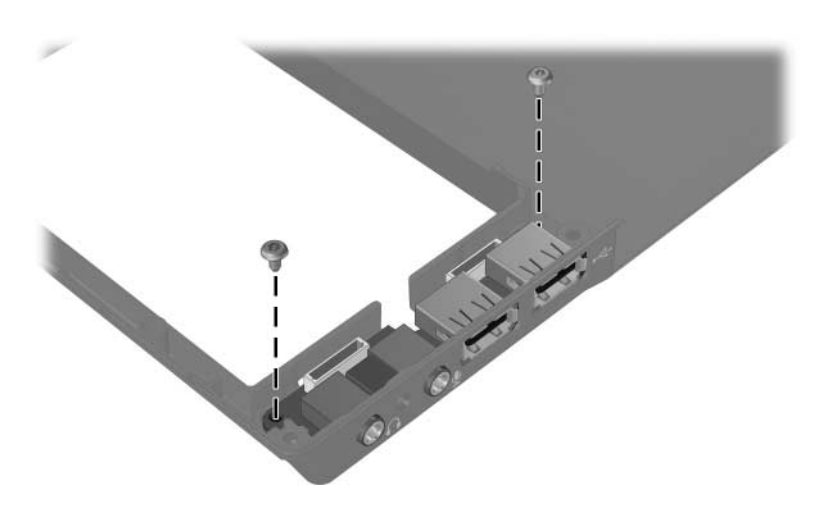

*Torx T8M2.0×4.0 Screw Locations*

### **Torx T8M2.0×4.0 Screw (Continued)**

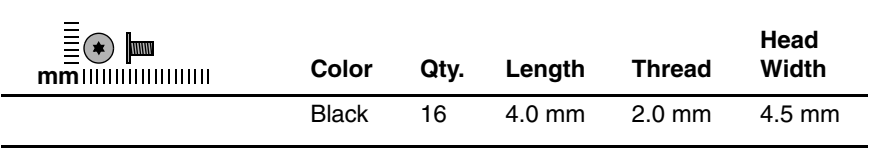

#### **Where used:**

4 screws that secure the thermal plate to the notebook (documented in [Section 5.12\)](#page-112-0)

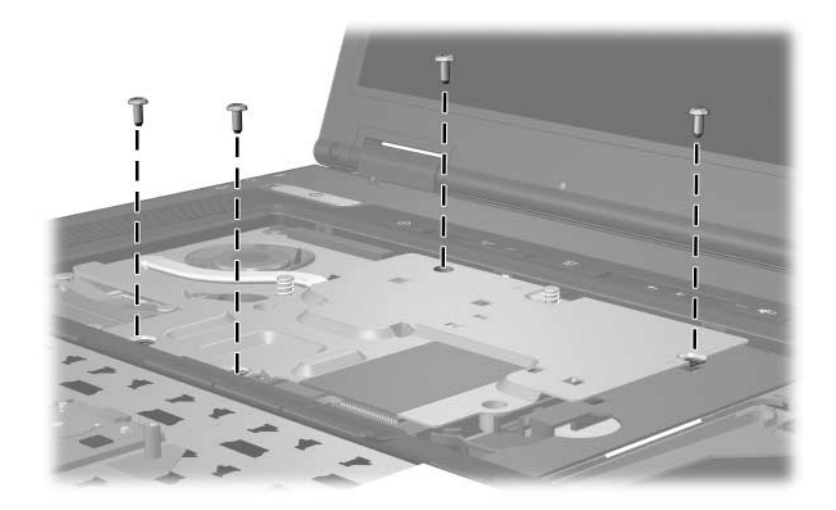

*Torx T8M2.0×4.0 Screw Locations*

### **Phillips PM1.5×3.0 Screw**

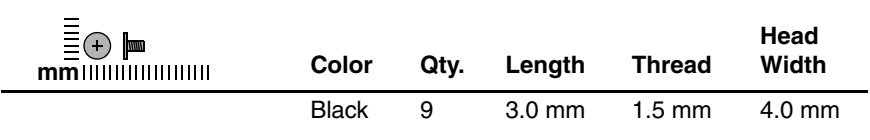

#### **Where used:**

 $\bullet$  One black screw that secures the Bluetooth cover to the notebook (screw is captured on the cover by a C clip; documented in [Section 5.8](#page-100-0))

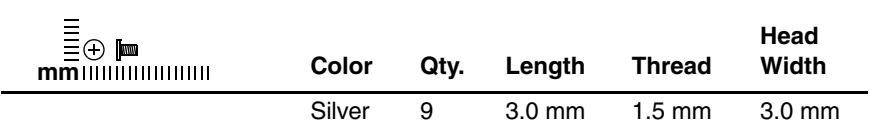

#### **Where used:**

2 Two silver screws that secure the Bluetooth board to the Bluetooth cover (documented in [Section 5.8](#page-100-0))

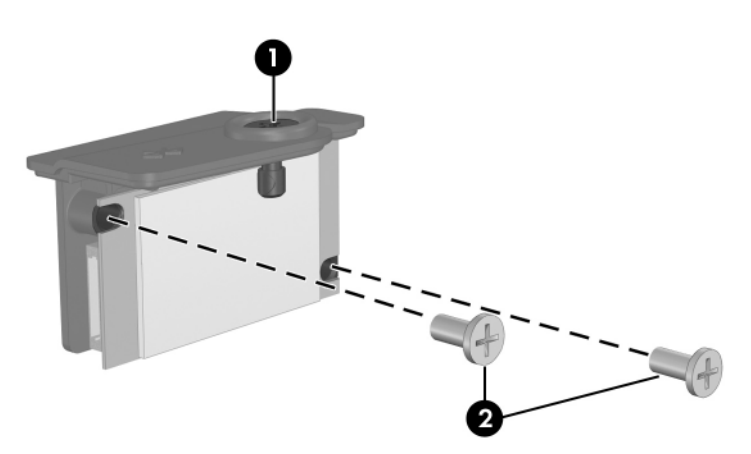

*Phillips PM1.5×3.0 Screw Locations*

### **Phillips PM1.5×3.0 Screw (Continued)**

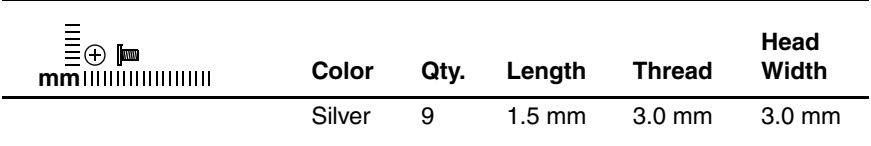

#### **Where used:**

6 screws that secure the LED board to the switch cover (documented in [Section 5.10\)](#page-107-0)

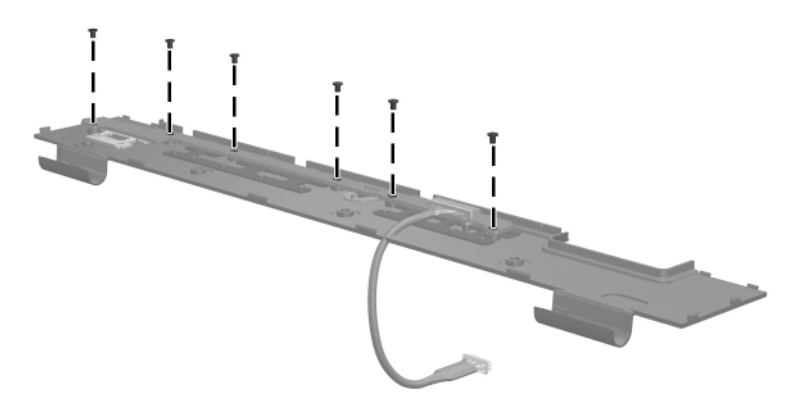

*Phillips PM1.5×3.0 Screw Locations*

### **Phillips PM1.5×3.0 Screw (Continued)**

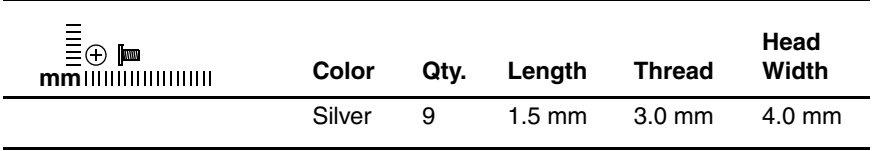

#### **Where used:**

One screw that secures the TPM security card to the notebook (documented in [Section 5.15\)](#page-119-0)

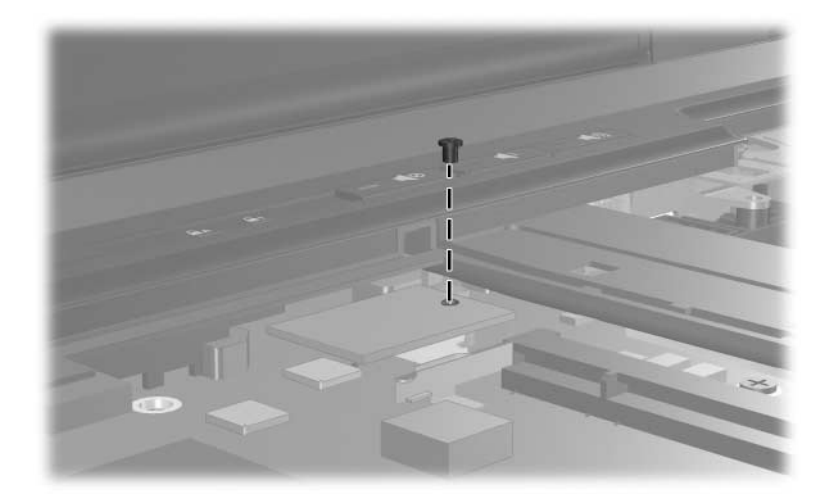

*Phillips PM1.5×3.0 Screw Location*

### **Torx T8M2.0×9.5 Screw**

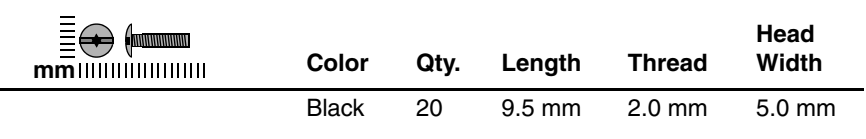

#### **Where used:**

 $\bullet$  Two screws that secure the keyboard to the notebook (documented in [Section 5.9\)](#page-102-0)

2 One screw that secures the TouchPad to the notebook (documented in [Section 5.17\)](#page-122-0)

3 Four screws that secure the display assembly to the notebook (documented in [Section 5.19](#page-127-0))

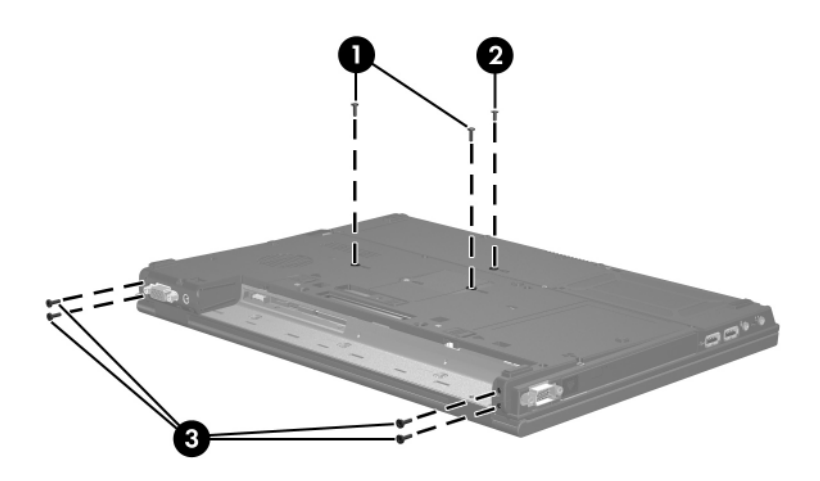

*Torx T8M2.0×9.5 Screw Locations*

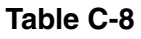

### **Torx T8M2.0×9.5 Screw (Continued)**

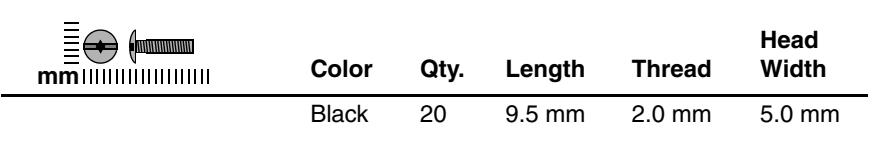

#### **Where used:**

11 screws that secure the top cover to the notebook (documented in [Section 5.20\)](#page-131-0)

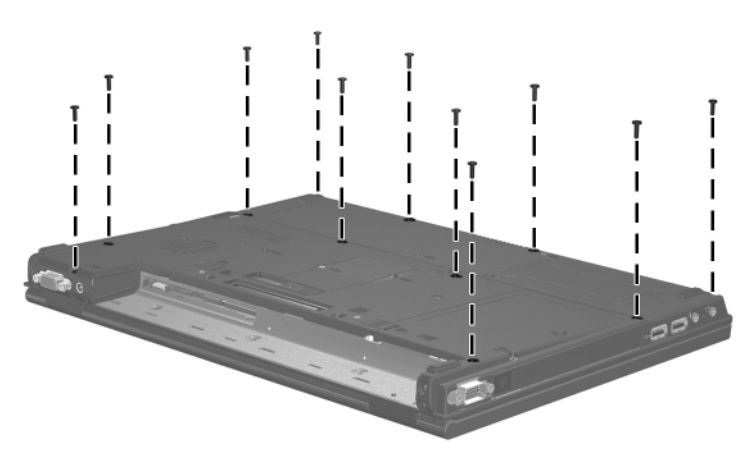

*Torx T8M2.0×8.0 Screw Locations*

### **Torx T8M2.0×9.5 Screw (Continued)**

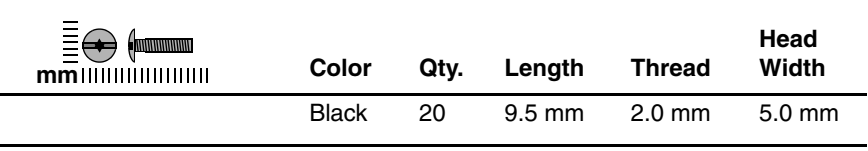

#### **Where used:**

2 screws that secure the display assembly to the notebook (documented in [Section 5.19\)](#page-127-0)

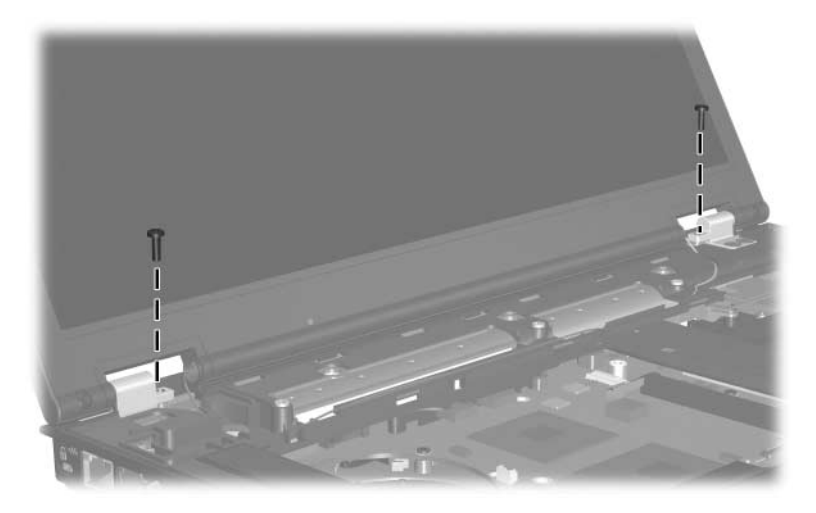

*Torx T8M2.0×9.5 Screw Locations*

#### **Phillips PM2.0×2.0 Screw**

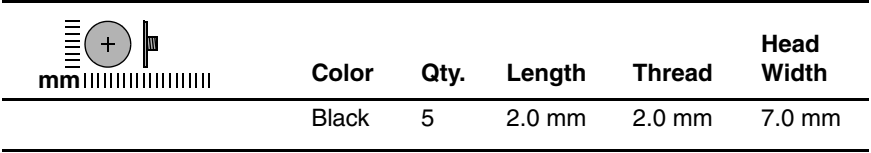

#### **Where used:**

3 screws that secure the switch cover to the notebook (documented in [Section 5.10\)](#page-107-0)

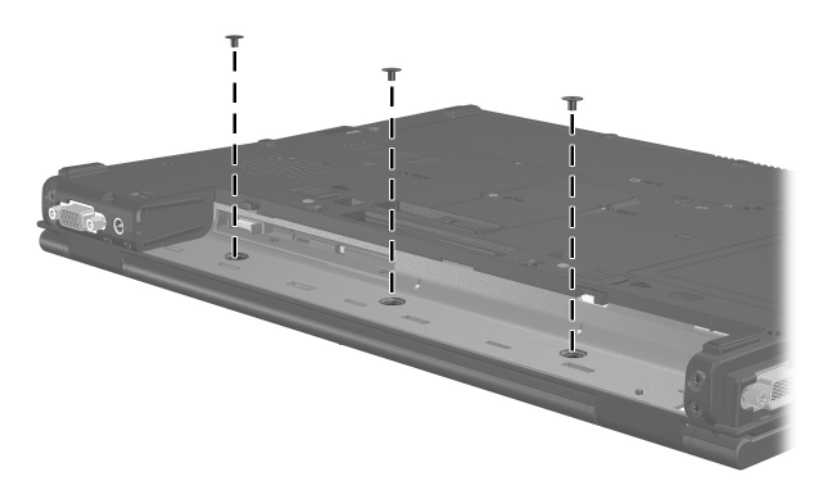

*Phillips PM2.0×2.0 Screw Locations*

### **Phillips PM2.0×2.0 Screw (Continued)**

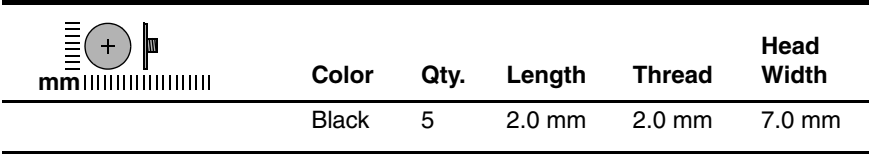

#### **Where used:**

2 screws that secure the display assembly to the notebook (documented in [Section 5.19\)](#page-127-0)

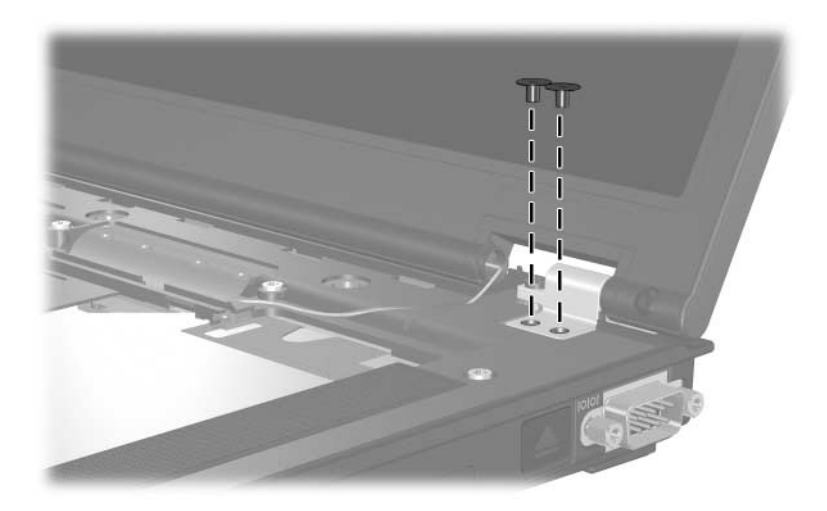

*Phillips PM2.0×2.0 Screw Locations*

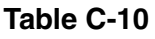

### **Phillips PM2.0×10.0 Spring-Loaded Screw**

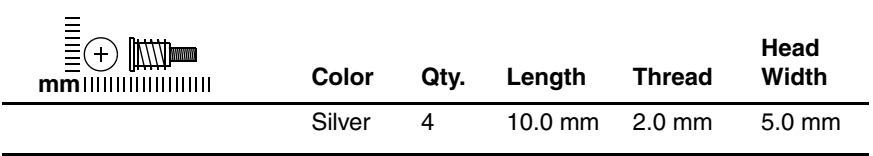

#### **Where used:**

4 screws that secure the thermal plate to the notebook (documented in [Section 5.12\)](#page-112-0)

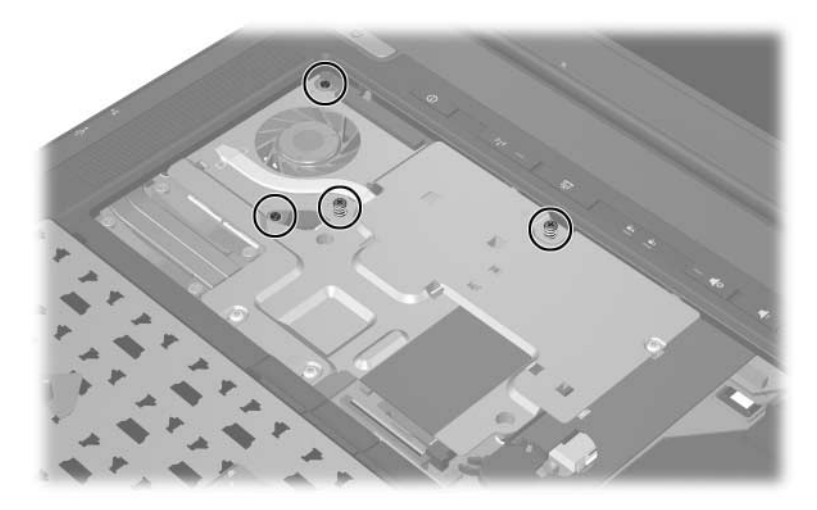

*Phillips PM2.0×10.0 Spring-Loaded Screw Locations*

### **Phillips PM2.0x8.0 Shoulder Screw**

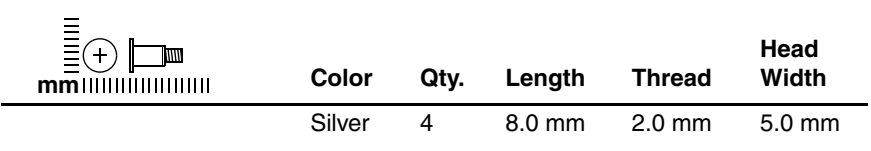

#### **Where used:**

4 screws that secure the heat sink to the notebook (screws are captured on the heat sink by C clips; documented in [Section 5.13\)](#page-114-0)

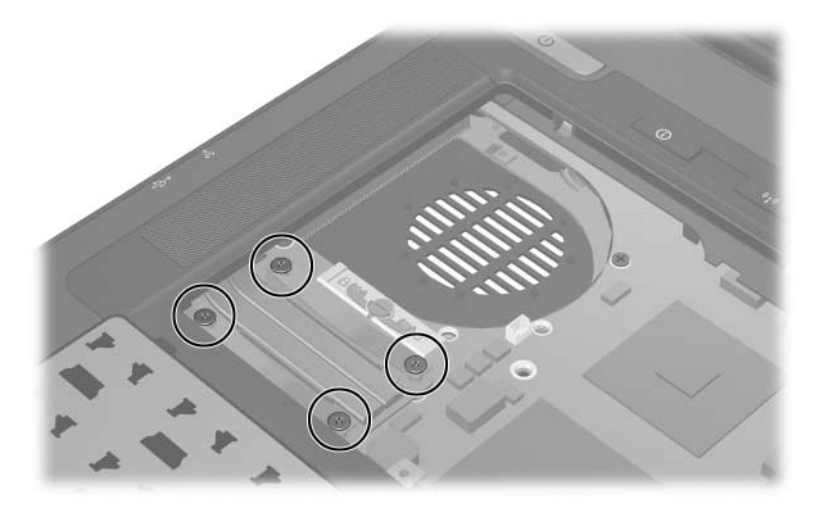

*Phillips PM2.0x8.0 Shoulder Screw Locations*

### **Hex Socket HM5.0×10.0 Screw Lock**

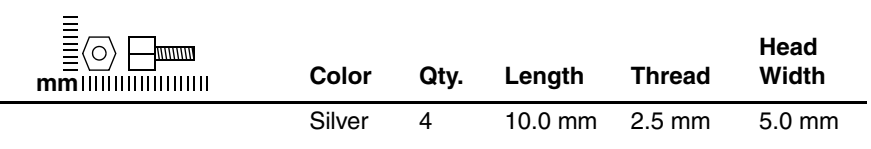

#### **Where used:**

 $\bullet$  Two screw locks that secure the system board to the notebook (documented in [Section 5.22](#page-137-0))

<sup>2</sup> Two screw locks that secure the serial connector module to the notebook (documented in [Section 5.25](#page-150-0))

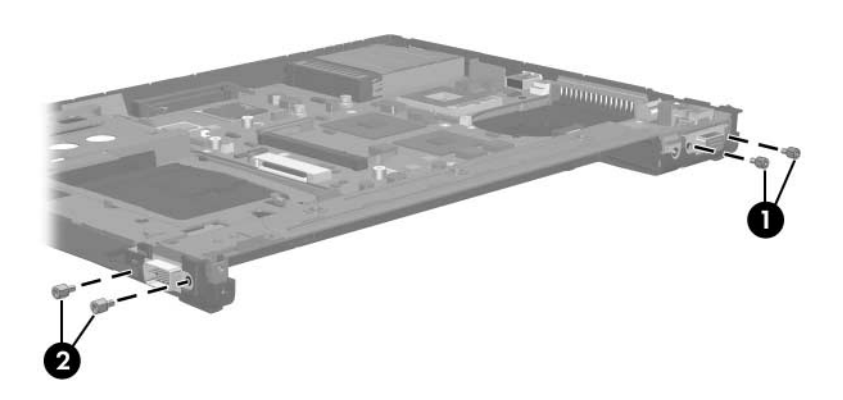

*Hex Socket HM5.0×10.0 Screw Lock Locations*

### **Torx T8M2.0×6.0 Screw**

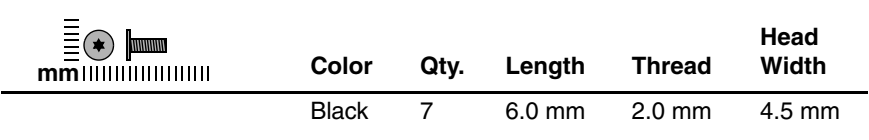

#### **Where used:**

7 screws that secure the system board to the notebook (documented in [Section 5.22\)](#page-137-0)

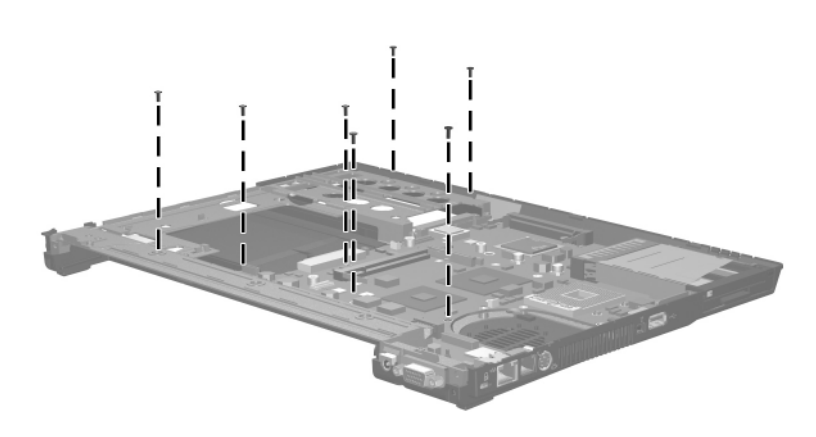

*Torx T8M2.0×6.0 Screw Locations*

#### **Phillips PM2.0×6.0 Screw**

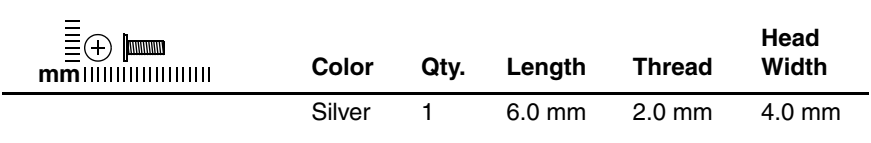

#### **Where used:**

One screw that secures the push button module to the base enclosure (documented in [Section 5.24](#page-148-0))

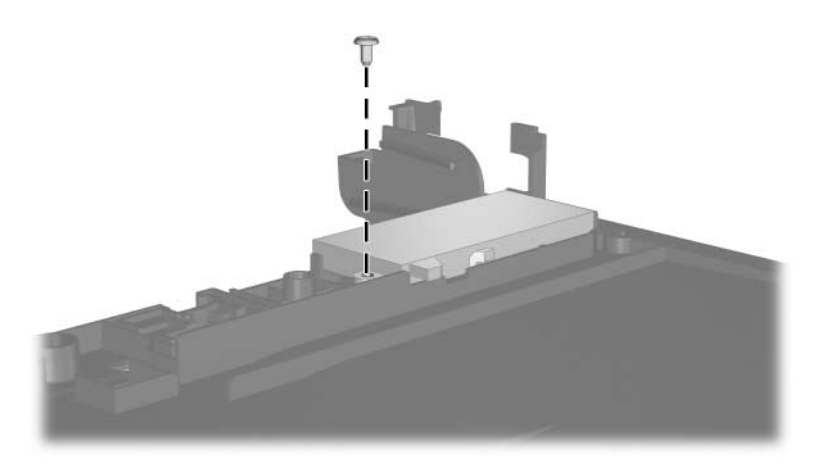

*Phillips PM2.0×6.0 Screw Location*

# **Index**

1394 port [1–10](#page-13-0)

# **A**

adjustable notebook stand, spare part number [3–17](#page-68-0), [3–20](#page-71-0) Advanced Docking Station, HP, spare part number [3–17](#page-68-1), [3–21](#page-72-0) arrow keys [1–13](#page-16-0) audio board removal [5–67](#page-152-1) spare part number [3–13,](#page-64-0) [3–24,](#page-75-0) [5–67](#page-152-1) audio board cable, illustrated  $3 - 15$ audio troubleshooting [2–23](#page-46-0) audio-in jack location [1–8](#page-11-0) pin assignments [A–2](#page-175-0) audio-out jack location [1–8](#page-11-1) pin assignments [A–1](#page-174-0)

# **B**

base enclosure, spare part numbers [3–11](#page-62-0), [3–24,](#page-75-1) [3–25](#page-76-0) battery bay [1–11](#page-14-0), [1–18](#page-21-0)

battery light [1–7](#page-10-0) battery locking latch [1–18](#page-21-1) battery pack removal [5–6](#page-91-0) spare part numbers [3–13,](#page-64-1)  $3 - 20$ specifications [6–8](#page-161-0) battery release latch [1–19](#page-22-0) Bluetooth board removal [5–15](#page-100-0) spare part number [3–11,](#page-62-1) [3–20,](#page-71-2) [5–15](#page-100-0) Bluetooth cable disconnecting [5–15](#page-100-1) illustrated [3–15](#page-66-1) Bluetooth cover illustrated [3–14](#page-65-0) removal [5–15](#page-100-2) bottom components [1–18](#page-21-2)

# **C**

cables, service considerations [4–2](#page-79-0) **caps lock** key [1–13](#page-16-1) caps lock light [1–15](#page-18-0) carrying case, spare part numbers [3–17](#page-68-2), [3–20](#page-71-3)

components bottom [1–18](#page-21-2) front [1–6](#page-9-0) keyboard [1–11](#page-14-1), [1–12](#page-15-0) left-side [1–9](#page-12-0) rear [1–9](#page-12-0) right-side [1–8](#page-11-2) top [1–14](#page-17-0), [1–16](#page-19-0) Computer Setup Advanced Menu [2–6](#page-29-0) File Menu [2–3](#page-26-0) overview [2–1](#page-24-0) Security Menu [2–4](#page-27-0) Tools Menu [2–5](#page-28-0) Computer Setup defaults [2–2](#page-25-0) connector pin assignments audio-in [A–2](#page-175-0) audio-out [A–1](#page-174-0) external monitor [A–5](#page-178-0) monitor [A–5](#page-178-0) RJ-11 [A–7](#page-180-0) RJ-45 [A–6](#page-179-0) serial [A–4](#page-177-0) S-Video-out [A–8](#page-181-0) Universal Serial Bus (USB)  $A-3$ connectors, service considerations [4–2](#page-79-0)

# **D**

design overview [1–20](#page-23-0) disassembly sequence chart [5–3](#page-88-0)

diskette drive OS loading problems [2–21](#page-44-0) precautions [4–3](#page-80-0) display assembly removal [5–42](#page-127-1) spare part numbers [3–3](#page-54-0), [3–24,](#page-75-2) [5–42](#page-127-1) specifications [6–3](#page-156-0) display lid switch [1–14](#page-17-1) display release button [1–7](#page-10-1) docking connector [1–19](#page-22-1) docking device, troubleshooting [2–16](#page-39-0) Docking Station, HP, spare part number [3–17,](#page-68-3) [3–21](#page-72-1) drives, preventing damage [4–3](#page-80-1) DVD+RW/R and CD-RW Combo Drive precautions [4–3](#page-80-2) removal [5–11](#page-96-1) spare part number [3–13,](#page-64-2) [3–16,](#page-67-0) [3–21,](#page-72-2) [5–11](#page-96-1) specifications [6–12](#page-165-0) DVD/CD-RW Combo Drive precautions [4–3](#page-80-2) removal [5–11](#page-96-2) spare part number [3–13,](#page-64-3) [3–16,](#page-67-1) [3–21,](#page-72-3) [5–11](#page-96-2) specifications [6–10](#page-163-0) DVD-ROM drive precautions [4–3](#page-80-3) removal [5–11](#page-96-3) spare part number [3–13,](#page-64-4) [3–16,](#page-67-2) [3–21,](#page-72-4) [5–11](#page-96-3) specifications [6–9](#page-162-0)

# **E**

electrostatic discharge [4–4](#page-81-0), [4–8](#page-85-0) external monitor port location [1–11](#page-14-2) pin assignments [A–5](#page-178-0)

# **F**

**f1** to **f12** keys [1–13](#page-16-2) features [1–2](#page-5-0) feet illustrated [3–14](#page-65-1) locations [5–10](#page-95-0) flowcharts, troubleshooting no audio [2–23,](#page-46-0) [2–24](#page-47-0) no network/modem connection [2–28](#page-51-0) no OS loading [2–17](#page-40-0) no OS loading from diskette drive [2–21](#page-44-0) no OS loading from hard drive [2–18](#page-41-0), [2–19](#page-42-0), [2–20](#page-43-0) no OS loading from optical drive [2–22](#page-45-0) no power [2–10,](#page-33-0) [2–12](#page-35-0), [2–13](#page-36-0) no video [2–14,](#page-37-0) [2–15](#page-38-0) nonfunctioning device [2–25](#page-48-0) nonfunctioning docking device [2–16](#page-39-0) nonfunctioning keyboard [2–26](#page-49-0) nonfunctioning pointing device [2–27](#page-50-0) **fn** key [1–13](#page-16-3) front components [1–6](#page-9-0)

# **G**

grounding equipment and methods [4–7](#page-84-0)

# **H**

hard drive OS loading problems [2–18](#page-41-1) precautions [4–3](#page-80-3) removal [5–7](#page-92-0) spare part numbers [3–13,](#page-64-5) [3–16,](#page-67-3) [3–23,](#page-74-0) [5–7](#page-92-1) specifications [6–6](#page-159-0) hard drive bay [1–19](#page-22-2) hard drive cover illustrated [3–14](#page-65-2) removal [5–7](#page-92-2) hard drive light [1–7](#page-10-2) headphone jack location [1–8](#page-11-1) pin assignments [A–1](#page-174-0) heat sink removal [5–29](#page-114-1) spare part number [3–5](#page-56-0), [3–23,](#page-74-1) [5–29](#page-114-1) HP Advanced Docking Station, spare part number [3–17](#page-68-1), [3–21](#page-72-0) HP Docking Station, spare part number [3–17,](#page-68-3) [3–21](#page-72-1)

# **I**

I/O address specifications [6–17](#page-170-0) Info Center button [1–15](#page-18-1) infrared port [1–7](#page-10-3) interrupt specifications [6–15](#page-168-0)

# **K**

keyboard removal [5–17](#page-102-1) spare part numbers [3–3](#page-54-1), [3–5](#page-56-1), [3–21](#page-72-5), [3–22](#page-73-0), [3–23,](#page-74-2) [3–25,](#page-76-1) [3–26,](#page-77-0) [5–17](#page-102-1) troubleshooting [2–26](#page-49-0) keyboard components [1–11,](#page-14-1) [1–12](#page-15-0) keypad keys [1–13](#page-16-4)

# **L**

LED board cable [3–15](#page-66-2) LED board, removal [5–25](#page-110-0) left-side components [1–9](#page-12-0)

### **M**

mass storage devices, spare part numbers [3–16](#page-67-4) memory map specifications [6–20](#page-173-0) memory module removal [5–12](#page-97-1), [5–35](#page-120-0) spare part numbers [3–9](#page-60-0), [3–21,](#page-72-6) [3–26,](#page-77-1) [5–12,](#page-97-1) [5–35](#page-120-0) memory module compartment [1–19](#page-22-3) memory module compartment cover illustrated [3–14](#page-65-3) removal [5–13](#page-98-0) microphone [1–8](#page-11-3) microphone jack location [1–8](#page-11-0) pin assignments [A–2](#page-175-0)

Mini PCI communications card removal [5–40](#page-125-0) spare part numbers [3–7](#page-58-0), [3–20,](#page-71-4) [3–21,](#page-72-7) [3–23](#page-74-3) Miscellaneous Cable Kit components [3–15](#page-66-3) spare part number [3–15,](#page-66-3) [3–26](#page-77-2) Miscellaneous Plastics Kit components [3–9,](#page-60-1) [3–14](#page-65-4) spare part number [3–9](#page-60-1), [3–14,](#page-65-4) [3–24](#page-75-3) Miscellaneous Plastics Kit (for use with Docking Station), spare part number [3–17,](#page-68-4) [3–23](#page-74-4) Miscellaneous Screw Kit, spare part number [3–25](#page-76-2) modem board removal [5–50](#page-135-0) spare part number [3–9](#page-60-2), [3–20,](#page-71-5) [5–50](#page-135-0) modem cable illustrated [3–15](#page-66-4) removal [5–62](#page-147-0) modem jack location [1–9](#page-12-1) pin assignments [A–7](#page-180-0) modem, troubleshooting [2–28](#page-51-1) monitor port location [1–11](#page-14-2) pin assignments [A–5](#page-178-0)

MultiBay II [1–8](#page-11-4) MultiBay II device removal [5–11](#page-96-4) spare part numbers [3–13,](#page-64-6) [3–16,](#page-67-5) [3–21,](#page-72-4) [5–11](#page-96-4)

# **N**

network jack location [1–9](#page-12-2) pin assignments [A–6](#page-179-0) network, troubleshooting [2–28](#page-51-1) nonfunctioning device, troubleshooting [2–16](#page-39-0), [2–25](#page-48-0) notebook feet illustrated [3–14](#page-65-1) locations [5–10](#page-95-0) notebook specifications [6–1](#page-154-0) **num lock** key [1–13](#page-16-5) num lock light [1–15](#page-18-2)

# **O**

optical drive OS loading problems [2–22](#page-45-0) precautions [4–3](#page-80-2) removal [5–11](#page-96-4) spare part numbers [3–13,](#page-64-6) [3–16,](#page-67-5) [3–21,](#page-72-4) [5–11](#page-96-4) specifications [6–9](#page-162-0), [6–10](#page-163-0)

### **P**

packing precautions [4–5](#page-82-0) PC Card eject buttons [1–10](#page-13-1) PC Card slot [1–10](#page-13-2) PC Card slot space saver [3–14](#page-65-5) plastic parts [4–2](#page-79-1)

pointing device, troubleshooting [2–27](#page-50-0) pointing stick [1–17](#page-20-0) pointing stick buttons [1–17](#page-20-1) power connector [1–11](#page-14-3) power cord set requirements [B–2](#page-183-0) spare part numbers [3–18,](#page-69-0) [3–19,](#page-70-0) [3–20](#page-71-6) power management features [1–5](#page-8-0) power supply, spare part number [3–18,](#page-69-1) [3–21](#page-72-8) power, troubleshooting [2–10](#page-33-1) power/standby button [1–14](#page-17-2) power/standby light [1–6](#page-9-1) presentation mode button [1–15](#page-18-3) processor removal [5–32](#page-117-0) spare part numbers [3–5](#page-56-2), [3–23,](#page-74-5) [5–32](#page-117-0) push button module removal [5–63](#page-148-1) spare part number [3–13,](#page-64-7) [3–25,](#page-76-3) [5–63](#page-148-1)

### **R**

rear components [1–9](#page-12-0) removal/replacement preliminaries [4–1](#page-78-0) procedures [5–1](#page-86-0) right-side components [1–8](#page-11-2) RJ-11 connector module and cable illustrated [3–15](#page-66-4) removal [5–62](#page-147-0)

RJ-11 jack location [1–9](#page-12-1) pin assignments [A–7](#page-180-0) RJ-45 jack location [1–9](#page-12-2) pin assignments [A–6](#page-179-0) RTC battery illustrated [3–14](#page-65-6) removal [5–26](#page-111-0)

### **S**

Screw Kit contents [C–1](#page-186-0) spare part number [3–19,](#page-70-1)  $C-1$ screw listing [C–1](#page-186-2) SD Card slot [1–10](#page-13-3) security cable slot [1–9](#page-12-3) serial connector module illustrated [3–15](#page-66-5) spare part number [3–11,](#page-62-2) [3–24,](#page-75-4) [5–65](#page-150-1) serial number [3–1,](#page-52-0) [5–2](#page-87-0) serial port location [1–8](#page-11-5) pin assignments [A–4](#page-177-0) service considerations [4–2](#page-79-2) smart card reader [1–10](#page-13-4) speakers [1–17](#page-20-2) specifications battery pack [6–8](#page-161-0) display [6–3](#page-156-0) DVD+RW/R and CD-RW Combo Drive [6–12](#page-165-0)

DVD/CD-RW Combo Drive [6–10](#page-163-0) DVD-ROM drive [6–9](#page-162-0) hard drive [6–6](#page-159-0) I/O addresses [6–17](#page-170-0) interrupts [6–15](#page-168-0) memory map [6–20](#page-173-0) notebook [6–1](#page-154-0) optical drive [6–9](#page-162-0), [6–10](#page-163-0) system DMA [6–14](#page-167-0) static shielding materials [4–8](#page-85-1) S-Video-out jack location [1–9](#page-12-4) pin assignments [A–8](#page-181-0) switch cover removal [5–22](#page-107-0) spare part numbers [3–3](#page-54-2), [3–24,](#page-75-5) [3–25,](#page-76-4) [5–22](#page-107-0) system board removal [5–52](#page-137-1) spare part numbers [3–11,](#page-62-3) [3–24,](#page-75-6) [5–52](#page-137-1) system board frame removal [5–59](#page-144-0) spare part number [3–11,](#page-62-4) [3–24,](#page-75-7) [5–59](#page-144-0) system DMA [6–14](#page-167-0) system memory map [6–20](#page-173-0)

# **T**

thermal plate removal [5–27](#page-112-0) spare part number [3–5](#page-56-3), [3–23,](#page-74-6) [5–27](#page-112-0) tools required [4–1](#page-78-1)

top components [1–14,](#page-17-0) [1–16](#page-19-0) top cover removal [5–46](#page-131-1) spare part numbers [3–9](#page-60-3), [3–24,](#page-75-8) [5–46](#page-131-1) TouchPad [1–17](#page-20-3) removal [5–37](#page-122-1) spare part numbers [3–5](#page-56-4), [3–23,](#page-74-7) [5–37](#page-122-1) TouchPad buttons [1–17](#page-20-4) TouchPad cable disconnecting [5–39](#page-124-0) illustrated [3–15](#page-66-6) TouchPad scroll zone [1–17](#page-20-5) TPM security card [3–9](#page-60-4) removal [5–34](#page-119-1) spare part number [3–23,](#page-74-8) [5–34](#page-119-1) transporting precautions [4–5](#page-82-0) travel battery connector [1–19](#page-22-4) travel battery, spare part number [3–20](#page-71-7) troubleshooting audio [2–23](#page-46-0) Computer Setup [2–2](#page-25-1) docking device [2–16](#page-39-0) flowcharts [2–7](#page-30-0) keyboard [2–26](#page-49-0) modem [2–28](#page-51-1) network [2–28](#page-51-1) nonfunctioning device [2–16,](#page-39-0) [2–25](#page-48-0) OS loading [2–17](#page-40-0) overview [2–1](#page-24-1)

pointing device [2–27](#page-50-0) power [2–10](#page-33-1) video [2–14](#page-37-0)

# **U**

Universal Serial Bus (USB) board cable, illustrated [3–15](#page-66-7) Universal Serial Bus (USB) diskette drive, spare part number [3–17,](#page-68-5) [3–20](#page-71-8) Universal Serial Bus (USB) port location [1–8](#page-11-6), [1–10](#page-13-5) pin assignments [A–3](#page-176-0)

# **V**

vent, locations [1–10](#page-13-6), [1–19](#page-22-5) video troubleshooting [2–14](#page-37-0) volume buttons [1–15](#page-18-4)

# **W**

Windows applications key [1–13](#page-16-6) Windows logo key [1–13](#page-16-7) wireless button [1–15](#page-18-5) wireless light [1–6](#page-9-2), [1–15](#page-18-5) workstation precautions [4–6](#page-83-0)